# **ČESKÉ VYSOKÉ UČENÍ TECHNICKÉ V PRAZE**

# **FAKULTA STROJNÍ**

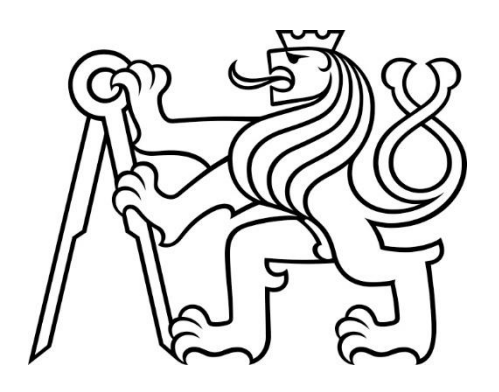

# **DIPLOMOVÁ PRÁCE**

# **2020**

 **PETR DVOŘÁK**

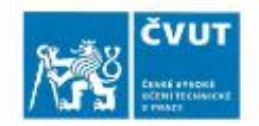

## ZADÁNÍ DIPLOMOVÉ PRÁCE

#### I. OSOBNÍ A STUDIJNÍ ÚDAJE

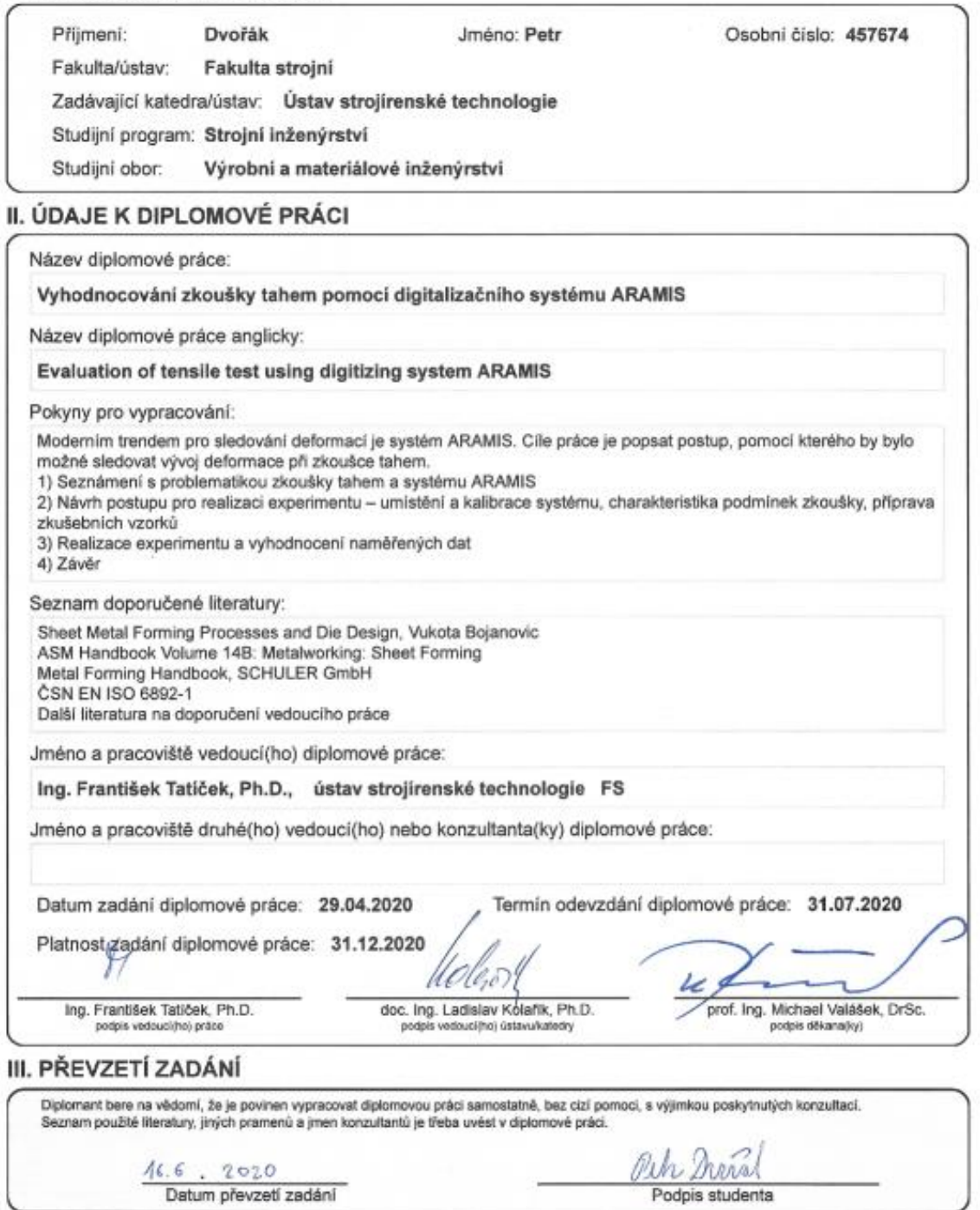

@ ČVUT v Praze, Design: ČVUT v Praze, VIC

## **ČESTNÉ PROHLÁŠENÍ**

Tímto prohlašuji, že předkládanou diplomovou práci jsem vypracoval samostatně,s využitím uvedené literatury a podkladů, na základě konzultací a pod vedením vedoucího diplomové práce.

Nemám závažný důvod proti užití tohoto školního díla ve smyslu §60 Zákona č.121/2000 Sb., o právu autorském, o právech souvisejících s právem autorským a o změně některých zákonů (autorský zákon).

V Praze dne 21. 6. 2020

……………………………………………

Bc. Petr Dvořák

## **Poděkování**

Úvodem bych chtěl poděkovat vedoucímu mé diplomové práce panu Ing. Františkovi Tatíčkovi, Ph.D. za vedení mé diplomové práce a za jeho podnětné rady a připomínky, které mi po celou dobu práce uděloval.

Dále bych chtěl poděkovat panu Ing. Vítu Novákovi za věcné rady a za pomoc při realizaci experimentu.

## **Anotace**

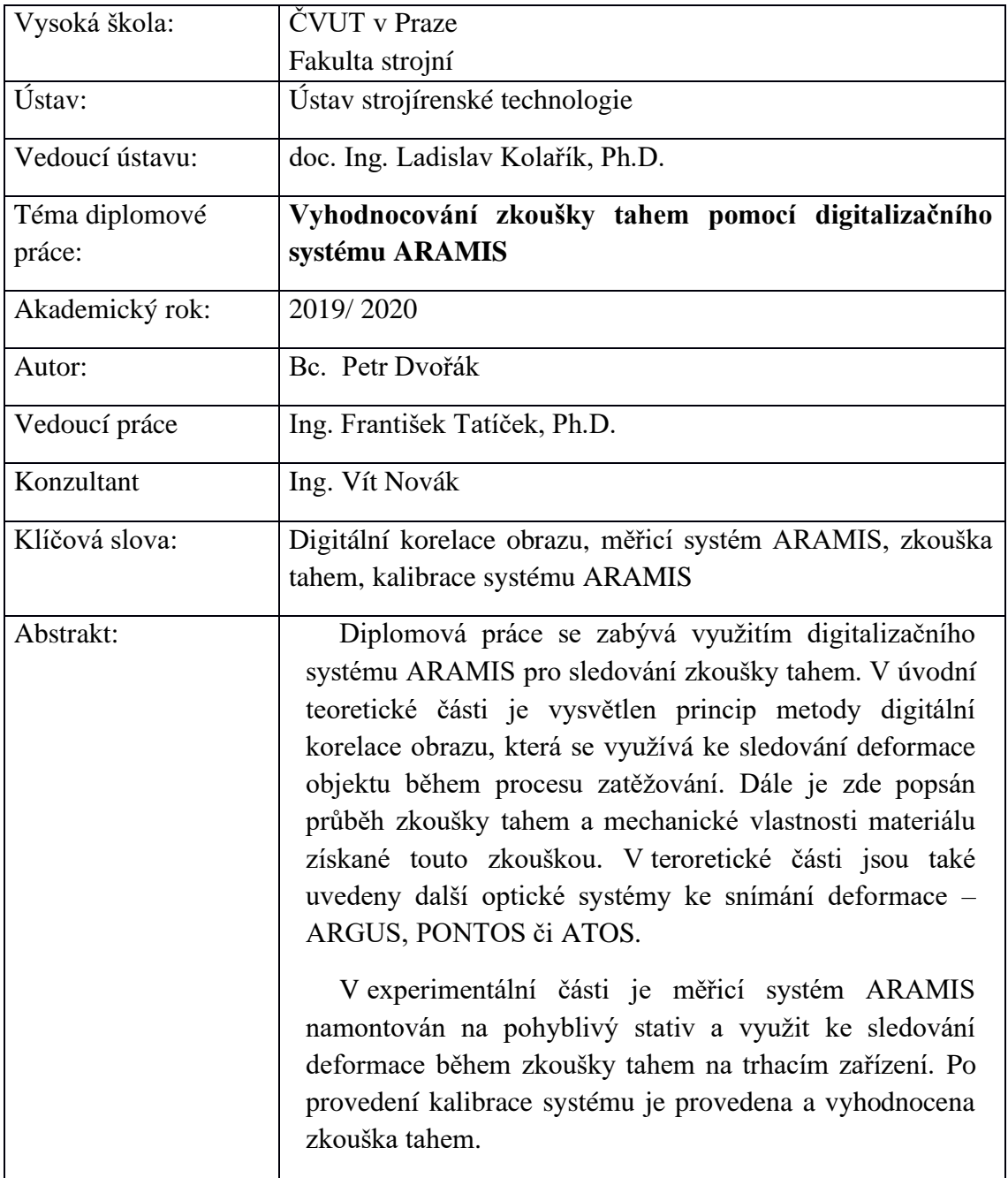

Rozsah práce a příloh:

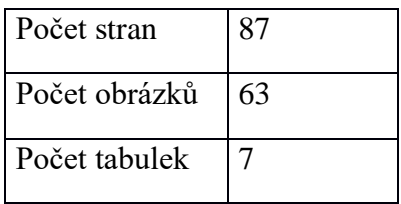

## **Annotation**

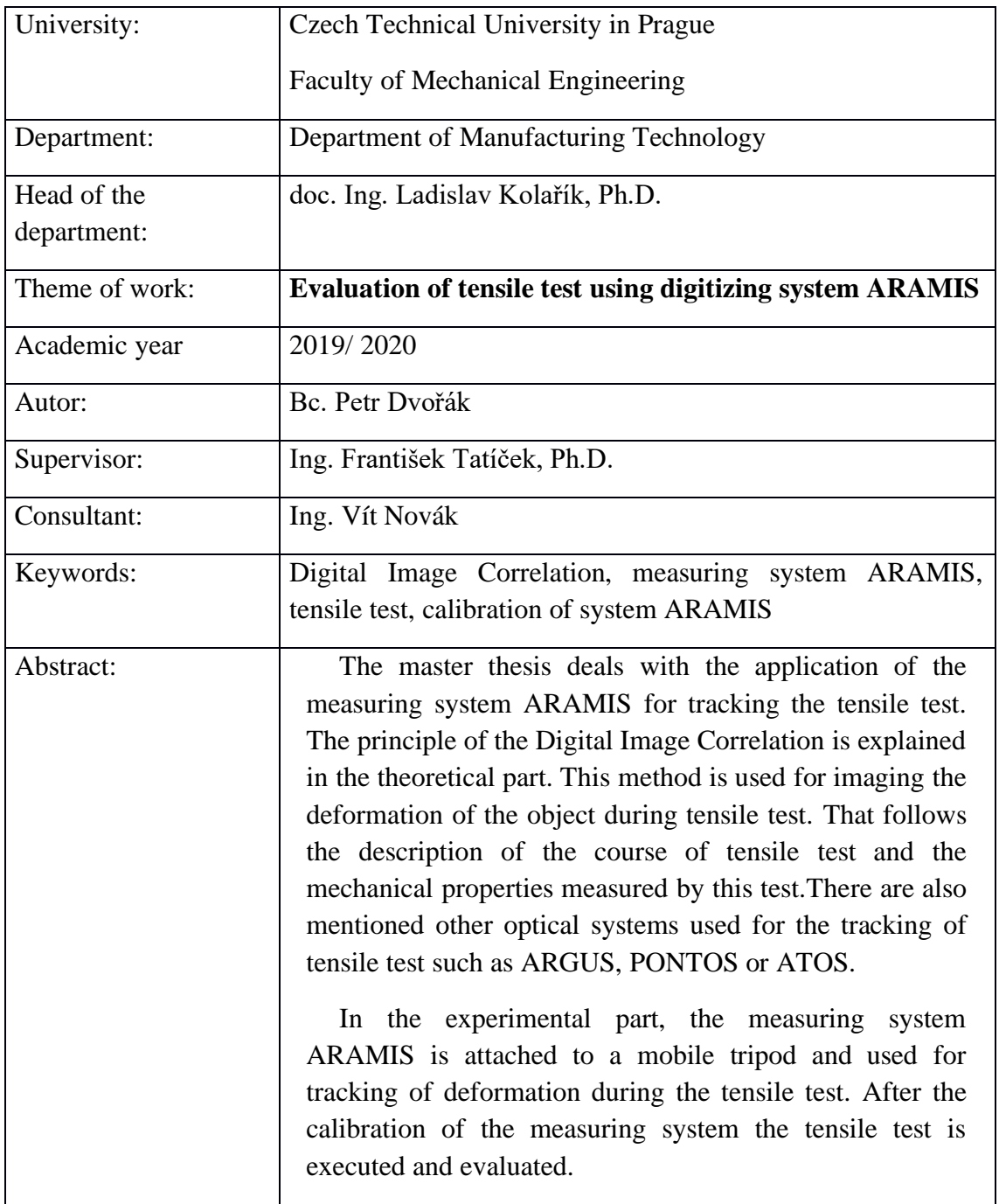

Volume of work:

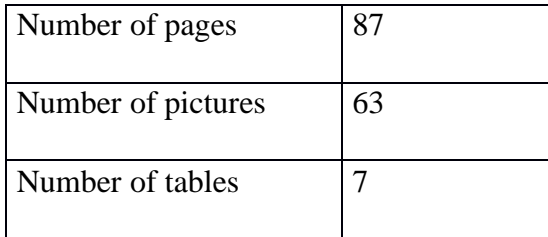

## Obsah

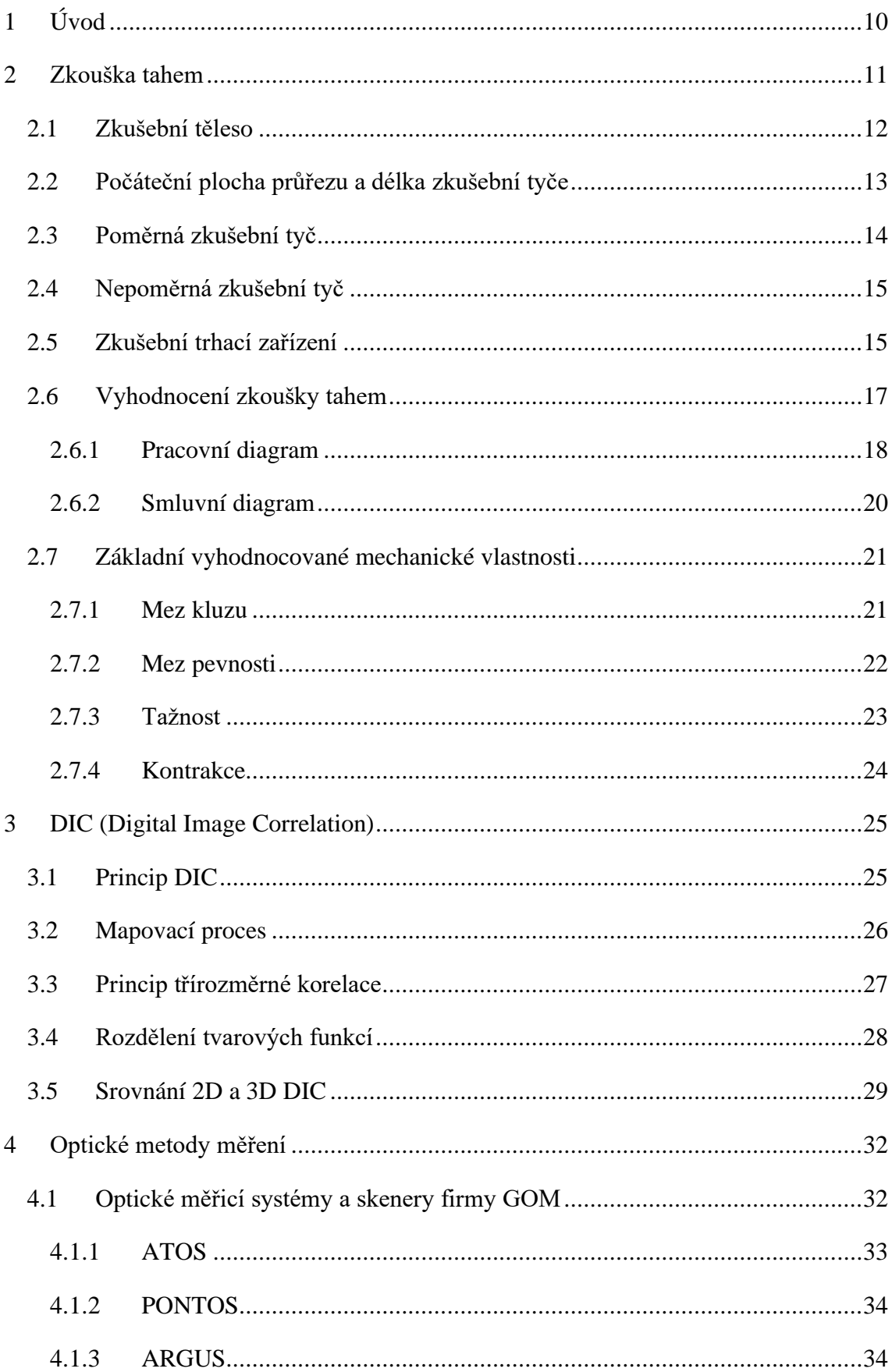

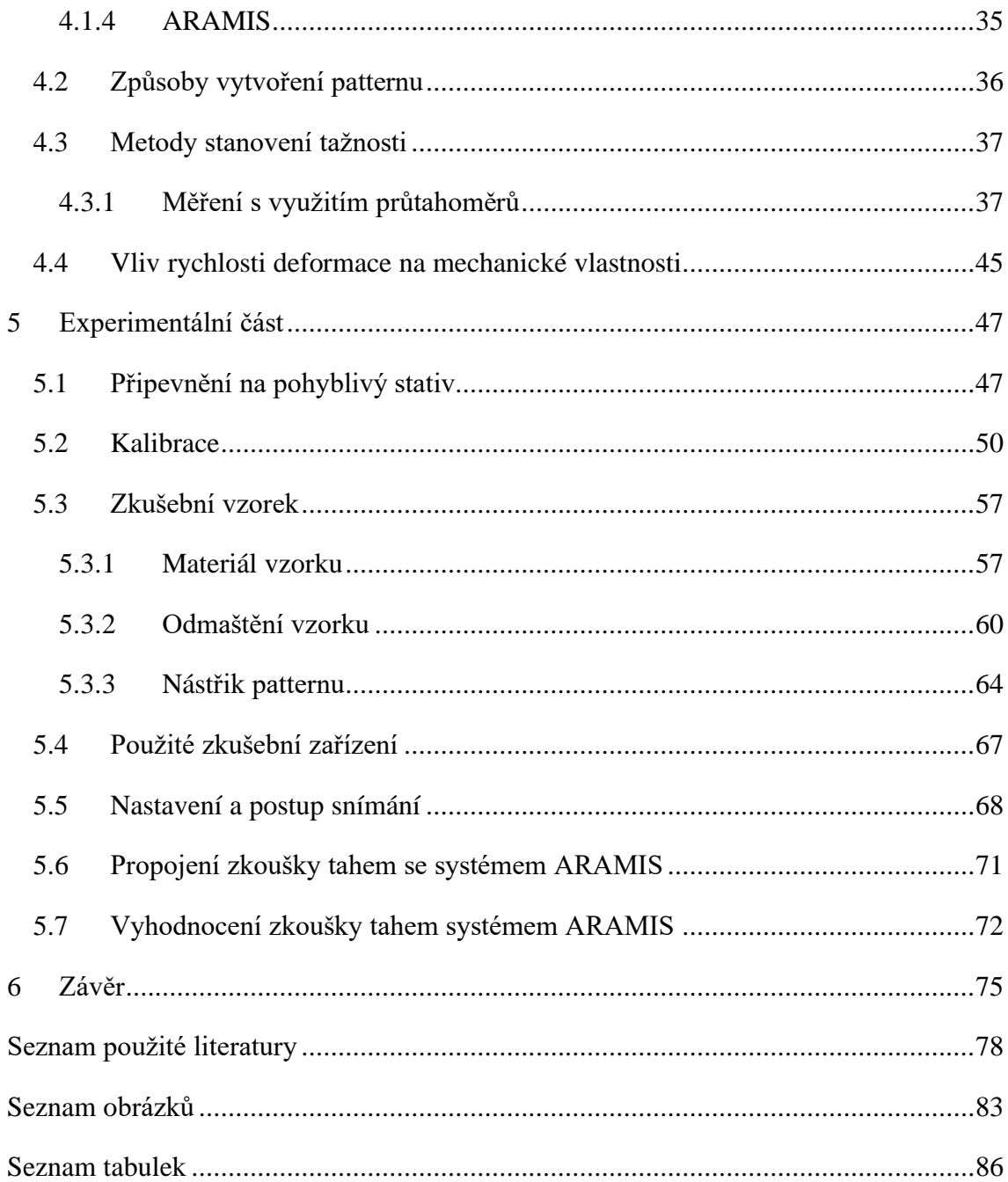

# Použité veličiny a jednotky

## **Značka Jednotka Veličina**

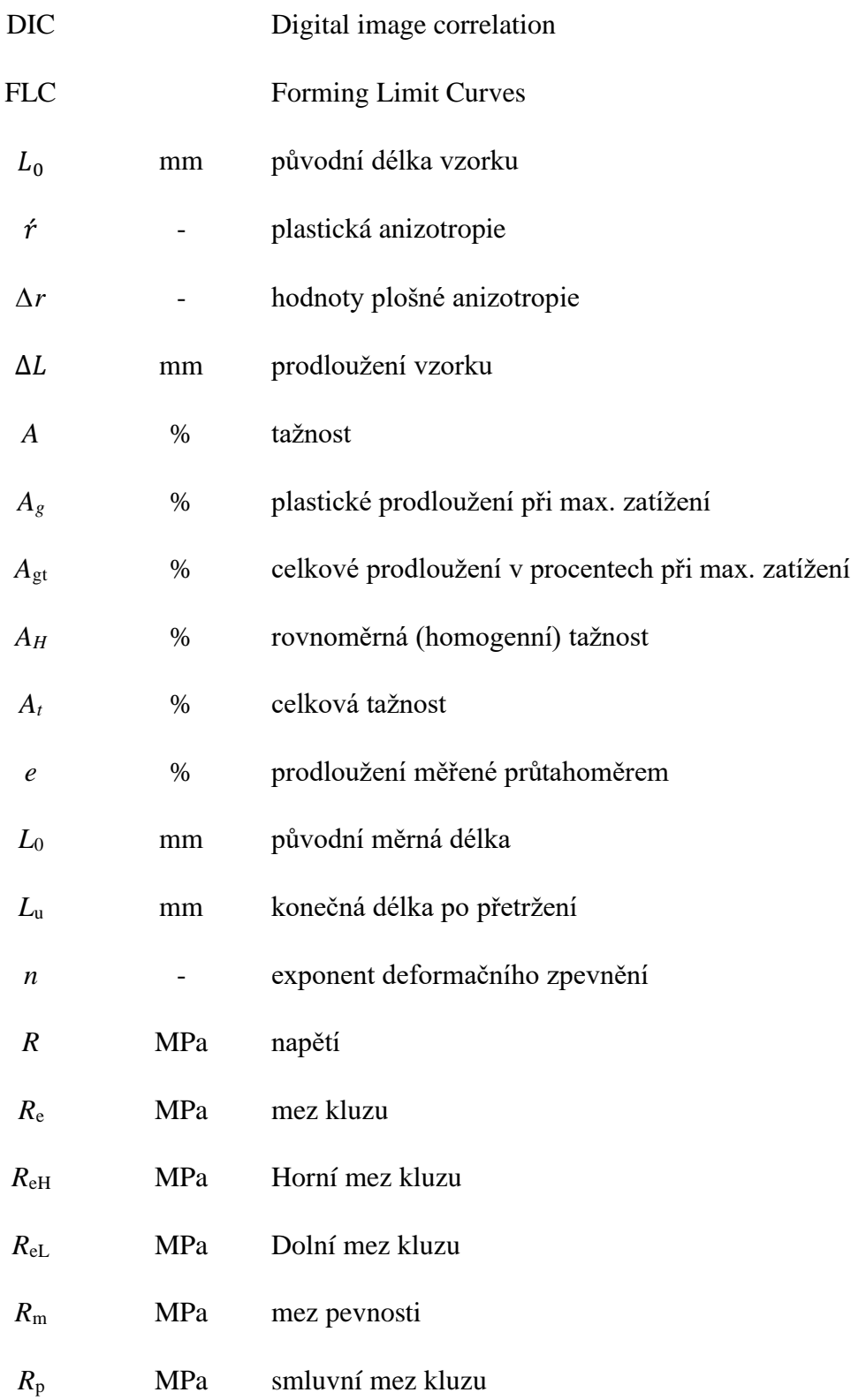

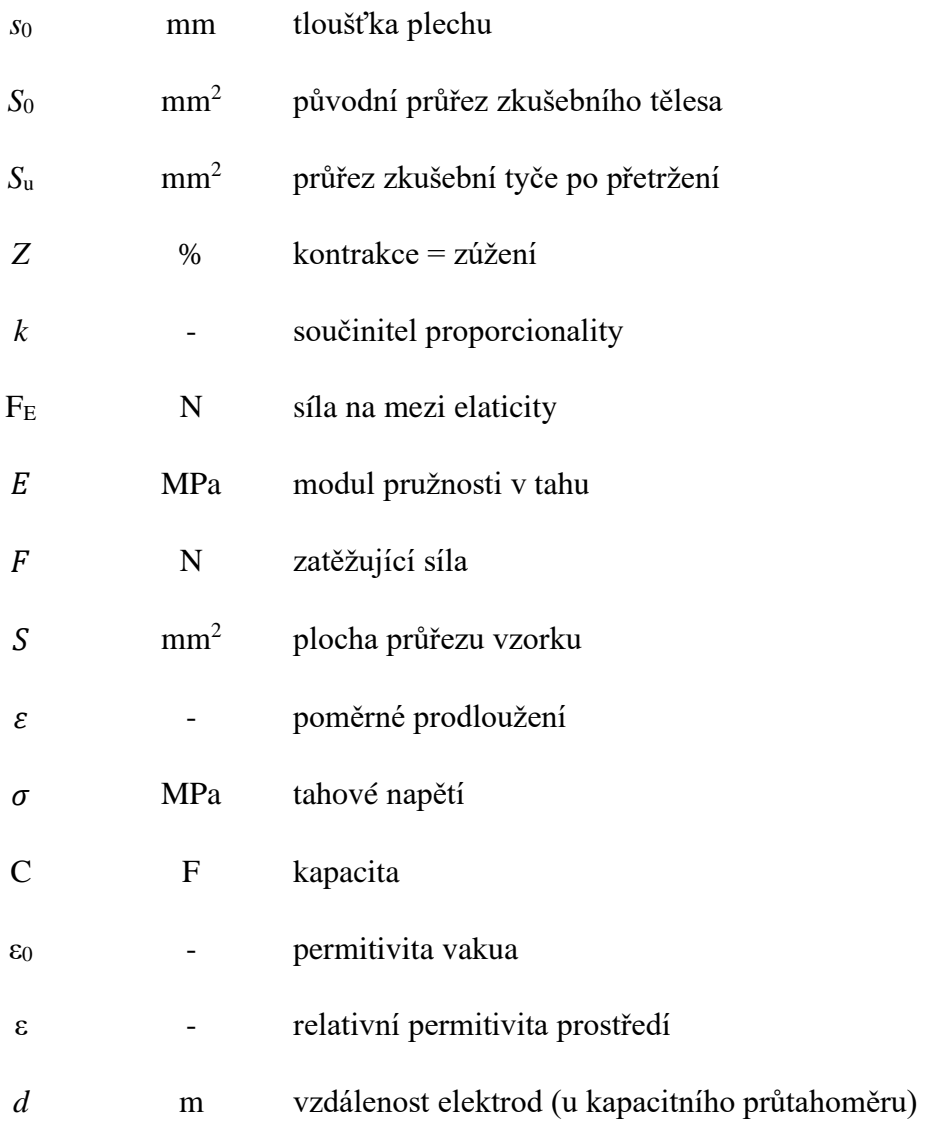

# <span id="page-10-0"></span>1 Úvod

Zkoušení mechanických vlastností materiálu je základním hlediskem při rozhodování o technologických postupech. Pro stanovení základních mechanických vlastností (mez kluzu, mez pevnosti, tažnost, kontrakce atd.) zkoušeného materiálu slouží zkouška tahem. Zkouška tahem patří bezesporu mezi jednu z nejpoužívanějších zkoušek mechanických vlastností materiálu.

Trendem poslední doby je stále častější používání optických měřících bezkontaktních systémů pro sledování průběhu deformace materiálu. Tyto systémy umožňují velmi přesné měření a vyhodnocení mechanických vlastností tvářeného vzorku. Mezi jejich výhody lze zařadit rychlost vyhodnocování, jednoduché porovnání různých měření a samozřejmě flexibilitu. Optické měřicí systémy nabízí možnost měření deformací či vykreslení diagramu FLD, analýzu vibrací, rozměrovou shodu zhotoveného výrobku s navrženým modelem a řadu dalších aplikací. [1]

Mezi jeden z používaných optických měřicích systémů patří ARAMIS od německé firmy GOM. Využití zmíněného digitalizačního systému ke sledování a následnému vyhodnocování zkoušky tahem je předmětem této diplomové práce.

V rámci úvodní teoretické části bych se rád zaměřil na princip zkoušky tahem a blíže specifikoval mechanické vlastnosti, které je možné prostřednictvím této zkoušky zjistit. Dále se budu věnovat metodě digitální korelace obrazu, na jejímž principu pracuje digitalizační systém ARAMIS. Na závěr teoretické části bych měl seznámit čtenáře s dalšími měřicími systémy od společnosti GOM.

V experimentální části bude mým úkolem sledovat zkoušku tahem pomocí optického systému ARAMIS. Velmi důležité bude zjištění nejlepšího způsobu přípravy vzorku, mezi něž patří především vhodné odmaštění a následný nanesení vzoru (tzv. patternu). Systém ARAMIS totiž vyžaduje specifický kontrastní nástřik. Aby bylo vyhodnocení zkoušky tahem co nejpřesnější, bude mým úkolem také provést potřebnou kalibraci celého systému.

## <span id="page-11-0"></span>2 Zkouška tahem

Zkouška tahem patří mezi jednu z nejstarších laboratorních zkoušek, jelikož první zmínky se datují již z 15. století, kdy Leonardo da Vinci zkoušel pevnost konopných lan pomocí tahového namáhání. Zkouška tahem je jednou z nejdůležitějších a zároveň nejpoužívanějších mechanických zkoušek z důvodu její jednoduchosti a získání přímých výsledků mechanických vlastností.

Znalost mechanických vlastností materiálu je zásadní nejen z pohledu technologie tváření. Tyto vlastnosti charakterizují chování a odolnost zkušebního tělesa při působení vnějších mechanických sil, jak statických tak i dynamických. Mezi tzv. základní mechanické zkoušky patří zkouška tahem, tlakem, střihem a krutem. Podmínky a přesně dané postupy musí být pro tyto zkoušky jednotné, jelikož výrobci musí na jejich základě zaručit požadované vlastnosti materiálu. Z toho důvodu je většina mechanických zkoušek popsána v příslušné normě, přičemž jsou rozděleny dle základních způsobů namáhání (viz obrázek 1). [2]; [3]; [4]

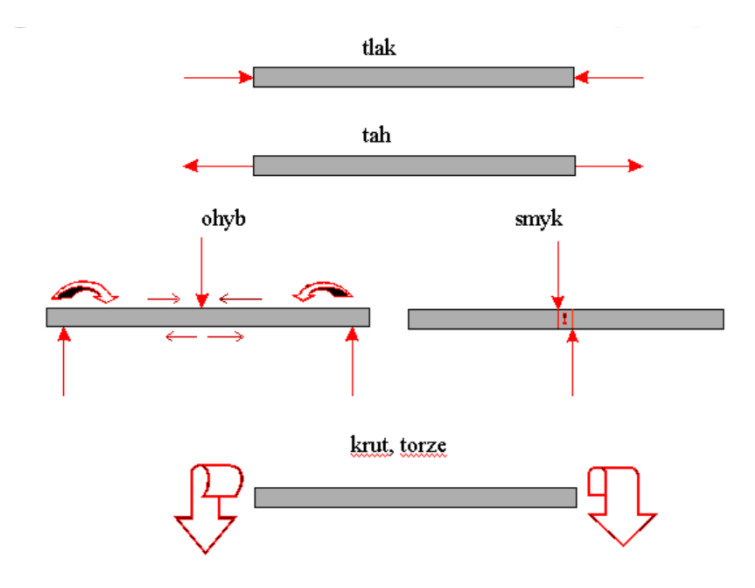

Obrázek 1: Základní způsoby namáhání

Tato zkouška se provádí dle normy ČSN EN ISO 6892-1, která popisuje podmínky zkoušky za pokojové teploty. Spočívá v deformaci zkušební tyče postupně rostoucím tahovým zatížením až do vzniku lomu. Zkouška tahem se realizuje za teploty okolí (mezi teplotami 10 a 35 ⁰C), či za snížené či zvýšené teploty na univerzálních zkušebních strojích, které nám umožňují různé způsoby zatěžování. [5]

## <span id="page-12-0"></span>2.1 Zkušební těleso

Pro zkoušku tahem se používají zkušební tyče, které mají různé rozměry a tvar odvozené od rozměrů zkoušeného objektu. Průřez by měl mít jednoduchý geoetrický tvar. Většinou se volí průřezy kruhové, čtvercové, obdélníkové či šestiúhelníkové, tyto tvary je možné pozorovat v tabulce 1.

Norma ČSN EN ISO 6892-1 rozděluje zkušební tyče na 4 základní typy:

- a) Zkušební tyče, které se používají pro tenké výrobky, jako jsou plechy, pásy a ploché výrobky o tloušťce mezi 0,1 mm a 3 mm
- b) Zkušební tyče používané pro dráty, tyče nebo profily, jejichž průměr nebo tloušťka činí maximálně 4 mm
- c) Zkušební tyče používané pro plechy a ploché výrobky o tloušťce nejméně 3 mm. Také se využívá u drátů, tyčí a profilů o průměru nebo tloušťce nejméně 4 mm
- d) Zkušební tyče používané u trubek

Tabulka 1: Základní druhy zkušebních tyčí podle typu výrobku [5]

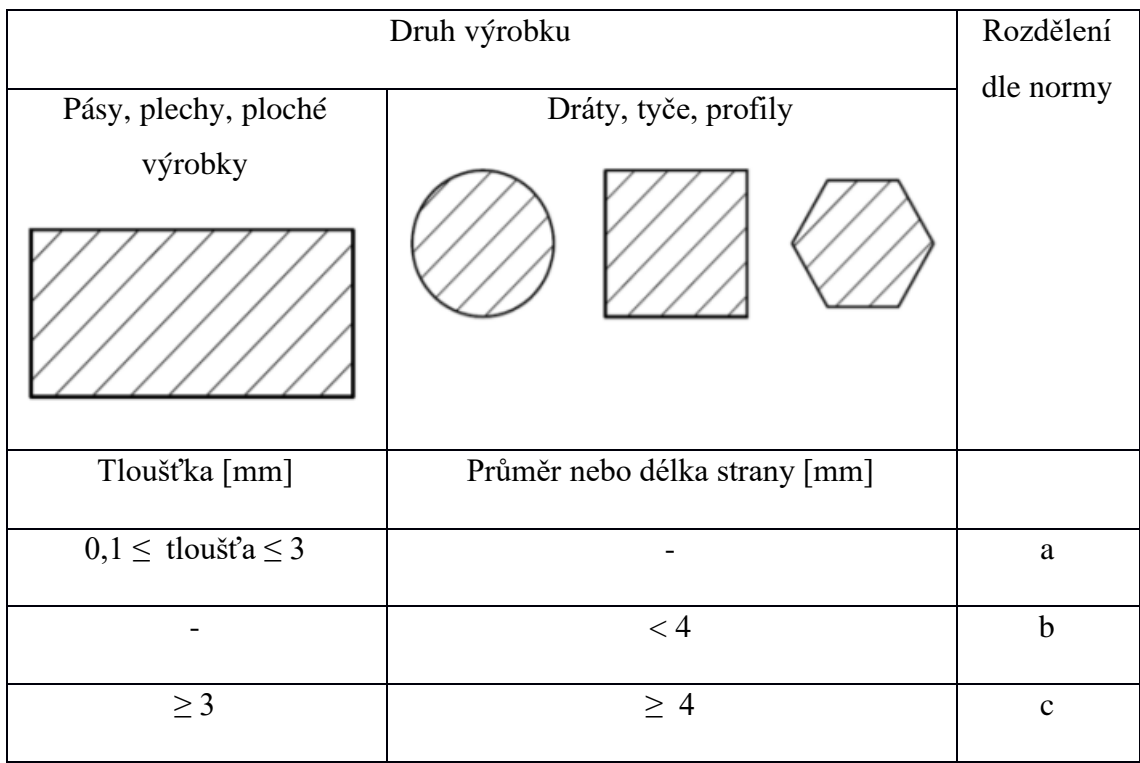

Část tyče, která se upíná do čelistí zkušebního stroje se nazývá hlava. Hlava má zvětšený průřez ve srovnání s vnitřní měřenou části tyče. Díky tomu je zajištěno, že lom proběhne v měřené části tyče *L*0, viz obrázek 2.

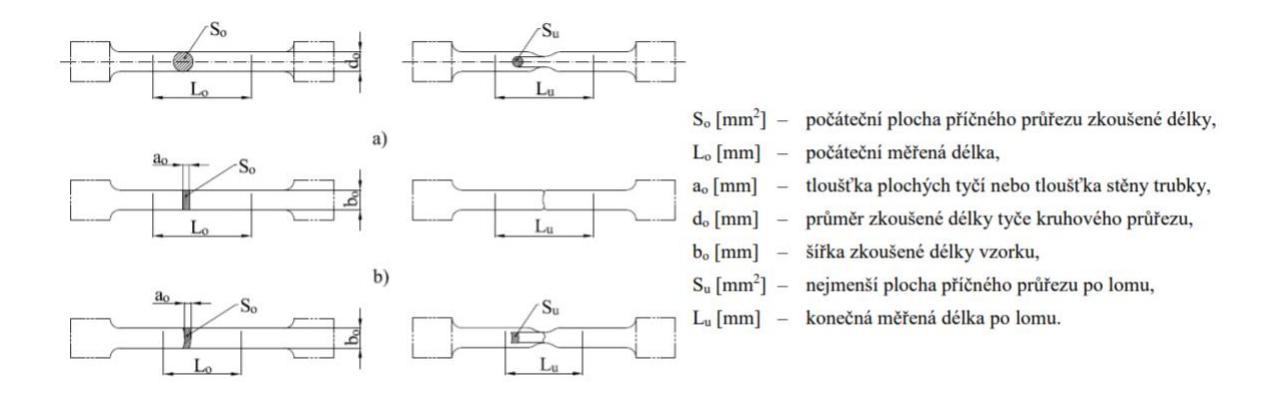

Obrázek 2: Zkušební tyče: vlevo před zkouškou, vpravo po zkoušce tahem [2]

Zkušební tyče se dělí dle způsobu výroby na obrobené a neobrobené. U tyčí kruhového průřezu se zpravidla volí obrábění, a to buď jemné soustružení nebo broušení. Tyče nekruhového průřezu se připravují procesem frézování, přičemž vždy mezi hlavou a měřenou délkou musí být opatřen plynulým přechodem. Tento přechod je daný normou.

Z důvodů finanční i časové úspory se většinou neobrábí tyče vyrobené z plechů nebo pásů. Takové tyče se připravují pomocí střižného nástroje nebo střihem na kotoučových nůžkách (i bez rozšířených konců). U tohoto typu výroby se musí brát v úvahu zpevnění střižených hran zkušební tyče. Zpevnění má vliv na výstupní hodnoty měření, hlavně na mez kluzu, která se tímto u ocelí zvyšuje v průměru přibližně o 15 MPa. [4]

### <span id="page-13-0"></span>2.2 Počáteční plocha průřezu a délka zkušební tyče

Počáteční plocha příčného průřezu se značí S<sub>0</sub> [mm<sup>2</sup>] a získá se výpočtem z naměřených rozměrů zkušebního tělesa. U tenkých výrobků, jakými jsou pásoviny, plechy a ploché součásti o tloušťce do 3 mm, nemůže chyba přesáhnout ±2 %. U profilů, tyčí a drátů o tloušťce do 4 mm se plocha musí stanovit s přesností ±1 %. U tohoto druhu tyčí se počáteční plocha počítá z aritmetického průměru rozměrů měřených ve dvou navzájem kolmých směrech. Případně může být průřez stanoven z hmotnosti známé délky a její hustoty.

Počáteční měřená délka zkušební tyče je oblast, v níž se zjišťují všechny potřebné údaje pro stanovení mechanických vlastností zkoušeného materiálu a je možné ji vidět na obrázku 2 pod označením *L<sup>0</sup>* [mm]. Tato vzdálenost musí být vyznačena velice jemnými značkami nebo ryskami. Jakýkoliv hlubší vrub by mohl způsobit předčasné přetržení zkušebního tělesa. Pokud je počáteční délka závislá na průřezu zkušební tyče, pak se jedná o poměrnou zkušební tyč. Pokud tomu tak není, jde o nepoměrnou zkušební tyč. [4]

### <span id="page-14-0"></span>2.3 Poměrná zkušební tyč

Nejčastěji se pro zkoušku tahem používají poměrné zkušební tyče, pro něž je počáteční měřená délka *L<sup>0</sup>* [mm] dána vztahem:

$$
L_0 = k * \sqrt{S_0} \tag{1}
$$

kde *k* je součinitel proporcionality [-] a *S<sup>0</sup>* [mm<sup>2</sup> ] je počáteční plocha příčného průřezu. Mezinárodně jsou přijaté dvě hodnoty součinitele proporcionality *k*. Pro krátkou zkušební tyč je *k* = 5,65, pokud je splněna podmínka, že *L*<sup>0</sup> ≥ 15 mm, lze použít hodnotu *k* = 11,3 (dlouhá tyč). Vypočtená měřená délka se zaokrouhluje na nejbližší násobek 5 mm. [5]

Počáteční měřená délka u krátké zkušební tyče byla původně stanovena jako pětinásobek počátečního průměru. Délka dlouhé zkušební tyče potom jako desetinásobek počátečního průměru. Odvození hodnot součinitele je popsáno v rovnicích níže.

Průměr kruhové tyče:

$$
S_0 = \frac{\pi * d^2}{4} \to d_0 = \sqrt{\frac{4 * S_0}{\pi}}
$$
 (2)

Pětinásobek průměru u krátké tyče:

$$
5 * d_0 = 5 * \sqrt{\frac{4}{\pi} * S_0} = 5,65 * \sqrt{S_0}
$$
 (3)

Desetinásobek průměru u dlouhé tyče:

$$
10 * d_0 = 10 * \sqrt{\frac{4}{\pi} * S_0} = 11.3 * \sqrt{S_0}
$$
 (4)

## <span id="page-15-0"></span>2.4 Nepoměrná zkušební tyč

Pokud není počáteční měřená délka závislá na velikosti průřezu vzorku, pak se zpravidla počáteční délky volí z řady: 50, 80, 100, 200 mm. Šířka potom 12,5, 20, 25, 40 mm. Pro pásy, plechy a ploché součásti o tloušťce mezi 0,1 a 3 mm se používají dva druhy tyčí, jejichž rozměry je možné vidět v tabulce 2.

Tabulka 2: Rozměry zkušebních tyčí o tloušťce mezi 0,1 a 3 mm

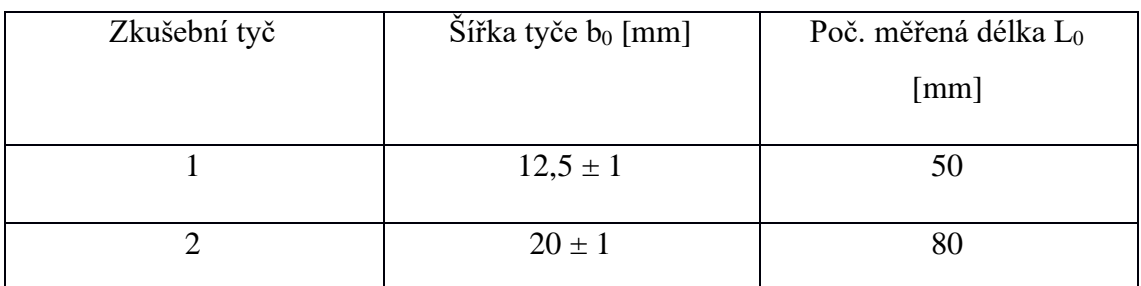

Pro pásy, plechy a ploché součásti o tloušťce minimálně 3 mm a dále pro dráty, tyče a profily o průměru nebo tloušťce větší než 4 mm se nepoměrné zkušební tyče využívají, pokud tuto možnost uvádí norma na výrobek. V tabulce 3 jsou vypsány nejběžnější rozměry zkoušených tyčí.

Tabulka 3: Rozměry zkušebních tyčí o tloušťce minimálně 3 mm

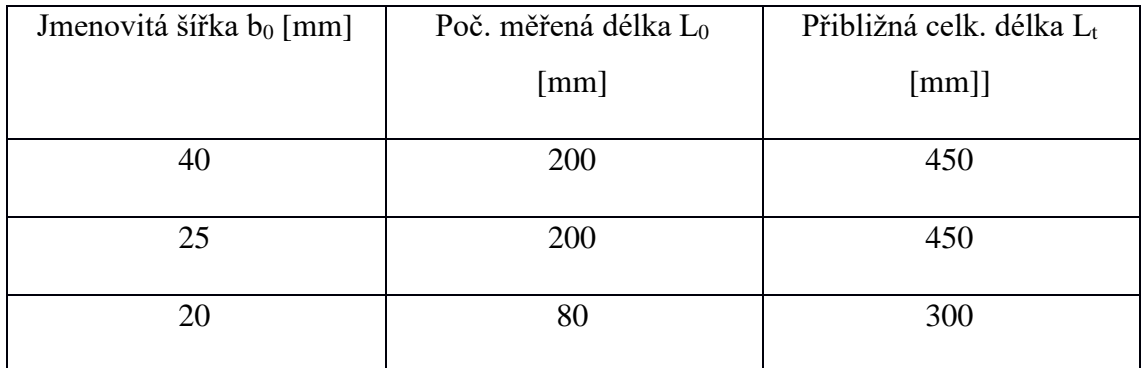

### <span id="page-15-1"></span>2.5 Zkušební trhací zařízení

Univerzální zkušební stroj patří mezi základní vybavení každé laboratoře provádějící mechanické zkoušky. Kromě zkoušky tahem tato zařízení mohou provádět zkoušení tělesa ohybem nebo tlakem. Zařízení zatěžuje materiál buď staticky nebo dynamicky. Během zkoušky tahem měřicí systém snímá prodloužení tyče a potřebnou sílu. Celý systém pracuje na principu zpětné vazby, takže stroj přímo reaguje na aktuálně měřené veličiny.

Hlavní charakteristikou zkušebního zařízení je maximální dosažitelná síla. Stroje disponují různými rozsahy sil uzpůsobenými dle velikosti. V případě, že potřebná zatěžující síla je vyšší než 200 kN, pak se využívá zkušební stroj s hydraulickým pohonem, jehož schematický výkres je na obrázku 3.

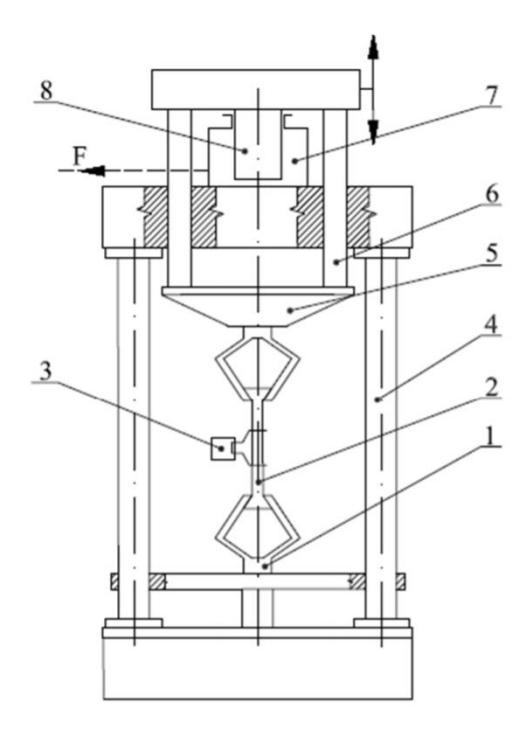

Obrázek 3: Univerzální zkušební stroj s hydraulickým pohonem: 1 – upínací hlava, 2 – zkušební tyč, 3 – průtahoměr, 4 – rám stroje, 5 – pohyblivý příčník, 6 – vodící lišta, 7 – hydraulický válec, 8 – hydraulický píst [4]

Důležitou součástí zkušebního stroje je pevný rám. Ve vrchní části rámu je umístěn dynamometr sloužící k měření síly. Zkušební tyč je upevněna v čelistech, jednou stranou k dynamometru a druhou stranou k pohyblivému příčníku. Ve spodní části stroje se nachází motor, který přes převodovou skříň uvádí do pohybu vřeteno. Vřeteno posouvá pohyblivým příčníkem a tím zatěžuje a současně deformuje zkušební těleso. Přímo na zkušební tyči bývá umístěný extenzometr (průtahoměr). Schéma zkušebního stroje je k vidění na obrázku 4.

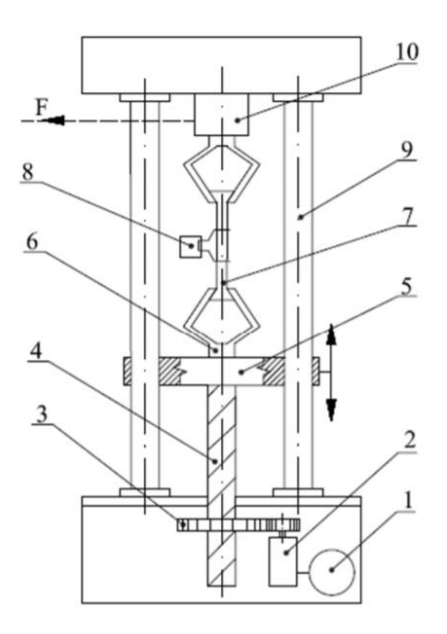

Obrázek 4: Univerzální zkušební stroj s mechanickým pohonem: 1 – elektromotor, 2 – převodová skříň, 3 – ozubené soukolí,  $4 - v$ řeteno,  $5 -$ pohyblivý příčník,  $6 -$ upínací hlava,  $7 -$ zkušební tyč,  $8$ průtahoměr, 9 – rám stroje, 10 – systém měření síly (dynamometr) [4]

Zkušební tyče se upínají vhodnými prostředky, například klíny, závitovými čelistmi, plochými čelistmi nebo osazenými čelistmi. Způsob upnutí je velmi podstatná část zkoušky tahem, které je nezbytné věnovat pozornost. Zkušební tyč se musí upnout tak, aby tahové napětí působilo v ose zkušební tyče a aby případný ohyb byl co nejmenší, a to především u zkoušení křehkých materiálů a u zjišťování smluvní meze kluzu. Zkušební tyč se může i předepnout, aby se docílilo přímosti tyče a zajistila se její dokonalá souosost s upínací soustavou. Předpětí ale nesmí překročit hodnotu 5 % očekávané meze kluzu. [4]

## <span id="page-17-0"></span>2.6 Vyhodnocení zkoušky tahem

Během zkoušky samotné se zaznamenává pracovní diagram *F = f(ΔL)*, kde *F* je zatěžující síla a *ΔL* absolutní prodloužení zkušební tyče. Napětí, vyvolané vnějšími silami vede k deformaci tělesa. Tím se mění počáteční měřená délka *L*<sup>0</sup> o prodloužení ∆L na okamžitou délku *L* = *L*<sup>0</sup> + *∆L*. Trhací stroj zaznamenává měřicím systémem hodnoty *F* a *L*. Zaznamenává několik tisíc hodnot během jedné zkoušky a vykresluje pak velmi přesný pracovní diagram. Dle zákona zachování objemu se zmenšuje počáteční plocha příčného průřezu *S*<sup>0</sup> na okamžitý průřez zkušební tyče. Hodnoty *F* a *L* mohou být zaznamenávány několika způsoby, což je popsáno v kapitole *4.3 Metody stanovení tažnosti*. [3]; [4]

#### <span id="page-18-0"></span>2.6.1 Pracovní diagram

Pracovní diagram může být buď s výraznou nebo s nevýraznou mezí kluzu (viz obrázek 5). Diagram s výraznou mezí kluzu vyjadřuje závislost neuklidněného materiálu. Naopak diagram s nevýraznou mezí kluzu je tvořen plynulou křivkou a vyjadřuje závislost uklidněné oceli, která se v současnosti vyskytuje častěji než neuklidněná. Uklidněný materiál je zcela dezoxidovaný ještě před odlitím. Neuklidněné materiály se dezoxidují pouze částečně nebo vůbec.

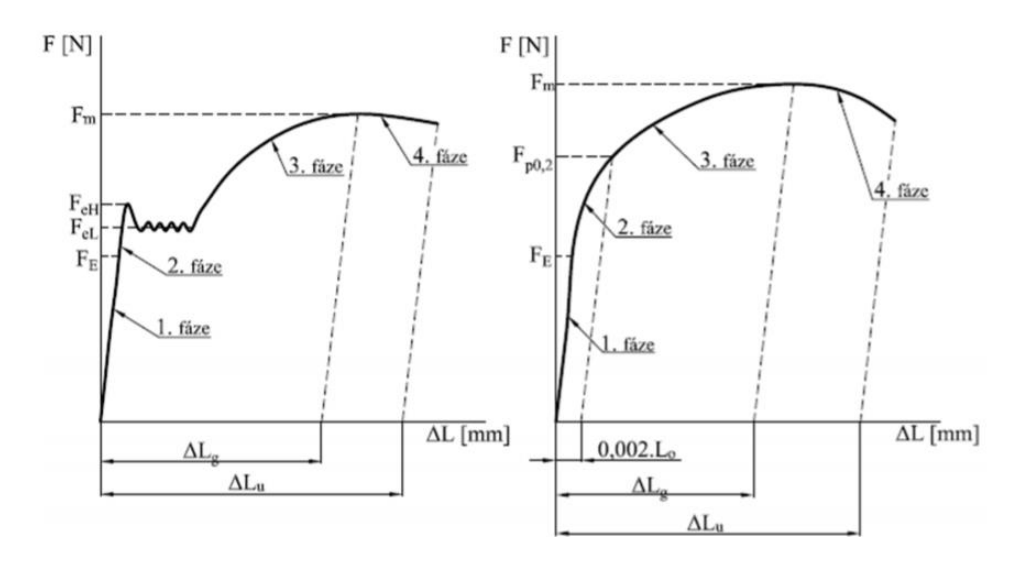

Obrázek 5: Pracovní diagram zkoušky tahem: vlevo s výraznou mezí kluzu, vpravo s nevýraznou mezí kluzu [3]

Zkoušku tahem lze rozdělit do 4 částí:

**1. Fáze (oblast pružných deformací)**: Prodloužení zkušebního vzorku je přímo úměrné zatěžující síle, přičemž grafický výstup bude lineární. Zkušební tyč je zatěžována pouze pružně - elasticky. Pokud by zatěžující síla v oblasti elastických deformací přestala působit, vrátí se zkušební tyč do původní délky. Při překročení tzv. meze elasticity začíná další fáze pracovního diagramu. Běžně se tato síla v laboratoři nestanovuje, slouží pouze k ukázce přechodu mezi elastickými a plastickými deformacemi.

**2. Fáze (oblast od meze úměrnosti do meze kluzu)**: Tyč se přestává deformovat elasticky a křivka pokračuje dvěma způsoby.

a) Po lineární závislosti deformace na zatěžující síle vzniká prodleva. Grafický záznam pokračuje bez růstu zátěžné síly. Zlom křivky může být více či méně výrazný. Síla, při níž dochází k prodlevě nebo zlomu, se jmenuje síla na výrazné mezi kluzu a ukončuje tuto druhou fázi. Nejvyšší dosažená síla u prodlevy se nazývá síla na horní mezi kluzu a je možné ji pozorovat na obrázku 5 vlevo pod označením *F*eH. Naopak minimální hodnotě prodlevy odpovídá síla na dolní mezi kluzu, která se značí *F*eL.

b) Zkušební tyč se přestala deformovat lineárně se silou a přechází do rovnoměrné deformace. Nevyskytují se žádné výrazné zlomy. To charakterizuje obrázek 5 vpravo, pro uklidněnou ocel. Zde je druhá fáze zakončena smluvní silou na mezi kluzu. Tato síla se značí *F*p0,2. Smluvní síla na mezi kluzu se určí z povolené deformace ve velikosti 0,2 % původní měřené délky tyče. To znamená, že rovnoběžka s křivkou v první, přímkové fázi grafu, se posune ve vzdálenosti 0,002\**L*<sup>0</sup> od počátku diagramu a průsečík této rovnoběžky s křivkou grafu je smluvní síla na mezi kluzu. Tuto situaci blíže popisuje obrázek 6.

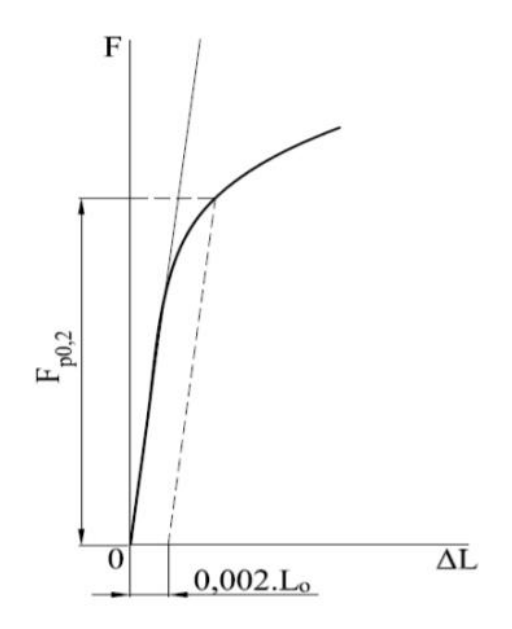

Obrázek 6: Určení smluvní síly na mezi kluzu [4]

**3. Fáze (oblast rovnoměrných trvalých deformací)**: Zatížení nad mezí kluzu dále roste. Rovnoměrně a trvale deformuje zkušební vzorek až do vzniku krčku. Zde je konec třetí fáze, která je definována maximální silou dosaženou během zkoušky značenou *F*m. Prodloužení za maximální síly  $F_m$  se nazývá prodloužení při maximálním zatížení a značí se ∆*L*g.

**4. Fáze (oblast nerovnoměrných trvalých deformací):** vzniká zaškrcením tyče neboli vznikem tzv. krčku. To znamená, že zkušební tyč postupně začíná zužovat svůj průřez, až dochází k přetržení tyče. Porovnání různých druhů lomu zkušební tyče je možné pozorovat na obrázku 7. Tyč se už neprodlužuje nikde jinde než v krčku. Krček se však dále prodlužuje, přestože zatěžující síla už klesá. Ve zmenšující se ploše průřezu krčku totiž napětí prudce roste. [4]; [7]

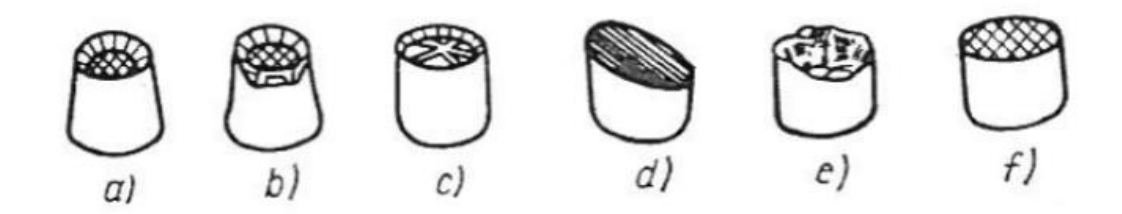

Obrázek 7: Klasifikace lomů: a, b – přetvárný lom houževnatého materiálu; c – frézovitý lom; d – smykový lom; e – smíšený lom; f – křehký lom [8]

#### <span id="page-20-0"></span>2.6.2 Smluvní diagram

Závislost síly na prodloužení v pracovním diagramu neumožňuje vzájemné srovnání mechanických vlastností u různých materiálů mezi sebou. Z toho důvodu se přepočítává tato závislost na funkci smluvního napětí *σ* a poměrného přetvoření *ε* dle vztahů 5 a 6. Tato závislost je potom vyjádřena graficky, což se nazývá smluvní diagram napětí a je na obrázku 9.

Výpočet smluvního napětí σ [MPa]:

$$
\sigma = \frac{F}{S_0} \tag{5}
$$

Výpočet poměrného přetvoření ε [-]:

$$
\varepsilon = \frac{\Delta L}{L_0} = \frac{L - L_0}{L_0} \tag{6}
$$

Pokud je vyžadován ještě přesnější výsledek měření, pak se využívá skutečné napětí, k němuž je potřeba znát okamžitý průřez zkušebního tělesa. Plocha průřezu se během zkoušky zmenšuje a mění se i její tvar. Proto se běžně spíše využívá smluvního napětí *σ*, které se získá z poměru síly a počáteční plochy příčného průřezu zkušební tyče, viz rovnice (5).

První část křivky smluvního diagramu je popsána Hookeovým zákonem. V této přímkové části deformační křivky se zkušební těleso deformuje elasticky. Prodloužení je snímáno snímačem umístěným na zkušební tyči (průtahoměrem). Hookův zákon vyjadřuje vztah mezi napětím a prodloužením. Sklon deformační křivky vůči vodorovné ose x určuje

modul pružnosti v tahu *E*. Na obrázku 8 je možné pozorovat vliv velikosti modulu pružnosti v tahu na odpružení u vybraných materiálů. [7]; [8]

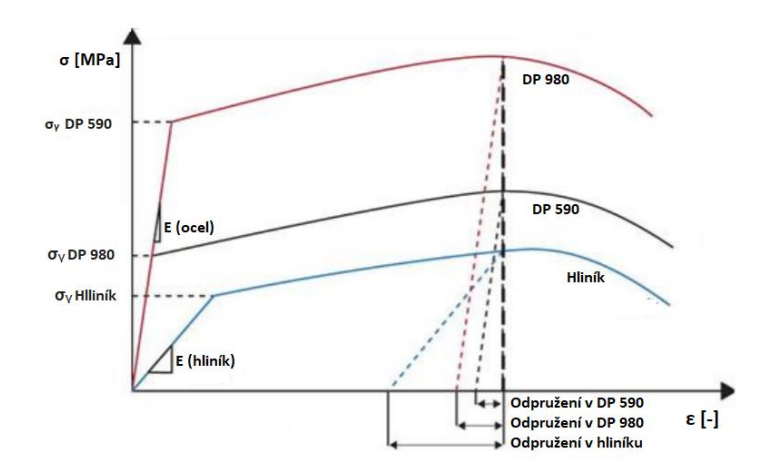

Obrázek 8: Vliv velikosti modulu pružnosti v tahu na hodnotu zpětného odpružení tří různých materiálů při deformaci [9]

### <span id="page-21-0"></span>2.7 Základní vyhodnocované mechanické vlastnosti

Mezi základní mechanické charakteristiky, které se vyhodnocují pomocí zkoušky tahem patří napěťové charakteristiky (mez kluzu a smluvní mez pevnosti), které lze určit ze záznamu napětí – deformace vytvořeného během zkoušky tahem. Dalšími mechanickými vlastnostmi materiálu jsou deformační charakteristiky, což jsou tažnost a kontrakce. Tyto charakteristiky se vyhodnocují pouze na základě rozměrů zkušebního tělesa před zkouškou a po ní. [3]

#### <span id="page-21-1"></span>2.7.1 Mez kluzu

Jako mez kluzu se značí napětí, při němž přechází elastická deformace v plastickou. V diagramu napětí – deformace lze mez kluzu určit jako bod, ve kterém dochází k odklonu křivky od přímkové části grafu (končí oblast platnosti Hookova zákona). Tato hodnota by ale byla výrazně ovlivněna citlivostí daného snímače prodloužení, a proto se v praxi používá tzv. smluvní mez kluzu, která se označuje jako *R*p. Smluvní mez kluzu je poměr síly na nevýrazné mezi kluzu k počátečnímu průřezu zkušební tyče. Smluvní hodnota používaná v české a německé normě se označuje jako  $R_{p0,2}$ . Vypočítá se podle této rovnice:

$$
R_{p0,2} = \frac{F_{p0,2}}{S_0} \tag{7}
$$

kde *F*p0,2 [N] je síla na (smluvní) mezi kluzu a *S*<sup>0</sup> [mm<sup>2</sup> ] označuje počáteční velikost průřezu zkušební tyče.

Smluvní hodnota deformace není bezpodmínečně vždy 0,2 % deformace. Německá norma (DIN) výjimečně používá také hodnotu 0,1 % deformace. Normy pro Velkou Británii používají hodnotu od 0,1 % do 0,5 %. Výrazná mez kluzu se označuje RE. Výrazná mez kluzu je poměr síly na mezi elasticity F<sup>e</sup> k počátečnímu průřezu zkušební tyče *S*<sup>0</sup> a platí zde vztah: [11]; [12]

$$
R_E = \frac{F_E}{S_0} \tag{8}
$$

#### <span id="page-22-0"></span>2.7.2 Mez pevnosti

Mez pevnosti se dle normy značí *R*<sup>m</sup> a stejně jako smluvní mez kluzu je ji možné vidět na obrázku 9.

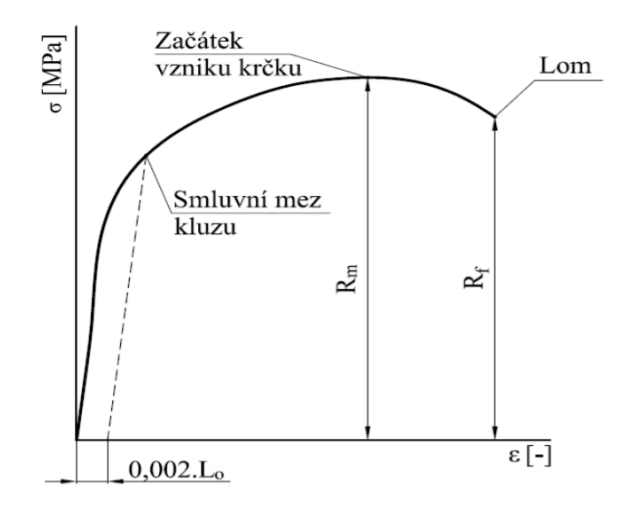

Obrázek 9: Smluvní diagram napětí – deformace [3]

Mez pevnosti je maximální smluvní napětí dosažené v průběhu zkoušky tahem. Vypočítá se jako poměr hodnot maximální síly dosažené při zkoušce *F*<sup>m</sup> a počátečního průřezu zkušebního tělesa *S*0:

$$
R_m = \frac{F_m}{S_0} \tag{9}
$$

U tvárných materiálů je mez pevnosti definována maximální silou, při níž se začne na zkušebním tělese tvořit krček. Pokud by k lomu zkušební tyče došlo po nulové nebo velmi malé plastické deformaci, mez pevnosti by byla daná okamžikem lomu *R*f, který je vyznačen na obrázku 9. Smluvní mez pevnosti patří mezi základní charakteristiky zkoušky tahem. Ve skutečnosti však nedefinuje skutečnou únosnost materiálu, ale vyjadřuje pouze pevnost materiálu za přísně dodržených podmínek jednoosé napjatosti. V reálném případě jsou materiály vystaveny víceosé napjatosti.

Hlavní výhodou meze pevnosti je její reprodukovatelnost a možné srovnání kovových a kompozitních materiálů. Mez pevnosti také slouží pro kontrolu jakosti materiálu a k počítání vlastností, jako je tvrdost, mez únavy apod. [3]; [4]; [11]; [12]

#### <span id="page-23-0"></span>2.7.3 Tažnost

Tažnost je v procentech vyjádřené trvalé prodloužení měřené délky zkušebního vzorku po přetržení. U oceli slouží k určení jejich tvařitelnosti, u litin definuje jejich křehkost. Pokud je součinitel proporcionality *k* = 5,65, pak se celková tažnost označuje A. Protože se tyč v místě zaškrcení prodlužuje nejvíce, je zřejmé, že hodnota tažnosti bude tím větší, čím kratší měřenou délku zvolíme. Mají-li být výsledky měření tažnosti houževnatých materiálů mezi sebou srovnatelné, je nutné zachovat geometrickou podobnost tyčí. U křehkých materiálů, které se porušují bez místní plastické deformace, se tažnost neurčuje a podmínka geometrické podobnosti není významná. K tažnosti *A* je z tohoto důvodu připsán symbol značící poměr měřené délky k průměru tyče, např. *A*<sup>5</sup> nebo *A*<sup>10</sup> (např. *A*<sup>80</sup> je tažnost pro měřenou počáteční délku zkušebního tělesa 80 mm).

Pokud se neměří pomocí průtahoměru, musí se konečná délka po lomu *L*<sup>u</sup> naměřit po ukončení zkoušky tahem. Je třeba přiložit obě částí zkušební tyče lomovými plochami k sobě, aby jejich osy ležely v přímce. Potom se přeměří vzdálenost nanesených rysek. Výsledná tažnost je zaokrouhlována na 0,5 %. Tažnost materiálu se počítá dle tohoto vzorce:

$$
A = \frac{100 * (L_u - L_0)}{L_0} \tag{10}
$$

Na obrázku 2 je vidět rozdíl mezi konečnou měřenou délkou *L*<sup>u</sup> a délkou při maximálním zatížení *L*g. Tažnost se zpravidla vyhodnocuje až po odpružení materiálu, takže zkušební

tyč není zatížena vnitřním pnutím. Srovnávání tažností u stejných materiálů je možné jen tehdy, když měřená délka zkušebního tělesa, tvar i velikost průřezu jsou totožné, nebo je shodný součinitel proporcionality. Pro tentýž materiál jsou odlišné číselné hodnoty tažnosti, přičemž platí *A*<sup>g</sup> ˂ *A*11,3 ˂ *A*5,65.

Vysokou tažností a zároveň dobrou pevností disponují tzv. AHSS (Advanced High-Strength Steels - pokročilé vysokopevnostní oceli), které jsou vyvinuty za účelem splnění velmi náročných požadavků především z oblasti automobilového průmyslu. Porovnání první a druhé generace AHSS z hlediska závislosti pevnosti na tažnosti je možné pozorovat na obrázku 10. [4]; [12]

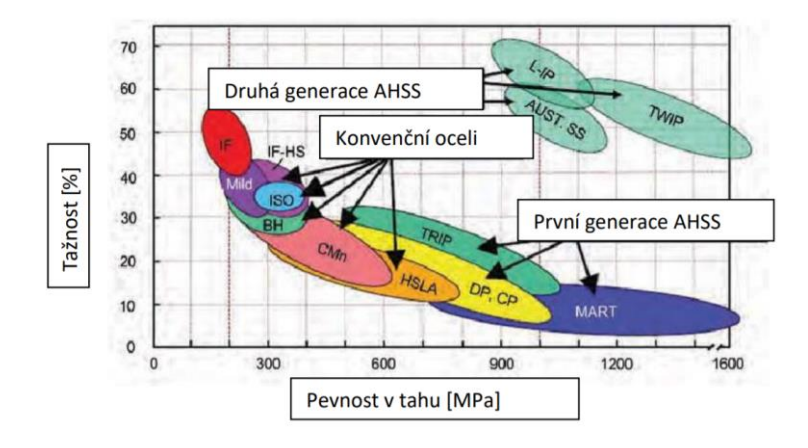

Obrázek 10: AHSS v diagramu závislosti pevnosti na tažnosti [10]

#### <span id="page-24-0"></span>2.7.4 Kontrakce

Maximální hodnota změny plochy příčného průřezu zkušební tyče po zkoušce tahem se nazývá kontrakce. Označuje se *Z* a vypočítá se jako poměr rozdílu počáteční velikosti průřezu zkoušené délky *S*<sup>0</sup> a nejmenší plochy průřezu po lomu *S*<sup>u</sup> :

$$
Z = \frac{100 * (S_0 - S_u)}{S_0} \tag{11}
$$

Dvě části zkušebního tělesa přerušené lomem se přiloží k sobě tak, aby jejich osy ležely v jedné přímce. Minimální plocha po lomu *S*<sup>u</sup> je měřena s přesností ±2 %. Kontrakce se v technické praxi určuje jen pro tyče kruhového průřezu, jelikož plocha krčku po lomu má i po lomu přibližně kruhový tvar. U nekruhových průřezů se průřezová plocha krčku velmi odlišuje od původního tvaru průřezu. [4]; [11]; [12]

## <span id="page-25-0"></span>3 DIC (Digital Image Correlation)

Optická metoda DIC (z angl.: Digital Image Correlation – digitální korelace obrazu) nachází uplatnění v mnoha oblastech, jako je např. dimenzování součástek, materiálové zkoušky, sledování deformace během tvářecího procesu nebo snímání kinematiky pohybu. Na rozdíl od tenzometrů či průtahoměrů lze touto metodou podrobněji vyhodnocovat také průběh lokálních dějů. DIC umožňuje sledování pohybu bodů v libovolném směru či jejich zrychlení. [13]

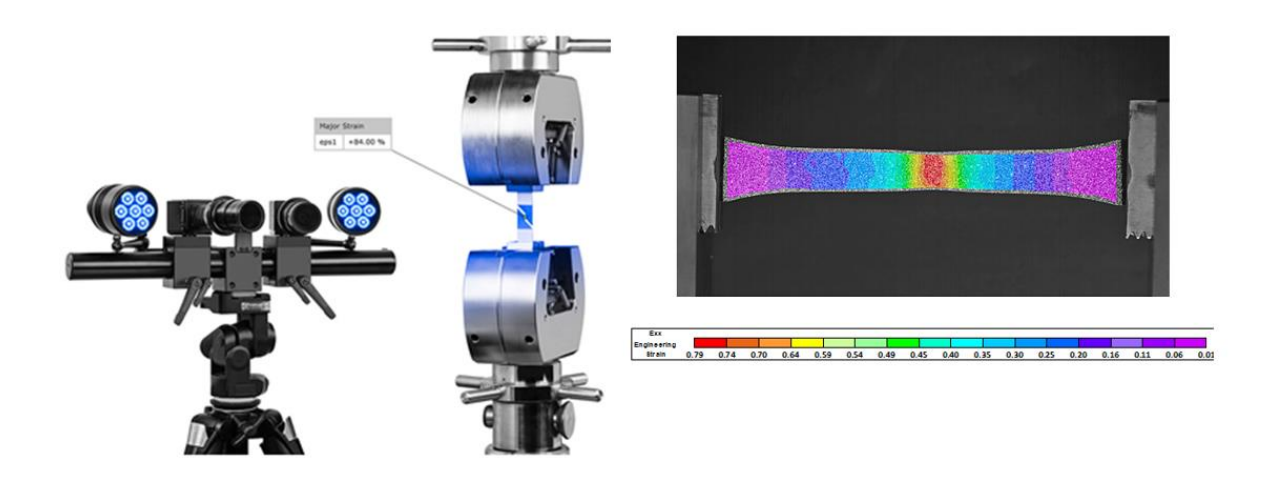

Obrázek 11:Grafický záznam měření toku materiálu při zkoušce tahem pomocí systému ARAMIS [14]

## <span id="page-25-1"></span>3.1 Princip DIC

Optická metoda DIC měří posuv či deformaci bodů na pozorovaném objektu pomocí snímků. Vyhodnocuje se změna polohy kontrastního skvrnitého vzoru (patternu). Vyhodnocení změny polohy probíhá pomocí matematické operace – korelace. Posuv daného bodu je možné určit pomocí zjištění maxima korelační funkce.

Analyzovaný snímek se skládá z pixelů, jejichž velikost je závislá na rozlišovací schopnosti kamer a souvisí s velikostí měřené oblasti. Každému z pixelů je na základě diskrétní funkce přidělen stupeň šedi na předem dané škále mezi bílou a černou barvou. Pro vyhodnocení korelační analýzy jsou pixely rozděleny do množin označovaných jako fazety nebo take subsety. Všechny fazety mají na počátku měření shodný tvar, zpravidla čtverec či obdélník, a také disponují totožným počtem pixelů. Předpokládá se, že uvnitř každé fazety je homogenní pole posuvů.

Stav před začátkem deformace fasety je popsán diskrétní funkcí *f (x; y*) a během přetvoření je definován diskrétní funkcí *g (x´; y´).* Podstatou digitální korelace obrazu je nalezení deformačních posuvů na povrchu zkoumaných objektů. Pro ilustraci bude princip metody popsán na plošné 2D deformaci, kam patří například deformace při zkoušce tahem.

Obrázek 12 je rozdělen na dva snímky povrchu deformovaného tělesa pořízené v různé fázi deformace. Červeně je ohraničená fazeta, která má na levém referenčním snímku tvar čtverce a na pravém snímku je již její tvar deformovaný. Hledá se posuv fazety, který je dán souřadnicemi v osách x a y. [13]; [15]

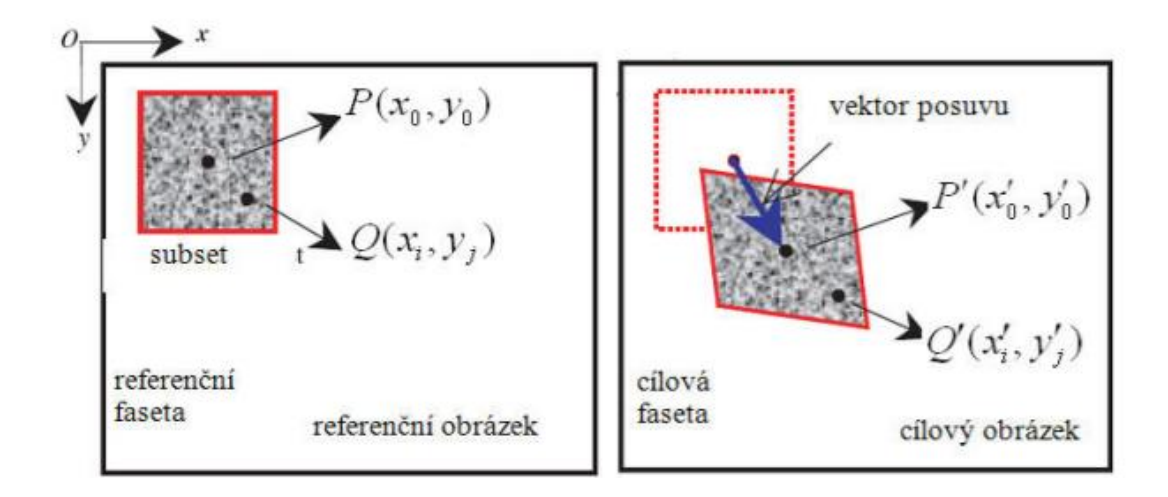

Obrázek 12: Posunutí a deformace fazety na dvou snímcích. Vlevo je snímek před deformací a vpravo je povrch během procesu deformace nebo po deformaci. [16]

Tvarové funkce mají za úkol popsat body na každě fazetě. Je daný střed fazety P (x<sub>0</sub>; y<sub>0</sub>) a obecný bod na fazetě Q (xi; yi). Působením deformace se změní poloha těchto bodů na P´(x´<sub>0</sub>, y´<sub>0</sub>), Q´(x´<sub>i</sub>, y´<sub>i</sub>). Mějme tvarové funkce ξ (x<sub>i</sub>; y<sub>i</sub>) a η (x<sub>i</sub>; y<sub>i</sub>), které popisují změnu polohy bodu Q. Souřadnice bodu Q´ pak budou vypadat takto:

$$
x_i' = x_i + \xi(x_i; y_j)
$$
 (12)

$$
y_i' = y_i + \eta(x_i; y_j)
$$
 (13)

### <span id="page-26-0"></span>3.2 Mapovací proces

Pro analyzování pohybu zvolené fazety slouží tzv. mapovací proces. Fazeta je vnímána jako matice, která je složená z číselných hodnot stupňů šedi jednotlivých pixelů. Možná shoda v okolních oblastech pixelů se počítá přes tzv. skóre korelace. Pomocí funkce SSD (sum of squared differences) se vypočítá korelační hodnota *C,* přičemž čím nižší tato hodnota je, tím je vyšší shoda dvou oblastí. Vztah pro výpočet korelační funkce je popsán na obrázku 13. [13]; [16]

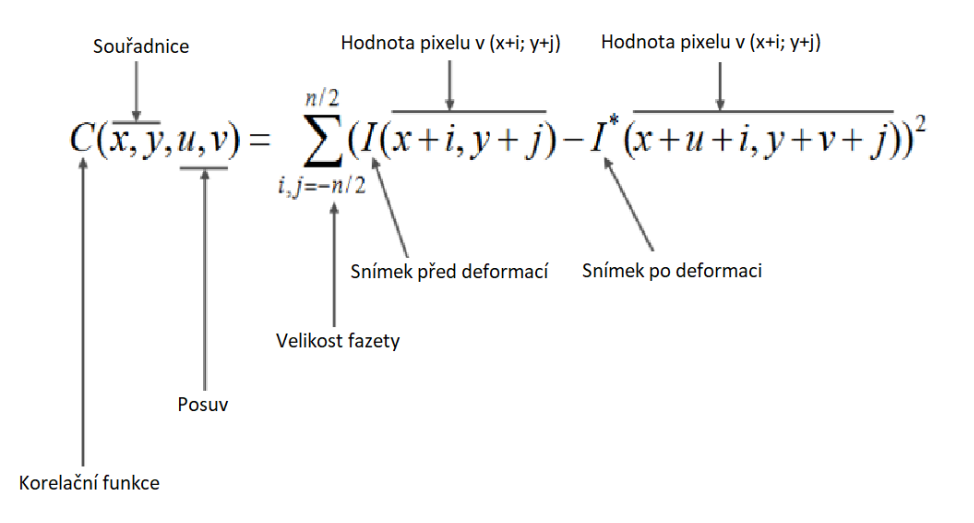

Obrázek 13: Výpočet korelační funkce [13]

Kdyby hodnota *C* dosáhla nuly, jednalo by se o absolutní shodu, avšak při reálném měření tato skutečnost nenastane. Během procesu snímání dochází totiž ke změnám světelných podmínek v místě měření. Navíc barevný nástřik mění vzhledem k deformaci odstín své barvy. Snímky jsou též ovlivňovány světelným šumem v okolním prostředí, takže téměř nikdy nedosahují hodnot 0 pro absolutně černou barvu nebo naopak 100 pro absolutně bílou. [13]

## <span id="page-27-0"></span>3.3 Princip třírozměrné korelace

Snímaný objekt je pozorován dvěma CCD kamerami metodou tzv. stereo triangulace. Kvůli použití dvou kamer je před samotným měřením nutné provést kalibraci. Jako kalibrační prvek slouží desky různých velikostí, jak je možné vidět na obrázku 14. Kalibrační deska se nesmí během kalibrace deformovat a zároveň musí být známa referenční vzdálenost mezi body na kalibrační desce. Referenční vzdálenost se zpravidla uvádí přímo na kalibrační desce.

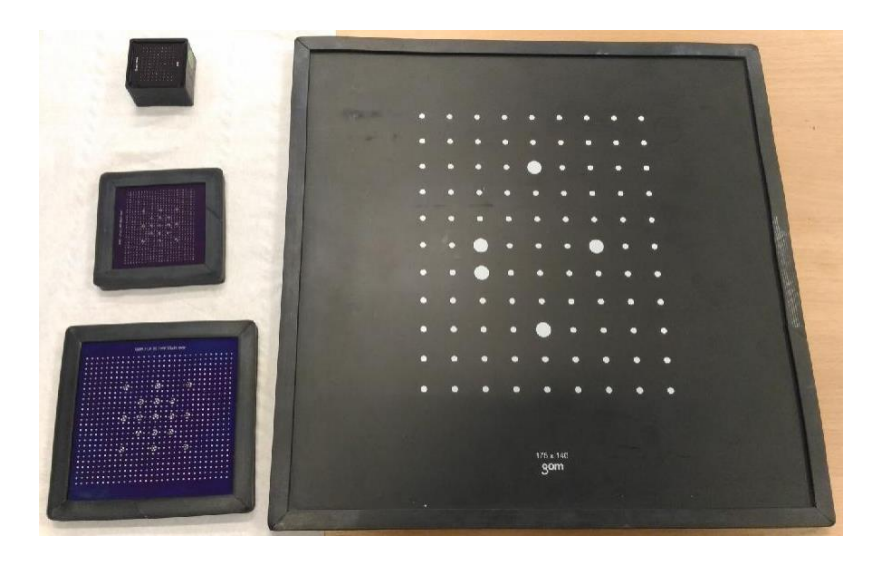

Obrázek 14: Kalibrační destičky různých velikostí

Kromě kalibračních destiček se využívají pro kalibraci optických měřicích systémů také tzv. kalibrační kříže nebo kalibrační krychle.

## <span id="page-28-0"></span>3.4 Rozdělení tvarových funkcí

• **Funkce nultého řádu**: tato funkce popisuje stav, kdy posuv všech bodů fazety je shodný a posuvy bodů v rámci fazety jsou zanedbané. Funkce nultého řádu nejsou schopny popsat deformace samotných fazet či jejich úhlové natočení. Vyhodnocuje se posuv se směru osy *x* – označovaný *u*. A posuv se směru svislé osy *y* se značí písmenem *v*:

$$
\xi(x_i; y_j) = u \tag{14}
$$

$$
\eta(x_i; y_j) = v \tag{15}
$$

• **Funkce prvního řádu**: pomocí těchto funkcí je možné určit kromě posuvu fazet také jejich natočení a případnou změnu tvaru. Jsou popsány těmito rovnicemi:

$$
\xi_1(x_i; y_j) = u + u_x \Delta x + u_y \Delta y \tag{16}
$$

$$
\eta_1(x_i; y_j) = v + v_x \Delta x + v_y \Delta y \tag{17}
$$

Z obrázku 15 je patrné, že *u* a *v* jsou posuvy středu referenční fasety ve směru x, y a že *ux, uy, vx, v<sup>y</sup>* jsou gradienty posuvů prvního řádu, a také je vidět, že platí:

$$
\Delta x = x_i - x_0 \tag{18}
$$

$$
\Delta y = y_i - y_0 \tag{19}
$$

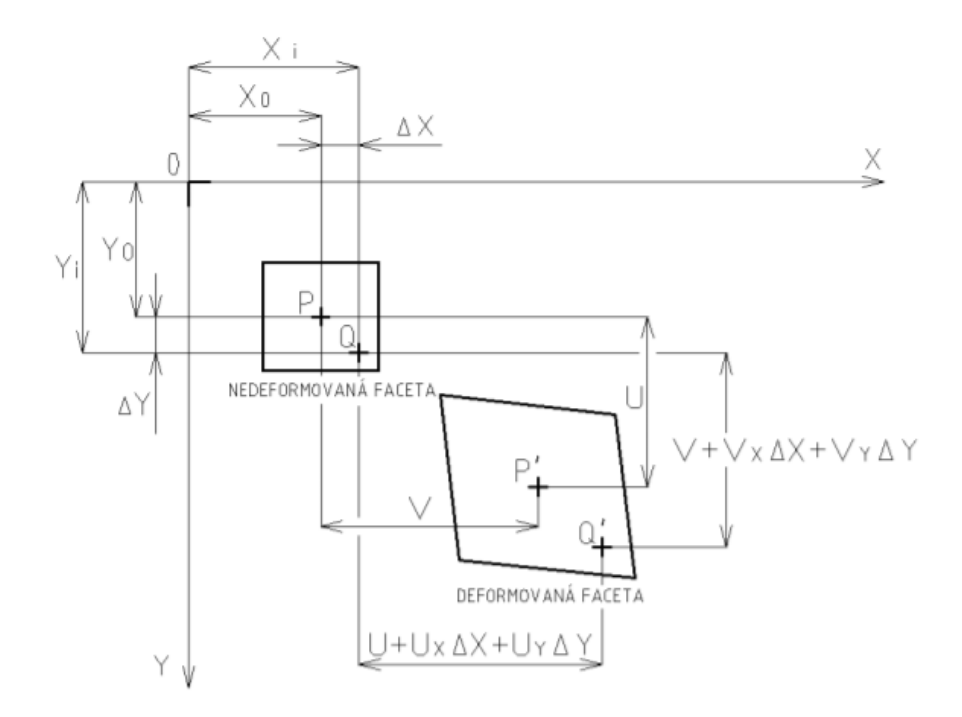

Obrázek 15: Značení posuvů a gradientů posuvu při deformaci fazety

• **Funkce druhého řádu**: používají se pro složitější deformační procesy, kdy už nejsou dostačující rovnice prvního řádu. Mají tento tvar:

$$
\xi_2(x_i; y_j) = u + u_x \Delta x + u_y \Delta y + \frac{u_{xx} \Delta x^2}{2} + \frac{u_{yy} \Delta y^2}{2} + \frac{u_{xy} \Delta x \Delta y}{2}
$$
 (20)  

$$
\eta_2(x_i; y_j) = v + v_x \Delta x + v_y \Delta y + \frac{v_{xx} \Delta x^2}{2} + \frac{v_{yy} \Delta y^2}{2} + \frac{v_{xy} \Delta x \Delta y}{2}
$$
 (21)

## <span id="page-29-0"></span>3.5 Srovnání 2D a 3D DIC

Německá firma GOM poskytuje měřicí zařízení a systémy, které umožňují měření deformací jak metodou 2D, tak i 3D digitální korelace obrazu. Software GOM Snap 2D je zdarma ke stažení na stránkách firmy a stejně tak i program GOM Correlate, který umožňuje analyzování hodnot deformace pro 2D i 3D deformace. Data ze systému ARAMIS se zpracovávají v softwaru zvaném ARAMIS Professional (viz obrázek 18). [17]; [18]

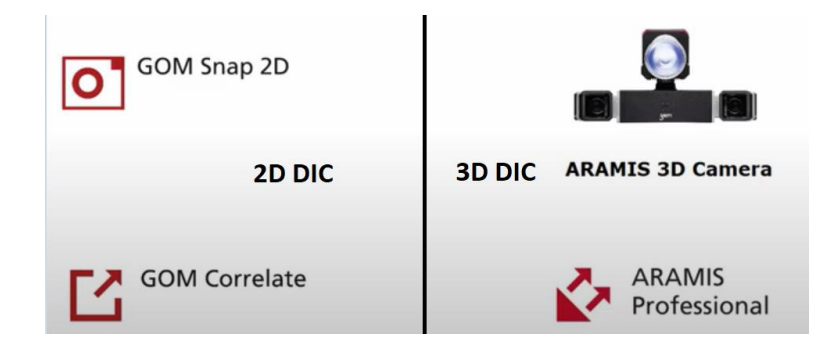

Obrázek 16: Systémy a software od firmy GOM využívající princip 2D nebo 3D DIC [18]

Hlavní rozdíl mezi 2D a 3D digitální korelací obrazu spočívá v možnostech využití dané metody (viz obrázek 17). Pomocí 2D korelace je možné měření deformace pouze v jedné rovině, která je kolmá ke snímací kameře. Je tedy možné zkoumání pouze předmětu dokonale plochého. Vzorek se během měření nesmí pohybovat či natáčet vůči snímající kameře, jinak dojde k chybě měření.

Jak už název 3D korelace obrazu napovídá, pomocí této metody je možné měřit i prostorové předměty, které se navíc mohou vůči měřicímu systému pohybovat. Snímaný vzorek však nesmí opustit snímaný prostor. [17]

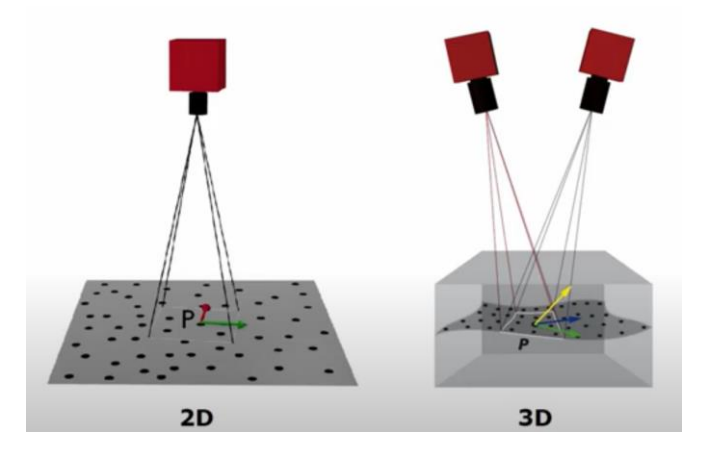

Obrázek 17: Vlevo snímání jednou kamerou (2D) plošného vzoru a vpravo snímání prostorového tělesa dvěma kamerami (3D) [19]

Při použití 2D korelace je jediná možná poloha snímací kamery kolmo na snímaný nepohybující se vzorek, zatímco 3D korelace není v tomto ohledu omezena jen na tuto jedinou polohu snímaného systému vůči vzorku. U 3D korelace je nezbytné před snímáním provést kalibraci měřicího systému sestávající se ze snímání kalibrační desky ve 13 polohách. Kalibrace systému je popsána v experimentální části práce. Před snímáním jednou kamerou metodou 2D probíhá pouze manuální kalibrace polohy kamery vůči vzorku.

Korelace 2D nalezne uplatnění například při sledování velmi rychlých deformací, kdy se zachycuje až milion snímků za jednu sekundu. Mezi nevýhody 2D oproti 3D korelaci patří například zkreslení předmětu tzv. efektem rybího oka, kdy čočka jediné měřicí kamery zkresluje velikost jednotlivých fazet v závislosti na tom, zda se nacházejí uprostřed či na okraji snímaného plošného tělesa. Toto je vidět na obrázku 18. [18]; [19]

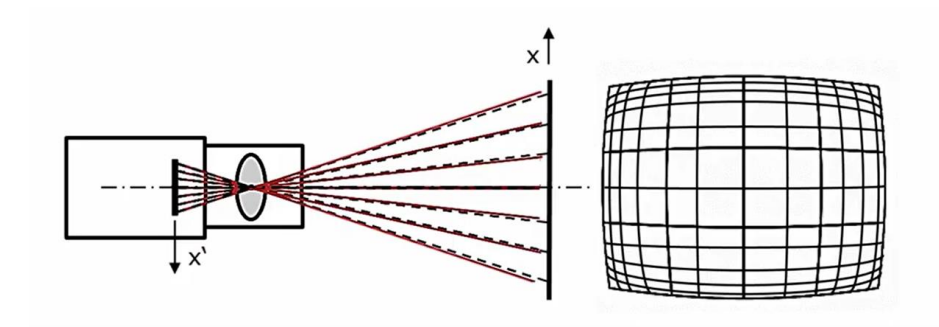

Obrázek 18: Zkreslení vzorku efektem rybího oka [19]

## <span id="page-32-0"></span>4 Optické metody měření

Základním principem optických měřicích metod je fotogrammetrie, která se zabývá rekonstrukcí tvarů, určováním polohy a rozměrů těles vyobrazených na vyfotografovaných snímcích. Obecně lze tedy hovořit o fotogrammetrii jako o vědním oboru zabývajícím se zpracováním informací na fotografických snímcích. Tuto optickou metodu měření lze využít všude, kde je možné sledovaný objekt vyfotografovat a tento snímek následně vyhodnotit.

Pro měření deformace plechu pomocí optického systému je nutné snímat objekt nejméně ze dvou různých pozic. Důvodem pro použití dvou snímkovacích kamer je zisk 3D souřadnic bodů, které leží na povrchu snímaného tělesa. Po zpracování snímků jsou známé vzájemné posuvy jednotlivých elementů a tím pádem i deformace tělesa. [20]; [21]

Z naměřených deformací plechu lze zjistit polohu bodů v rámci limitního diagramu FLD nebo hodnotu hlavního a vedlejšího napětí. Mimo to je také možné získat aktuální tloušťku plechu v konkrétním místě, což vyplývá ze zákona zachování objemu v případě hlavních logaritmických deformací:

$$
\varphi_1 + \varphi_2 + \varphi_3 = 0 \tag{22}
$$

### <span id="page-32-1"></span>4.1 Optické měřicí systémy a skenery firmy GOM

Německá firma GOM (Gesellschaft für optische Messtechnik – Společnost pro optickou měřicí techniku) se zabývá vytvářením systémů pro optické vyhodnocení velikosti deformace. Rozsah odvětví metrologie, kterými se firma GOM zabývá je poměrně široký – viz obrázek 19. Mezi nejvýznamnější systémy firmy GOM se řadí systémy ATOS, ARAMIS, ARGUS či PONTOS. Na trh v České rerpublice jsou systémy od firmy GOM distribuovány společností MCAE Systems, s.r.o.

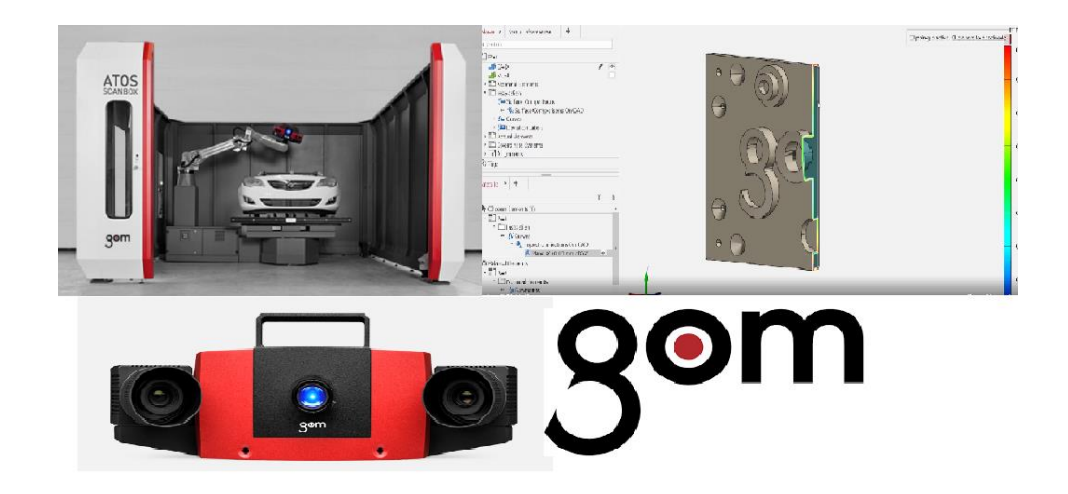

Obrázek 19: Portfolio metrologické firmy GOM je velmi široké – od měřicích systémů a softwarů až po velké scanovací boxy

#### <span id="page-33-0"></span>4.1.1 ATOS

Jedním z významných produktů firmy GOM je systém ATOS (Advanced Topometric Sensor – Pokročilý topometrický senzor). Pomocí tohoto systému může být objekt snímán velmi rychle a pod vysokým lokálním rozlišením. ATOS (viz obrázek 20) pracuje na principu triangulace, během něhož jsou na měřené těleso promítány vzorce strukturovaného světla, které jsou poté zaznamenávány na dvě kamery. Při každém snímání je generováno více než 8 milionů bodů.

Aby mohla vzniknout kompletní dokumentace, je nutné provést několik snímání tělesa pod různými úhly. Díky kruhovitým referenčním značkám, které jsou zpravidla vylepeny na snímaném objektu, měřicím podkladu, případně na pomocném fixačním rámu, může systém ATOS automaticky transformovat všechna dílčí data do společného souřadného systému. Většinou se systém ATOS používá pro účely automatizace společně s roboty nebo otočnými stoly. Výsledná data jsou k dispozici ve formátu STL nebo v podobě mračna bodů. [23]

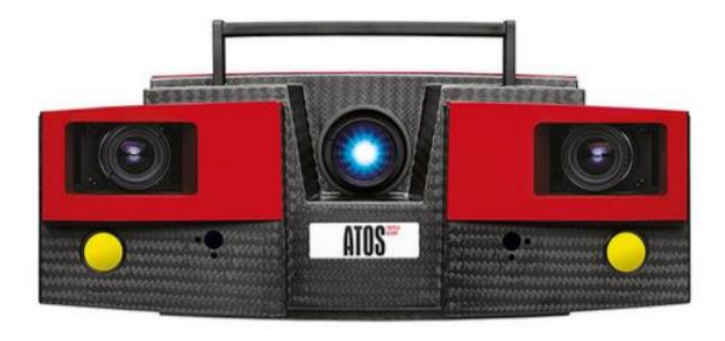

Obrázek 20: Systém ATOS III Triple Scan [24]

#### <span id="page-34-0"></span>4.1.2 PONTOS

PONTOS je optický sledovací systém rovněž od německé firmy GOM. Procuje na principu triangulačního výpočtu a je vhodný pro ustavení na CNC obráběcích strojích nebo pro nastavení přípravků. Systém je take kompatibilní s dotykovou sondou GOM Touch Probe, díky níž je možné vyšetřit jinak těžko opticky dostupné oblasti. Dynamická detekce je zaznamenávána dvěma vysokofrekvenčními kamerami, které během měření sledují vhodně umístěné referenční body. [25]

#### <span id="page-34-1"></span>4.1.3 ARGUS

Bezkontaktní optický měřicí systém ARGUS se používá mimo jiné pro měření prostorových deformací plechu po procesu tváření. Pro výpočet se využívají snímky s vysokým rozlišením. Systémem ARGUS se mohou měřit součásti až do velikosti jednotek metrů a rozsah měřené deformace se pohybuje od několika desetin procent až do stovek procent.

Před samotným procesem tváření je na povrch tělesa nanesena deformační síť měřicích bodů. Hustota a velikost značek, z nichž se skládá tato síť, se volí dle velikosti deformované oblasti a dle požadavků na údaje, které chceme získat měřením. Deformační síť se nanáší například elektrochemickým leptáním nebo pomocí vypalování laserem. Po proběhnutí tvářecího procesu je deformovaná síť vyhodnocována. Součástí systému ARGUS jsou také kameny (obrázek 21) – kódované značky, které se díky magnetu připevní na měřený objekt. Každý z kamenů je označen unikátním složením symbolů na třech viditelných stěnách. [26]; [27]

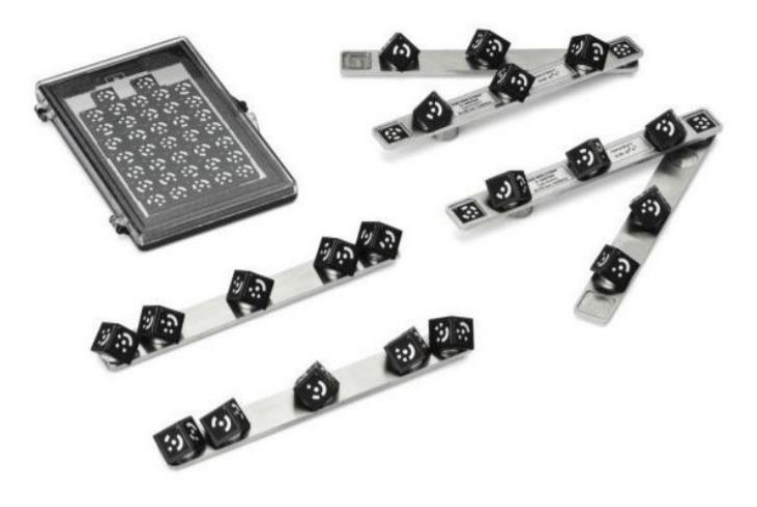

Obrázek 21: Kódované značky – kameny [26]

Počet, velikost a rozmístění kamenů na měřeném objektu je pro každé měření identické a závisí na zkušenostech obsluhy. Software je pak sám schopen vybrat vhodné fotografie a zároveň určí i snímky, na nichž je nutné přidat kameny nebo zlepšit světelné podmínky. Každý z kamenů se musí nacházet minimálně na třech snímcích. Dále se k měření využívají kalibrované měrky, které jsou vždy dvě na snímku a musí být na sebe kolmo umístěné. Během pořizování snímků se nesmí s měrkami pohybovat a zároveň by teplota v místnosti měla zůstat stejná vzhledem k teplotní roztažnosti kovů.

Jakmile jsou pořízeny snímky měřeného tělesa s kameny a měrkami, tak jsou všechny tyto fotografie nahrány do vyhodnocovacího software. ARGUS umožňuje automatické vyhodnocení výsledků podle FLC křivky (forming limit curve – křivka mezních deformací – viz obrázek 22). Software take umí vyhodnotit ztenčení materiálu a určit místa s kritickou nebo naopak nulovou deformací. ARGUS umožňuje načítání výsledků ze simulačních programů AutoForm, PAM-STAMP, ABAQUS, LS-DYNA a tyto výsledky pak porovná s experimentálním měřením systémem ARGUS. [26]; [27]

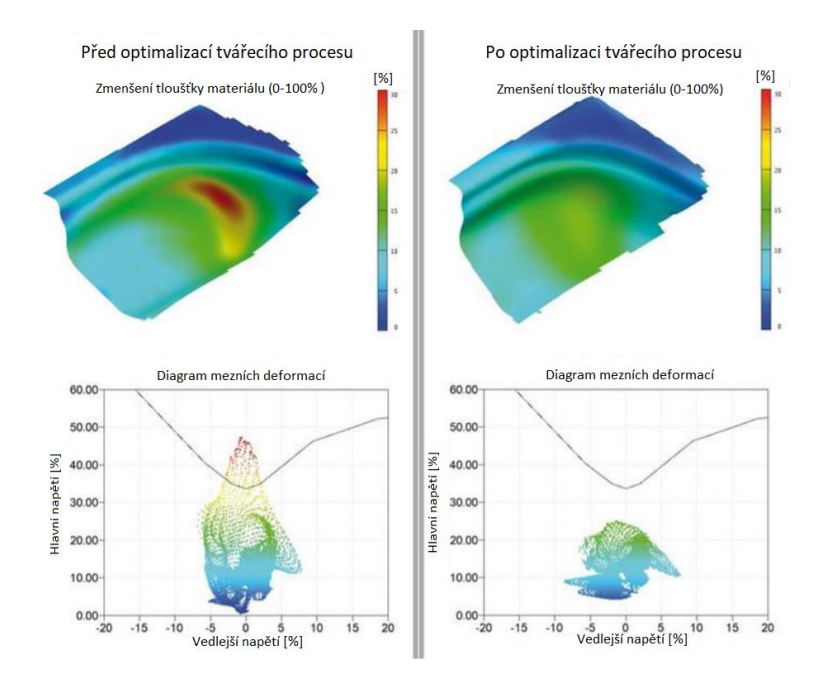

Obrázek 22: Porovnání vyhodnocení původního a optimalizovaného tvářecího procesu systémem ARGUS [27]

#### <span id="page-35-0"></span>4.1.4 ARAMIS

Optický měřicí systém ARAMIS funguje na pricipu DIC, jejíž princip je popsán v následující kapitole. Systém ARAMIS využívá ke snímání objektu dvě CCD kamery,
tudíž se jedná o stereografický (dvousnímkový) měřicí systém. Tyto kamery snímají povrch tělesa, na který se musí před samotným měřením nanést tzv. pattern – černobílý nástřik. Pattern musí mít izotropní charakter, nesmí se pravidelně opakovat a měl by vykazovat co nejvyšší možný kontrast. Porovnání vhodných a nevhodných patternů lze pozorovat na obrázku 23. Software vyhodnocuje pouze kontrastní oblasti, tudíž plní stejnou funkci černé skvrny na bílém povrchu jako bílé skvrny na povrchu černém.

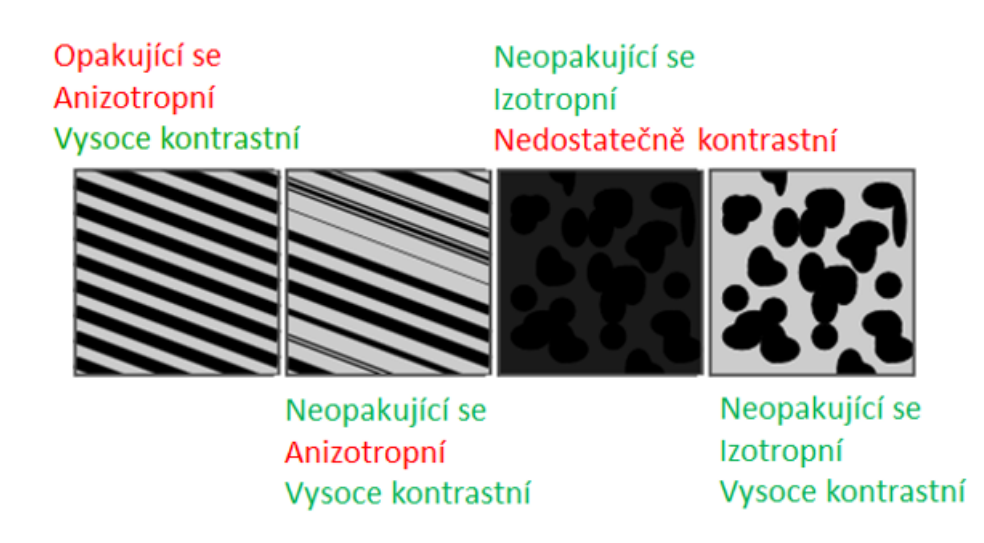

Obrázek 23: Porovnání patternů s různými vlastnostmi [28]

Jednou z výhod systému ARAMIS ve srovnání např. se systémem ARGUS je možnost analyzovat dynamické děje jako například proces tečení a stárnutí. ARAMIS tedy umožňuje měření deformací objektu v průběhu celého procesu, jakým může být například zkouška tahem. Další výhodou tohoto systému je poměrně velký rozsah velikosti měřeného objektu – od  $10^{-4}$  až do  $10^2$  m, přičemž rozsah deformací se může pohybovat od 0,05 % do stovek procent. ARAMIS umožňuje měření v širokém spektru snímacích frekvencí, kdy na statické děje lze využít frekvenci až 200 MHz. [28]; [29]

## 4.2 Způsoby vytvoření patternu

Nástřik barvy je jednoduchá a často používaná metoda nanesení kontrastního skvrnitého vzoru na povrch zkoumaného objektu. (obrázek 24). Nástřik lze aplikovat na středně velké vzorky o rozměrech od desítek milimetrů až po jednotky metrů, jejichž povrch je důkladně odmaštěn. Využívají se barvy s matným charakterem, protože u lesklých by docházelo k odrážení světla. [28]; [30]; [31]

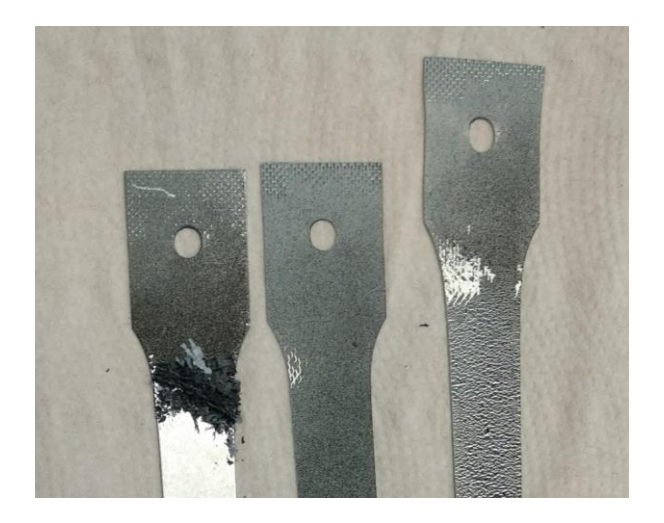

Obrázek 24: Porovnání kvalitně naneseného patternu (vzorek uprostřed) a nekvalitního patternu (vzorky po stranách)

Mezi další způsoby patří například nanesení patternu tonerem. Tato aplikace se využívá pro malá tělesa do velikosti 12 mm. Je nutné, aby byl vzorek před nanesením barvy pomocí toneru bílý. Na ještě menší objekty se využívá litografie a naopak pro velká tělesa v řádech metrů se obvykle nanáší vzor pomocí šablon nebo lepením terčíků. Mezi další metody nanášení patternu patří tisk vzoru, nanesení barvy fixem nebo projekce. [31]

## 4.3 Metody stanovení tažnosti

Jednoduchý způsob zjištění tažnosti materiálu je pomocí rysek, které se vytvoří na zkušebním vzorku. Tyto rysky nesmí tvořit na vzorku vrub. Po provedení zkoušky tahem se obě přetržené části zkušebního tělesa přiloží k sobě a poměr tohoto naměřeného rozměru a původní dělky vzorku určuje tažnost daného vzorku. [32]

#### 4.3.1 Měření s využitím průtahoměrů

Stanovení prodloužení zkušebního tělesa pomocí průtahoměru (extenzometru) je vhodnější variantou než stanovení pomocí pohybu příčníku z důvodu přímého zaznamenání prodloužení vůči aktuálnímu napětí. Nehraje zde roli usazení tělesa v čelistech trhacího zařízení. Průtahoměry jsou schopné zaznamenat již velmi malé deformace a existuje mnoho druhů extenzometrů dělících se do několika kategorií – na optické, mechanické, kapacitní či tenzometrické.

**Mechanický průtahoměr**: Jedná se o nejjednodušší a dnes již zřídka používaný extenzometr. Pracuje na principu mikrometrického šroubu nebo ručičkového indikátoru. Převodníkový mechanismus je připojen přímo na zkoušený vzorek. Při deformaci se

vychyluje zkušební hrot, jenž převádí deformaci na ručičkový indikátor zobrazující aktuální deformaci vzorku. Princip mechanického průtahoměru je možné pozorovat na obrázku 25. [33]

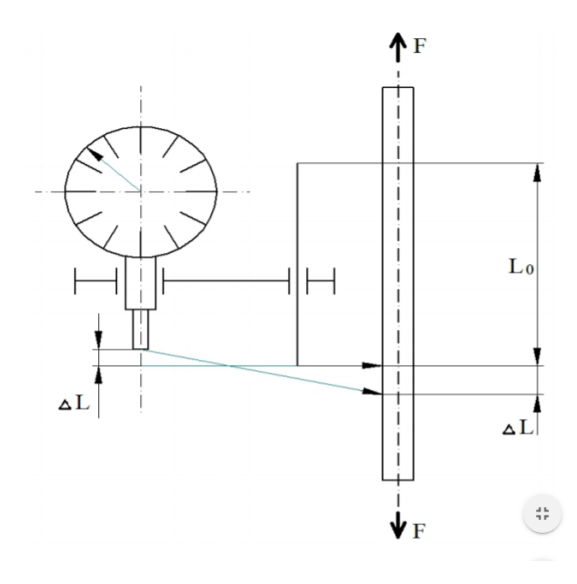

Obrázek 25: Schéma měření deformace zk. tělesa (vpravo) pomocí mechanického průtahoměru (vlevo) [33]

**Optický průtahoměr**: mezi starší typ optického průtahoměru patří Martensův optický extenzometr (obrázek 26). Princip je založen na dvou břitech, které jsou přidržované v určité vzdálenosti na pracovní části zkušebního tělesa. Prodloužením vzorku se hroty od sebe oddálí přičemž způsobí natočení pohyblivých částí břitů. Břity jsou pevně spojeny se zrcátky a od nich se poté odraz přenese na stupnici průtahoměru a může se odečíst deformace.

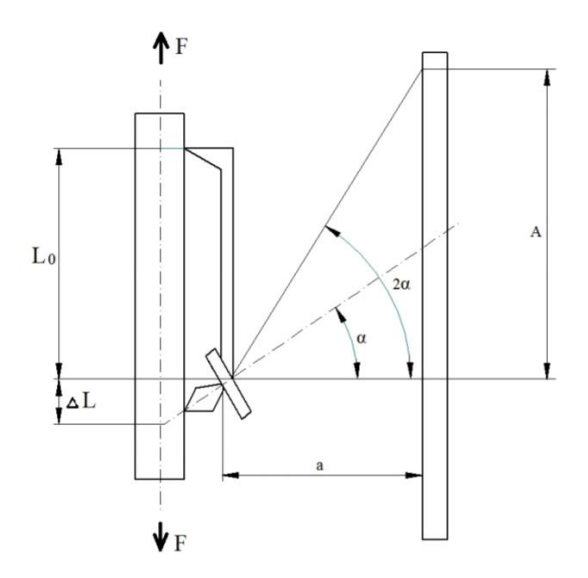

Obrázek 26: Princip funkce Martensova optického průtahoměru [33]

V dnešní době se používají modernější optické extenzometry, které vždy fungují na principu měření vzdálenosti mezi dvěma značkami aplikovanými na povrch vzorku. Na velmi podobném principu pracují také laserové extenzometry, kdy je vzdálenost mezi dvěma reflexními páskami sledována laserovým snímačem. [33]

**Kapacitní průtahoměr**: Základními prvky kapacitního snímače jsou dva nebo případně více elektrodových systémů. Parametry těchto systémů jsou závislé na působení měřené neelektrické veličiny. Touto veličinou je v případě zkoušky tahem měnící se vzdálenost mezi dvěma snímači, která se zvyšuje přímo úměrně s rostoucím napětím ve vzorku. Změna kapacity se vypočítá z následujícího vzorce:

$$
C = \frac{\varepsilon_0 * \varepsilon_r * S}{d} \tag{22}
$$

kdy C je kapacita [F],  $\varepsilon_0$  je permitivita vakua,  $\varepsilon_r$  je relativní permitivita prostředí, S je plocha [m<sup>2</sup> ] a d [m] značí vzdálenost obou elektrod (viz schéma na obr. 27). Z rovnice je zřejmé, že změnu kapacity lze způsobit změnou vzdálenosti elektrod d, přičemž všechny ostatní veličiny považujeme během zkoušku tahem za konstantní.

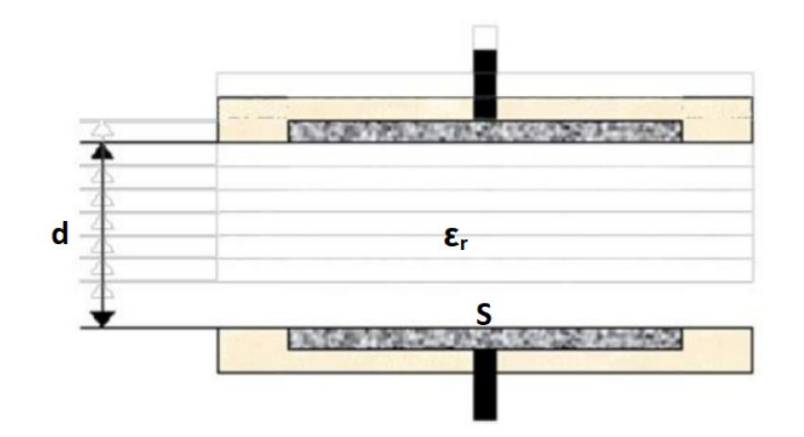

Obrázek 27: Princip deskového kapacitního průtahoměru [34]

Snímače jsou pevně umístěny na zkušebním tělese. Upevnění může být provedeno pomocí tvarového nasazení, kleštin, stavěcího šroubu, pomocí gumiček či nalepením obou snímačů. Pro aplikaci zkoušky tahem se nejčastěji využívá nasazení za pomoci gumiček, nebo s využitím tvaru zkušebního vzorku, na němž se mohou nacházet výstupky přímo určené pro daný snímač. [34]

**Tenzometrický průtahoměr**: je pasivní elektronická součástka, která slouží jako všechny předešlé snímače k měření prodloužení vzorku. Převádí deformace způsobené působením síly při zkoušce tahem na elektrický signál. Odpor elektrického vodiče je přímo úměrný jeho délce a nepřímo úměrný jeho průřezu. Tenzometr se často vyskytuje jako vodič na tenkém filmu tvořeném například z polyamidu, na němž je pevně přichycen. Tento vodič se vytváří leptáním tenké kovové fólie, která je většinou vyrobena z konstantanu. Aby bylo dosaženo co největší efektivní délky, bývá senzor meandrovitě poskládán, což je možné vidět na obr. 28.

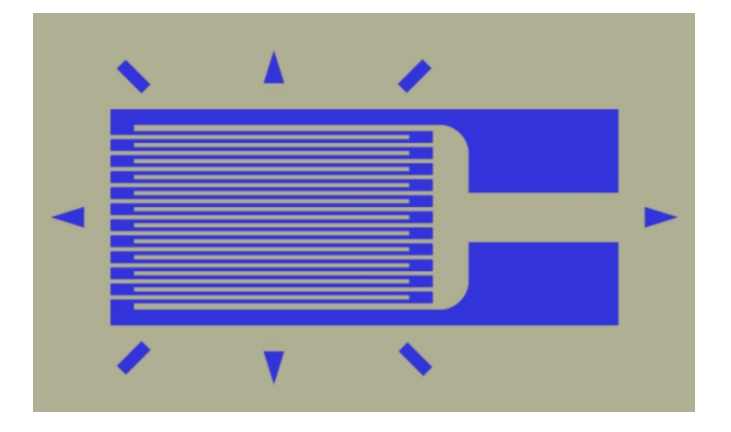

Obrázek 28: Meandrické poskládání vodiče kvůli zisku co největší délky

Během deformování materiálu, na němž je tenzometr přilepen, dochází i k natažení vodiče tenzometru, jenž tím zvětší svoji délku a zmenší průřez. V důsledku to znamená zvětšení odporu vodiče tenzometru. V opačném případě se jeho odpor snižuje při namáhání tlakem.

Základní tenzometry umožňují měření deformacie pouze v jedné ose, a sice v ose, která je rovnoběžná s vodičem. Vyskytují se však i další provedení tenzometrů, které většinou kombinují dva a popřípadě i více tenzometrů v různých osách nebo tenzometry speciálních tvarů pro měření na membránách.

Bezrozměrné číslo, které vyjde z poměru relativní změny odporu tenzometru a velikosti působícího protažení, se nazývá citlivost tenzometru. Je to důležitý parameter daného tenzometru a spočítá se z následující rovnice:

$$
S = \frac{dR}{R} \tag{23}
$$

V případě, že je změna odporu v průběhu deformace příliš malá a nedává přesné informace, pak se tenzometry zapojují do Wheatstoneova můstku, jehož schema je možné vidět na obr. 29. Pomocí této této konfigurace se může měřit pouze změna odporu jako velikost jeho výstupního napětí. Můstek se skládá ze dvou napěťových děličů (R1-R4 a R2-R3). Výstupní napětí *V*<sup>0</sup> je tvořeno rozdílem výstupních napětí jednotlivých děličů nezávisle na jejich absolutní hodnotě.

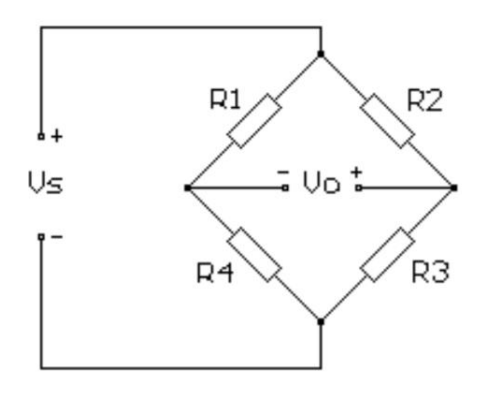

Obrázek 29: Schéma zapojení do Wheatstoneova můstku [36]

Tímto způsobem je možné násobně zvyšovat citlivost při použití více než jednoho tenzometru najednou. S množstvím použitých senzorů se přímo úměrně zvyšuje i citlivost – při použití dvou senzorů se zvýší dvakrát, tří senzorů třikrát atd. Pokud se použijí například čtyři tenzometry, dva musí být využity na tah a dva na tlak. Výhodou pak je, že při změně teploty dvojice senzorů vyrovnají změnu, a ta se tedy neprojeví. [35]

**Optické snímače**: oproti mechanickým snímačům deformace disponují několika výhodami. Řadí se mezi bezkontaktní snímače a kromě podélných deformací lze tímto zařízením zaznamenávat i příčné deformace zkušebního vzorku. Naměřené hodnoty následně umožňují lépe vyhodnotit napěťové charakteristiky během zkoušky tahem v závislosti na měnícím se průřezu zkušebního vzorku.

Další výhodou bezkontaktního snímače je, že u některých tenzometrů je nutné ihned po vytvoření krčku kontaktní tenzometr odstranit, jinak by mohlo dojít k jeho zničení. Tento problém se u bezkontaktních snímačů řešit nemusí. Naopak nevýhodou těchto snímačů je pořizovací cena, která je často mnohonásobně vyšší než u mechanických snímačů. [37]

**Videoextentometr**: je speciální digitální kamera (obr. 30), která umí zaznamenávat obraz ve vysokém rozlišení nebo s velice rychlým snímáním jednotlivých obrazů za sebou. Měřený objekt musí být před snímáním digitální kamerou opatřen kontrastními značkami.

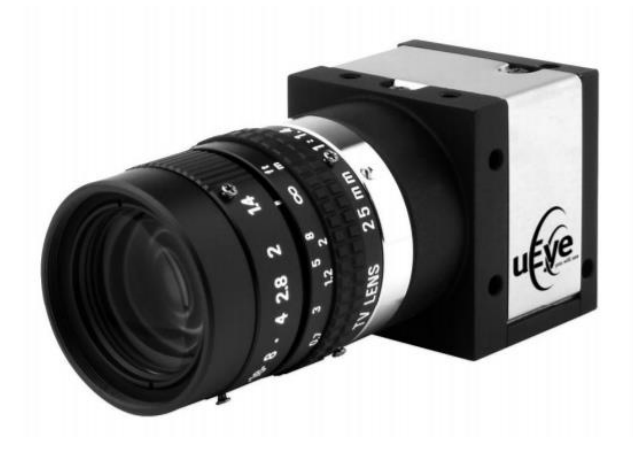

Obrázek 30: Video-extenzometr [39]

Obraz snímaný za pomoci digitální videokamery je přenášen optickým kabelem do počítače. Optický kabel se používá k tomuto účelu pro svůj rychlý datový tok, který je utěchto zařízení velice důležitý. Rychlost datového toku a kvalita záznamového zařízení jsou stěžejní pro správné vyhodnocení průběhu zkoušky pomocí algoritmů obsažených ve vyhodnocovacím programu.

Zařízení sleduje středy koncových značek. V případě, že se skenuje jak podélná, tak příčná deformace, jsou tyto středy na zkušebním tělese čtyři. Středy značek se sledují z důvodu eliminace chyb vzniklých deformací značek. Výslednou hodnotu vypočítá program z rozdílu hodnot délky mezi značkami před deformací a po deformaci. Původní délku si stroj zaznamená automaticky ještě před začátkem zkoušky. [38]

**Vysokorychlostní kamera**: tento druh kamer se označuje HSC (High Speed Camera, viz obr. 31). Tyto kamery se využívají zejména pro zkoušky mechanických vlastností materiálů, jako jsou odolnost proti nárazu, průběh lomu a uplatnění najde také pro zkoušku tahem při zvýšených rychlostech zatěžování.

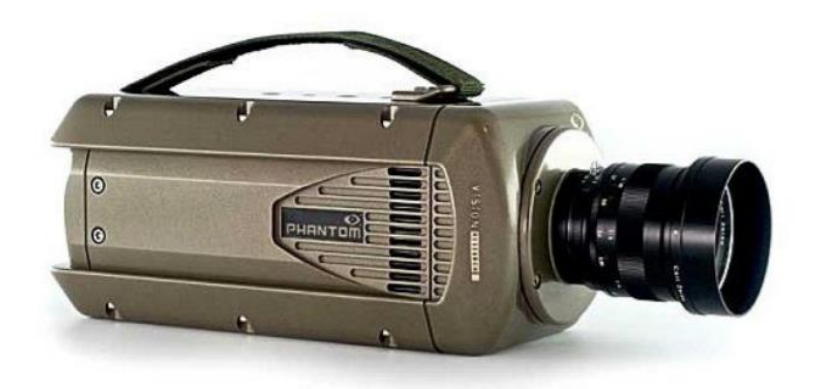

Obrázek 31: Vysokorychlostní kamera – HSC [40]

HSC kamery mohou být barevné i černobílé. Černobílý záznam bývá u vysokorychlostních kamer za určitých okolností výhodnější s ohledem na menší objem zpracovávaných a přenášených dat. Vysokorychlostní kamery mohou snímat frekvencí od tisíce až po statisíce snímků za sekundu.

Pro správné fungování HSC kamery je nutné dostatečné osvětlení snímaného místa. Vysoké frekvence snímání vyžadují velmi výkonné osvětlení snímané scény. Proto se využívají halogenová nebo výbojková svítidla o příkonu až v řádech několika kilowatt. [40]

**Laserový extenzometr**: laser nachází uplatnění v mnoha zkušebních oborech, mezi které se řadí měření deformací během zkoušky tahem (viz obr. 32). Laser má oproti předešlým způsobům měření mnoho výhod. Velkým kladem je, že v některých případech není třeba na vzorku označovat počáteční měřenou délku. Tím se zkracuje čas přípravy vzorku a zároveň to přináší i ekonomickou úsporu.

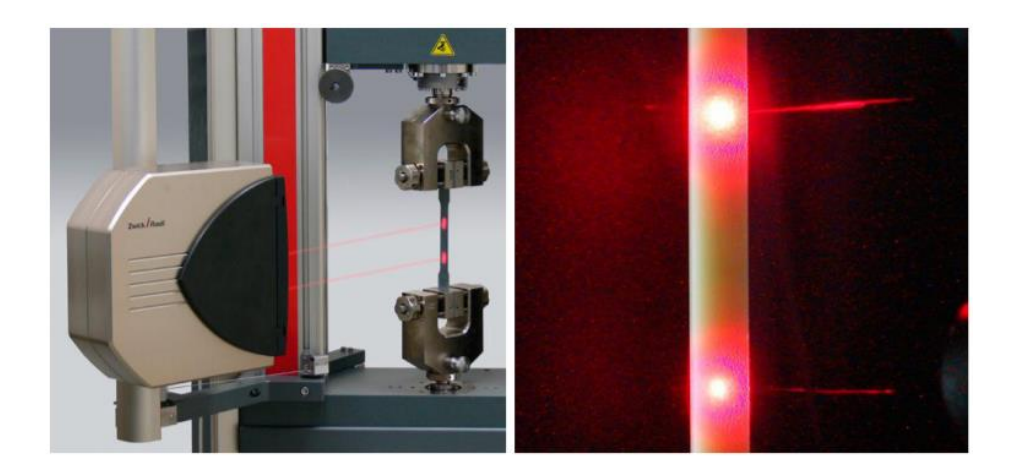

Obrázek 32: Laserový snímací systém určený k měření příčných deformací [41]

Před snímáním pomocí laseru nemusí být povrch vzorku nijak upravován. Naopak, při měření si laser naskenuje povrch zkoušeného objektu a nerovnosti na tomto povrchu slouží jako souřadnicový systém, ve kterém si program vyhodnotí důležité body, které bude při zkoušce tahem pozorovat a bude z nich vyhodnocovat deformace.

Opět díky principu bezdotykového snímání je možné sledovat průběh zkoušky až do přetržení zkušebního tělesa. Výhodou je také možnost pozorování makro i mikro deformací. Laserový extenzometr se využívá pro měření za zvýšených teplot. Zde je nutné dát pozor na vhodnou volbu barvy laserového paprsku. Pro vysoké teploty se doporučuje zelený paprsek laseru, aby v důsledku barvy žhnoucího tělesa nedošlo k ovlivnění červeně zbarveného paprsku.

Zpravidla se využívá dvou vysílačů laserového paprsku a dvou kamer – záznamových zařízení. Pro měření velmi malých těles, jako je na obrázku 41, však není tento systém vhodný, takže se pro tyto účely využívají tzv. single-kamerové systémy. Hlava laserového snímače obsahuje zdroj paprsku a digitální kameru sloužící k zachycení odraženého světla. [41]

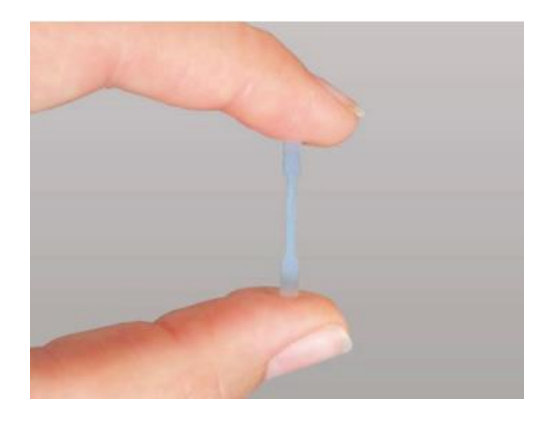

Obrázek 33: Zkušební těleso pro zkoušku tahem o velmi malých rozměrech [41]

**DIC (Digital Image Correlation)**: je to komplexní způsob snímání zkoušky tahem, kdy je možné pozorovat také průběh lokálních deformací a nikoliv pouze deformací celkových. DIC je věnována kapitola 3.

## 4.4 Vliv rychlosti deformace na mechanické vlastnosti

Jednou ze součástí experimentální části je také vyhodnocení vlivu rychlosti deformace na mechanické vlastnosti získané zkouškou tahem. Úkolem této kapitoly je přiblížit pojem deformační rychlosti a popsat její vliv na změnu mechanických vlastností.

Deformační rychlost je definována jako přírůstek deformace za čas. Ve vztahu ke zkoušce tahem je definována jako,  $\dot{e}_{le}$  [s<sup>-1</sup>]: přírůstek deformace v čase měřený průtahoměrem na měřené délce průtahoměru, *L*e. Vzorec pro deformační rychlost při zkoušce tahem: [5]

$$
\dot{e} = \frac{v}{l_0} \tag{24}
$$

Kde *v* je rychlost posuvu příčníku [m/s] a *l*<sub>0</sub> je počáteční délka.

Při různých rychlostech deformace během zkoušky tahem je možné pozorovat, že při vyšších rychlostech zatěžování se u některých materiálů projevuje zvýšení meze kluzu a pak náhlý pokles, tzv. "hrot". Pokud dosáhne napětí horní meze kluzu  $R_{\text{eH}}$ , tak náhle klesne na hodnotu dolní meze kluzu *R*eL a v tomto okamžiku začínají plastické deformace.

Deformační odpor odpovídá napětí, které je nutné pro vznik plastické deformace za určitých technologických podmínek. Deformační rychlost má zásadní vliv na deformační odpor. Lze říci, že s rostoucí hodnotou rychlosti deformace narůstá odpor materiálu proti rozvoji plastické deformace: hodnota meze kluzu roste výrazněji než hodnota meze pevnosti, klesá hodnota tažnosti i exponentu deformačního zpevnění (klesá zásoba

plasticity). Tyto závěry lze uvést například pro výsledky zkoušky tahem. V reálném lisovacím procesu má změna zmíněných mechanických vlastností vliv na okolní oblasti plechu a tím i na celý lisovací proces. Srovnání průběhu zkoušky tahem při různých rychlostech zatěžování je vidět na obrázku 34. [42]

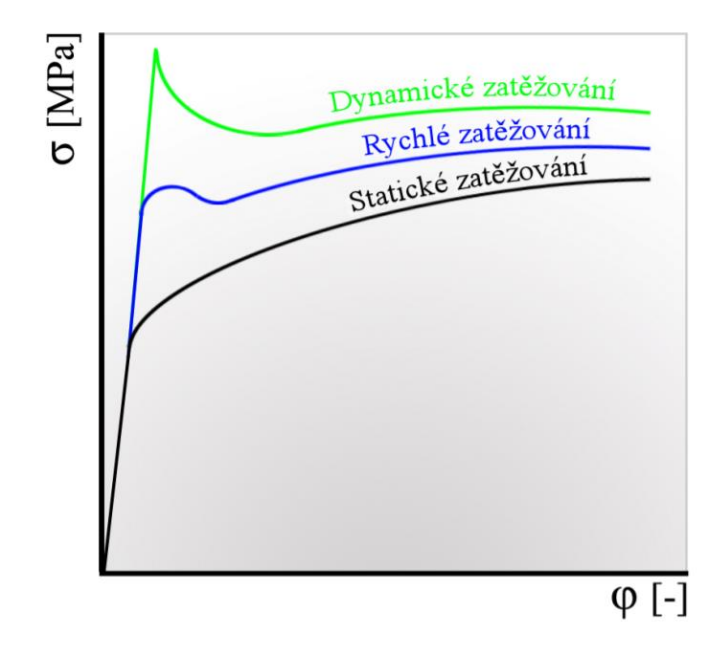

Obrázek 34: Posunutí meze kluzu a meze pevnosti při různých rychlostech zatěžování [42]

# 5 Experimentální část

Již v teoretické části byl popsán princip funkce optického měřicího systému ARAMIS, kdy stěžejním cílem diplomové práce je jeho přemístění, instalace a následné vyhodnocení výsledků ze zkoušky tahem na trhacím zařízení. Systém ARAMIS má perspektivu z hlediska zkoušení materiálů, přičemý jednou z největších jeho výhod je, že je schopen zkoumat deformaci vzorku v průběhu celé zkoušky tahem. Pomocí tohoto digitalizačního systému je možné sledovat globálně deformaci po celé snímané oblasti.

Problémy se dají očekávat již při samotné instalaci měřicího systému na trhací zařízení. Kompatibilita systému ARAMIS s trhacím strojem nemusí umožnit správný tok požadovaných informací. Celý postup intalace systému, přípravy vzorku a následného měření se skládá z několika dílčích úkonů, které budou blíže popsány v následující části diplomové práce.

# 5.1 Připevnění na pohyblivý stativ

Měřicí systém ARAMIS se před jeho použitím ke sledování zkoušky tahem používal ke snímání deformace na jiném zkušebním zařízení v rámci laboratoře mechanických zkoušek FS ČVUT. ARAMIS 4M je snadno demontovatelný pomocí uvolnění několika šroubů, které drží kamery a LED osvětlení ve stálé poloze.

Zatímco na některých zkušebních zařízeních je přímo instalovaný nepohyblivý stativ, tak trhací stroj LabTest 5.100SP1 nedisponuje tímto stativem. Je proto nezbytné měřicí systém upevnit do polohovatelného stativu, jenž umožňuje volnou manipulaci s celým kamerovým systémem a osvětlením. K dosažení co nejpřesnějších výsledků ze zkoušky tahem je totiž nutné najít správnou polohu měřicího systému vůči deformovanému vzorku na trhacím stroji. Upevnění na polohovatelný stativ je opět pomocí šroubů, které se dle manuálu k systému ARAMIS utahují na předpasný moment 2,5 Nm. Na obrázku 35 je možné pozorovat ARAMIS 4M namontovaný v polohovatelném stativu.

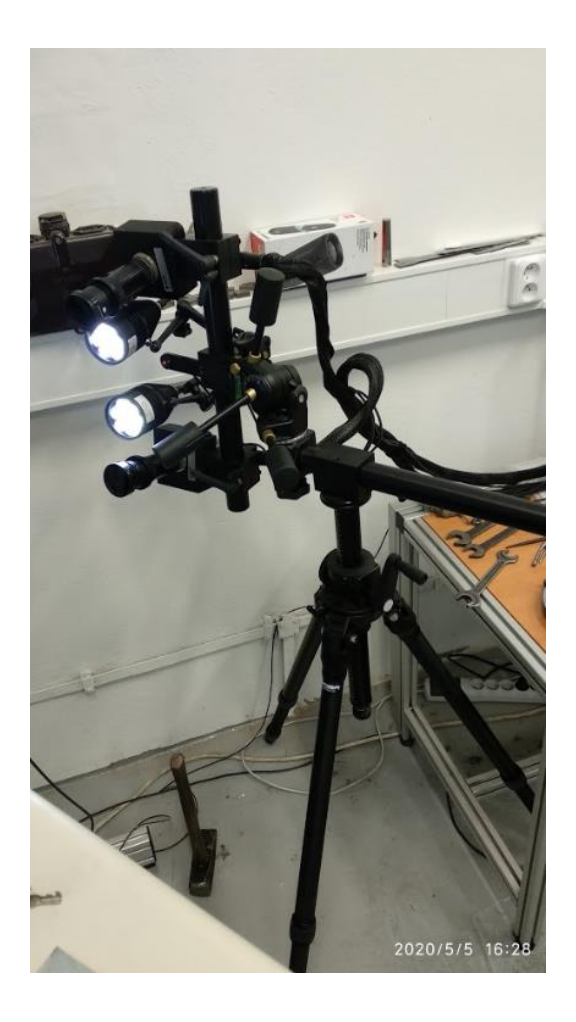

Obrázek 35: Polohovatelný třínohý stativ s namontovaným optickým měřicím systémem ARAMIS 4M

Jelikož optický systém ARAMIS 4M pracuje na principu 3D digitální korelace obrazu, tak jsou zapotřebí dvě snímací kamery – levá a pravá. Stranové označení je při pohledu seshora. Rozestup obou kamer se může nastavovat díky jezdcům, které s kamerami posouvají po základním rámu. Dále je možné měnit snímací úhel α díky volnému natočení kamer vůči ose snímání.

Díky umístění systému na polohovatelný stativ lze pracovat s velikostí snímací vzdálenosti jednoduchým posunutím celého měřicího systému vůči snímanému objektu. Všechna zmíněná nastavení mají přímý vliv na velikost a tvar snímaného prostoru. Schéma měřicího systému ARAMIS 4M je znázorněno na obrázku 36.

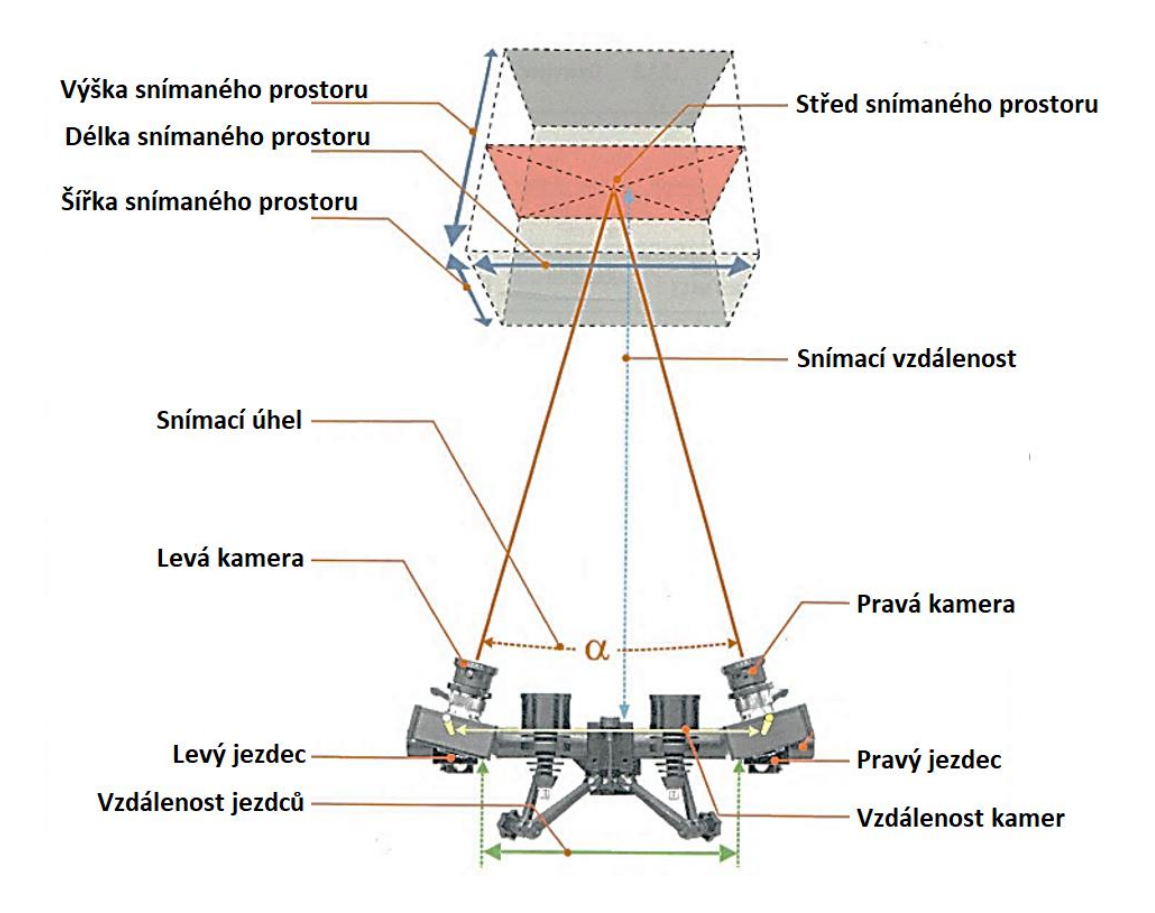

Obrázek 36: Schématický popis systému ARAMIS se znázorněným snímaným prostorem [45]

Kamerový systém se po montáži do polohovatelného systému natočil o 90° do svislé polohy obou kamer. Snímaný systém pak bude mít vhodnější tvar pro snímání zkoušky tahem, kde je vzorek deformován rovněž ve svislé poloze. Výška snímané oblasti tedy bude větší než její šířka a bude umožněno sledovat větší deformovanou plochu zkušebního tělesa.

Dle manuálu se pak nastavila přesná poloha kamer. Vzdálenost měřicího systému od snímaného vzorku byla zvolena 785 mm dle manuálu k systému ARAMIS. Tato snímací vzdálenost umožňuje sledování předmětů velikosti 80 x 60 mm. Vzdálenost kamer je přesně 318 mm a snímací úhel odpovídá 25°. Nastavení vzdálenosti kamer pomocí jezdců je vidět na obrázku 37. Pro různé snímací vzdálenosti a měřicí systémy jsou tyto parametry odlišné a jsou zaznamenány v manuálu k systému ARAMIS. Při volbě snímací vzdálenosti je zásadní velikost snímaného objektu. Pro snímání menších těles se používá menší snímací rameno a naopak pro tělesa o větších rozměrech se používají delší ramena (např. rameno 800 mm). [45]

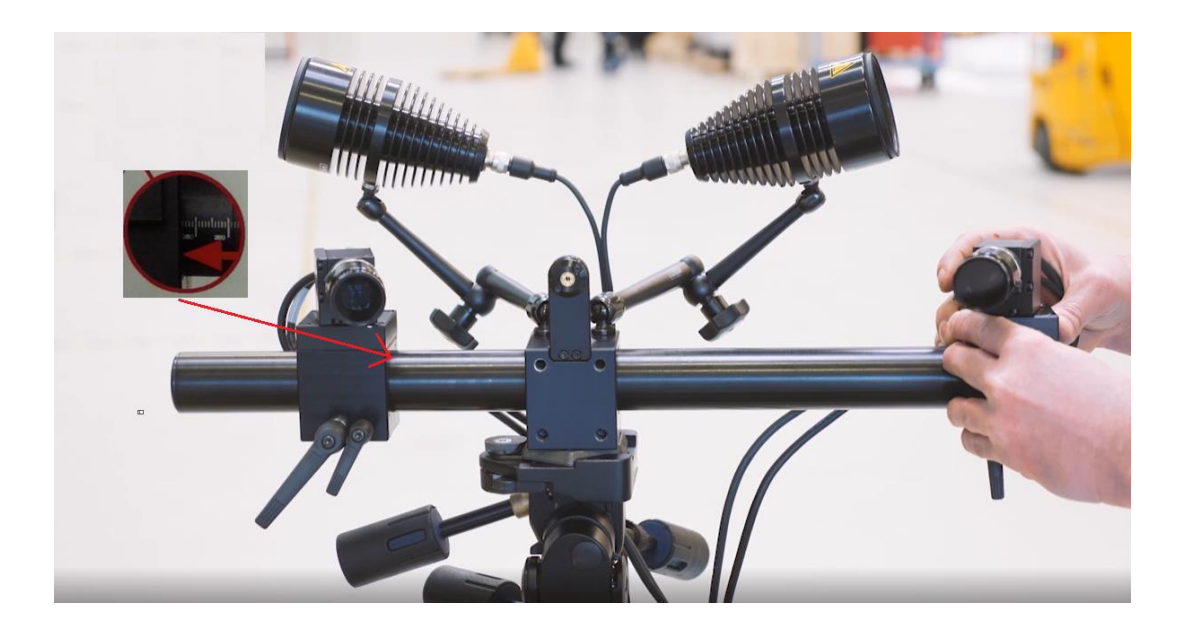

Obrázek 37: Vzájemná poloha kamer se nastavuje pohybem jezdců [45]

Při nastavování optického systému je kromě nalezení správné pozice kamer také nutné nastavení polohy LED osvětlení. Úhel dvou LED lamp, které osvětlují snímaný předmět je závislý na typech objektivů o rozměrech například od 20 do 100 mm.. Pro námi použité objektivy (100 mm), je požadovaný úhel světel 10°. [45]

### 5.2 Kalibrace

Před samotnou kalibrací systému ARAMIS je nezbytné zahřátí snímačů. Jakmile se systém zapne, začne se nahřívat. Čas na zahřátí snímačů pro kamerový systém ARAMIS 4M je dle uživatelského manuálu 25 minut. Pokud by se začalo s kalibrací před uplynutím tohoto času, mohla by vznikat velká odchylka při následném měření deformací.

Kalibrace slouží k tomu, aby měřicí systém zjistil přesné souřadnice měřeného objektu ve snímaném prostoru. Ke kalibraci systému se jako referenční předmět používají kalibrační destičky, na nichž je vyznačena síť identifikačních bodů. Vzdálenost bodů je závislá na velikosti kalibrační destičky. Pro kalibraci před zkouškou tahem byla využita destička CP 20 o velikosti 55 x 44 mm (obrázek 38). Tato kalibračními destička se používá pro zkalibrování systému, který snímá oblast o rozměrech 80 x 60 mm, což odpovídá rozměrovým požadavkům na snímání našeho tělesa. Kromě kalibračních destiček se používají také tzv. kalibrační kříže.

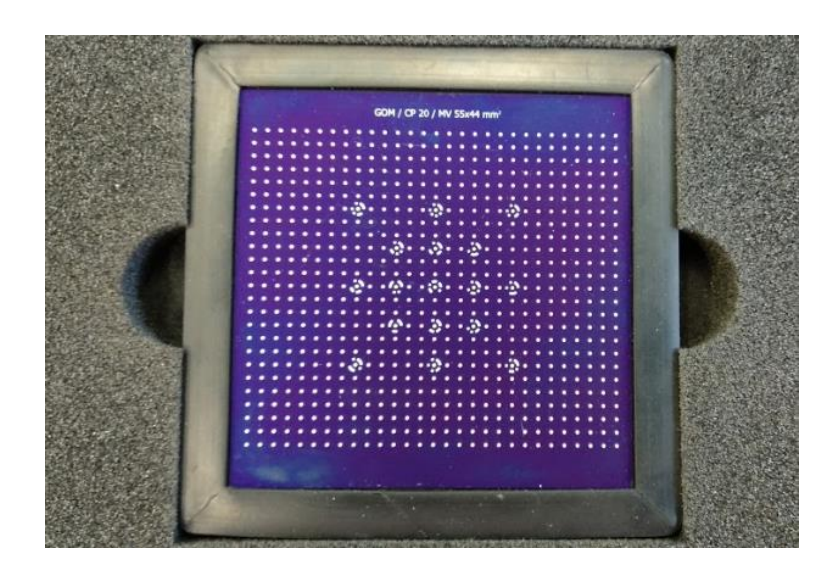

Obrázek 38: Kalibrační destička CP 20 (389 identifikačních bodů)

Jelikož před samotnou kalibrací na půdě ČVUT byl systém ARAMIS transportován do Kuřimi (sídlo firmy MCAE), tak nejprve muse být celý optický systém sestaven a zapojen. Firma MCAE poskytla cenné rady díky svým zkušenostím s využitím systému ARAMIS na měření snímání zkoušky tahem.

Sestavení kamerového systému a zapojení všech potřebných komponent uživateli zabere přibližně jednu až dvě hodiny času. Podobně časově náročná je i následná kalibrace celého systému. Na obrázku 39 je možné sledovat kamerový systém ARAMIS před kalibrací snímačů a světel. Je například na první pohled patrné, že úhel světel ještě zdaleka neodpovídá požadovaným 10°.

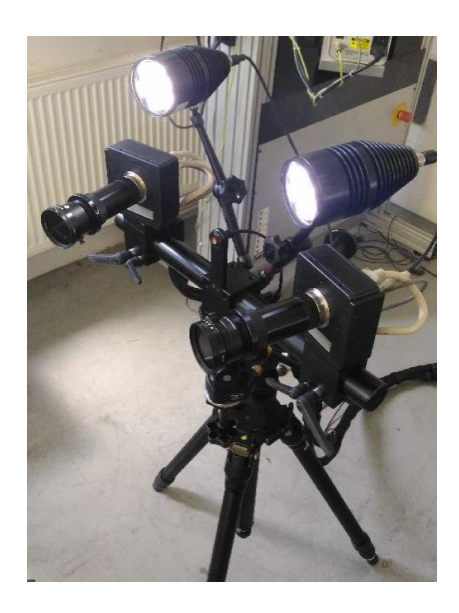

Obrázek 39: Kamerový systém před kalibrací

Po připevnění kamerového systému je nutné nastavit vzdálenost kamer od objektu, snímací úhel či úhel světel na výše zmíněné hodnoty. Takto připravený systém je již možné začít kalibrovat za pomoci kalibrační destičky.

Kalibrační destička je upevněna na speciálním polohovadle, pomocí něhož je možné s destičkou během kalibrace otáčet a měnit úhel sklonu vůči kamerám. Zároveň je pak destička umístěna na stálém místě a nedojde tak během kalibrace k nepřesnostem, které mohou nastat při měnění polohy volně ložené destičky. Kamery byly během kalibrace natočeny kolmo dolů a kalibrační destička v držáku byla na podlaze (viz obrázek 40).

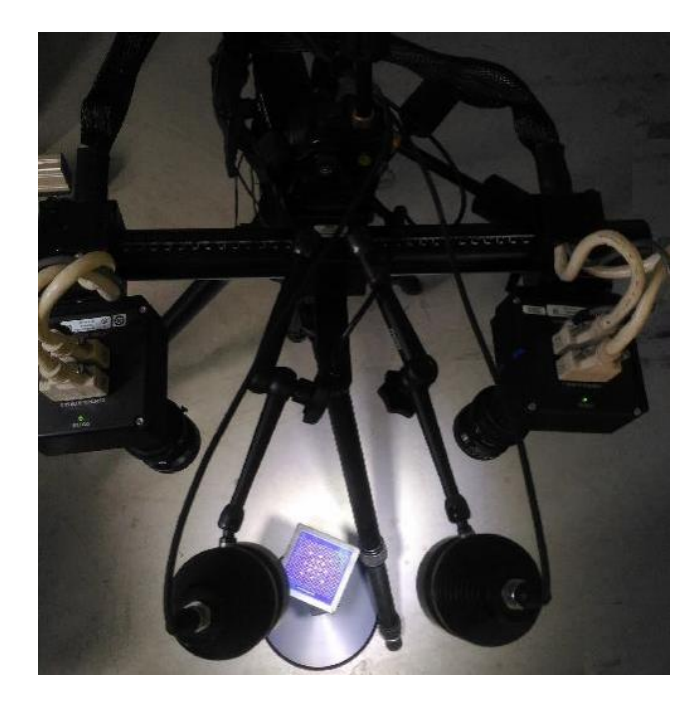

Obrázek 40: Snímací systém během kalibrace – snímání kalibrační destičky

Při dané konfiguraci je možné nastavit úhel světel, který je dle doporučení 10°. Je nutné, aby obě světla mířila na snímaný objekt, což lze snadno ověřit zakrytím jednoho ze světel.

Dalším krokem je ostření kamer. Ostření se provádí natáčením ostřícího mechanismu objektivu. Aby bylo s mechanismem možné pohybovat, je zapotřebí povolit šroubky, které drží během snímání objektiv ve stálě poloze (viz obrázek 41). Pro získání větší hloubky ostrosti se natáčením clony objektivu omezuje množství světla dopadajícího na snímač. Ostření a seřízení clon bylo provedeno stejně jako celé kalibrace na vzdálenost 785 mm. Předmět, na který byly objektivy zaostřeny, byl bílý papír s textem.

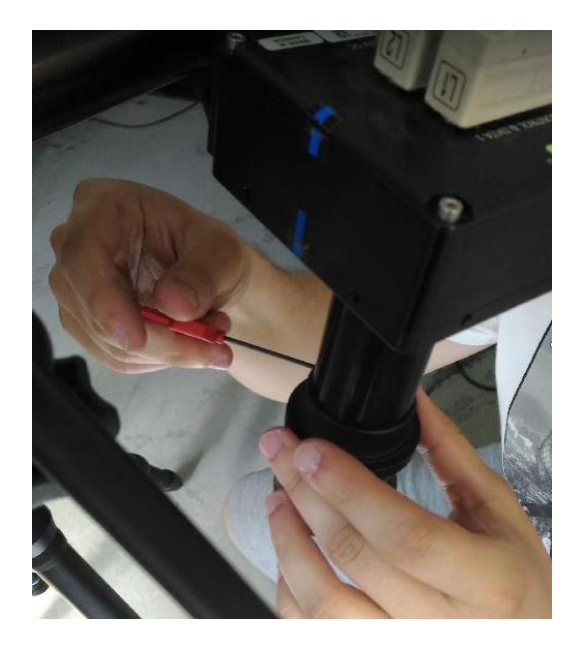

Obrázek 41: Uvolnění šroubků držících ostřicí mechanismus

Důležitou roli hrají také distanční kroužky k objektivům. Pro měření byly použity kroužky o délce 12,5 mm, přičemž se v praxi pro použitý kamerový systém používají kroužky až do délky 137,5 mm. Čím je delší kroužek, tím je menší snímaná plocha. Nejdelší kroužky se používají například pro snímání miniaturních zkušebních těles při zkoušce tahem.

Pro nastavení polarizace kamer se nejprve vyhledal co nejtmavší snímek pomocí nastavení clon objektivu. Pro nastavení pravé kamery je potřeba zakrýt nebo vypnout pravé světlo a neměnit polarizační filtr na levé kameře. Levé světlo se nastaví na minimální intenzitu dle živě snímaného obrázku na monitoru. Tento postup se opakuje i pro nastavení levé kamery. Pomocí funkce False color se doladí stejné nastavení pro levou a pravou kameru. Snímek, který se zobrazuje touto funkcí, vyobrazuje světelné podmínky pro pravou i levou kameru pomocí barevného spektra (viz obrázek 42). Z důvodu co nejpřesnějšího snimání je totiž podstatné, aby do obou kamer dopadalo stejné množství světla.

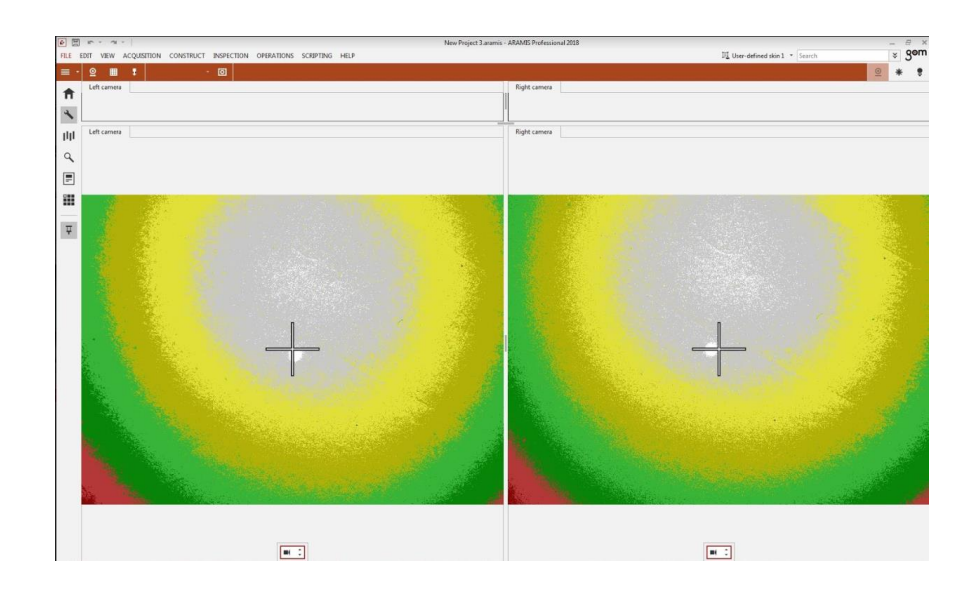

Obrázek 42: Funkce False color – barevné složení pravého a levého snímku by se mělo co nejvíce podobat

Kalibrace se provádí nejen po nainstalování systému na trhací zařízení, ale také po jakékoliv další manipulaci s kamerami či celým měřicím systémem. Zkalibrování systému je nutné z důvodu správné orientace kamer ve 3D prostoru. Kalibrace spočívá ve 13 po sobě jdoucích změnách poloh. Tyto pozice jsou přesně dány a s jejich nastavením pomáhá průvodce kalibrací. V následující tabulce 4 je přehledně znázorněn celý postup kalibrace krok po kroku.

Tabulka 4: Postup kalibrace-zkusit najít fotky z návodu [45]

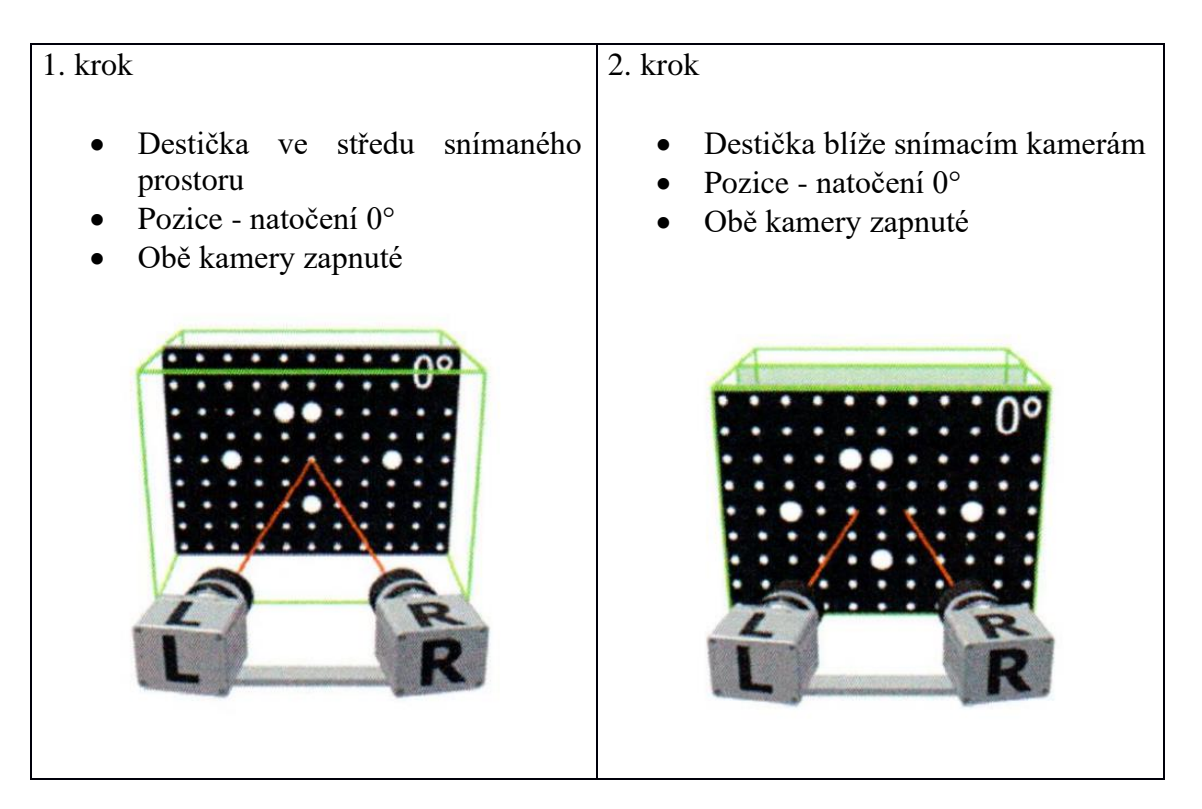

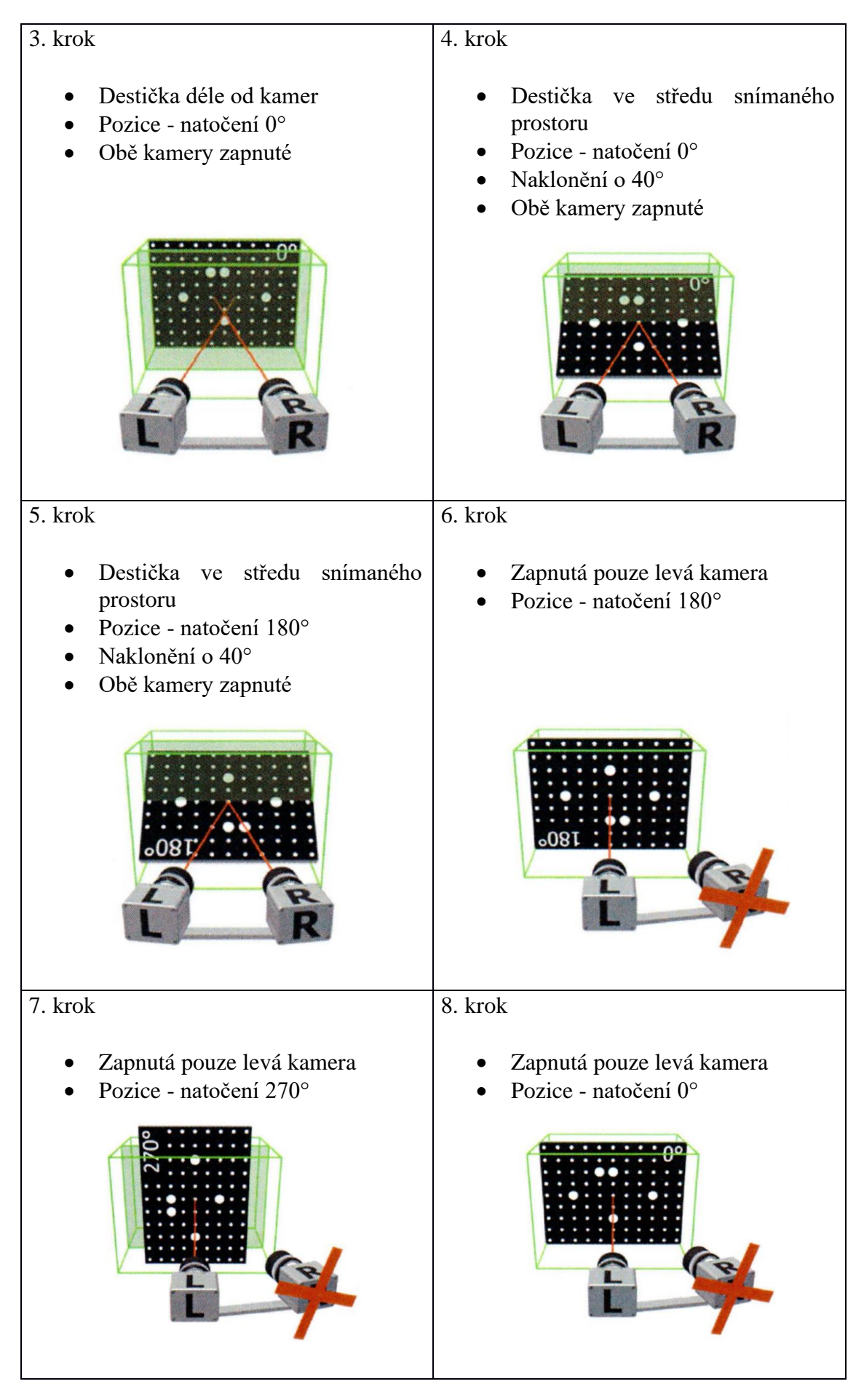

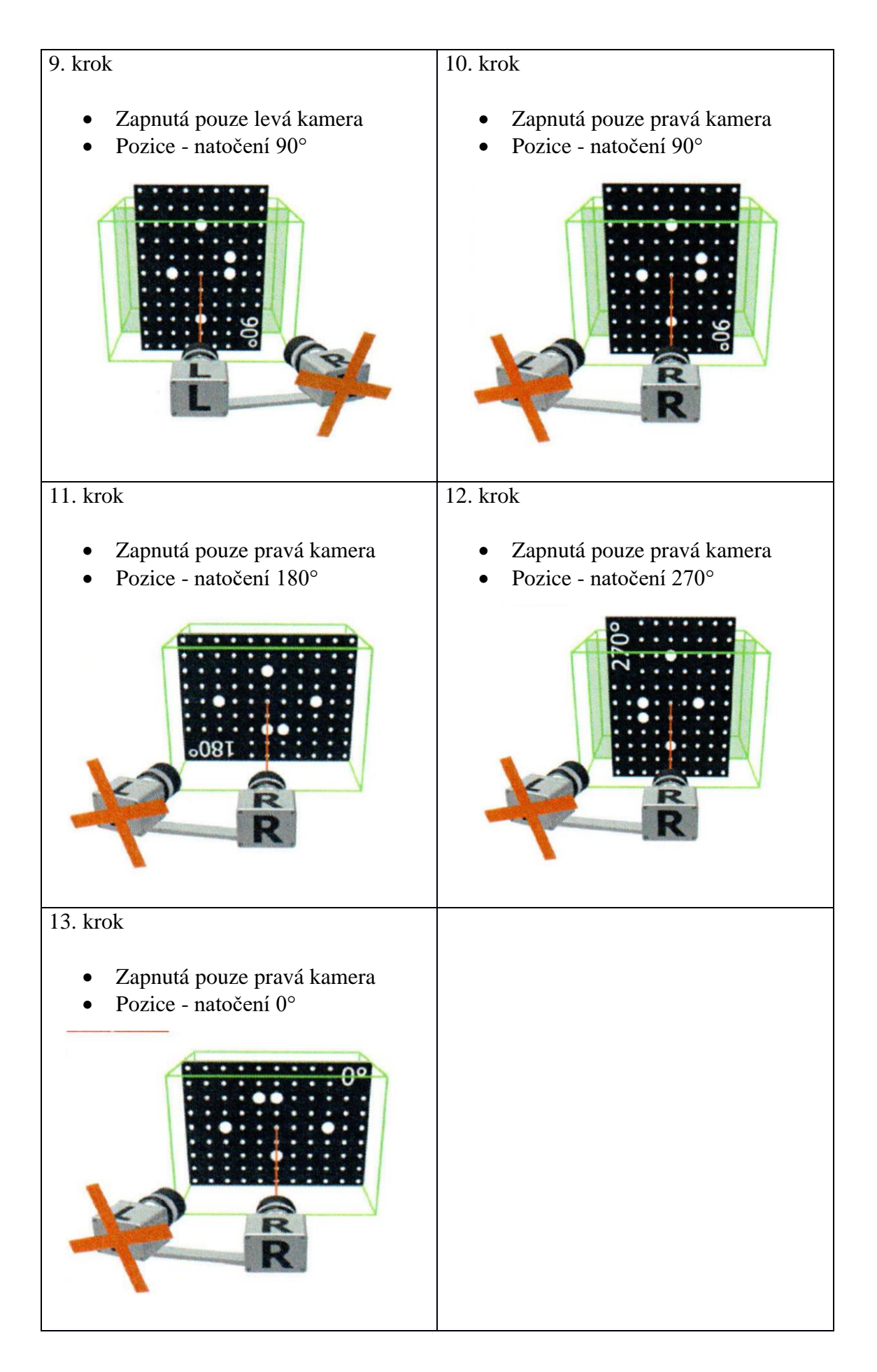

Po kalibraci systém ARAMIS vyexportuje tzv. kalibrační protokol. Celý kalibrační protokol je možné vidět v příloze. Kromě data a údajů o kalibrovaných snímačích a předmětu je důležitý výsledek kalibrace. Výsledek zobrazí odchylku kalibrace, která v našem případě byla nižší než limitní hodnota (viz obrázek 43). Pokud by se kalibrační odchylka blížila či dokonce přesáhla hodnotu 0,04 pixelu, pak by bylo nutné celý postup kalibrace opakovat. Velmi důležitý je úhel kamer, který byl 24,8°, přičemž požadovaný úhel byl 25°.

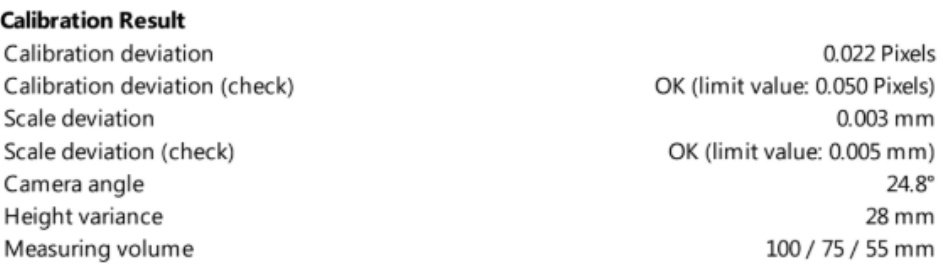

Obrázek 43: Výsledky provedené kalibrace

### 5.3 Zkušební vzorek

#### 5.3.1 Materiál vzorku

Vzorek je z oceli DX57D+Z100-M-C-O. Použitý materiál je určený ke zvlášť hlubokému tažení materiálu válcováním plechu za studena. Vyznačuje se také skvělými protahovacími vlastnostmi. Nízkouhlíkové plechy jsou velmi vhodné pro hlubokotažné výlisky a tomu odpovídají i jejich mechanické vlastnosti. Z hlediska mechanických vlastností tedy materiál vyniká především skvělou tažností přesahující 42 % - viz tabulka 5. [49]

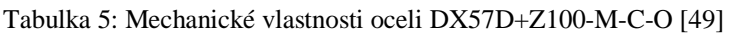

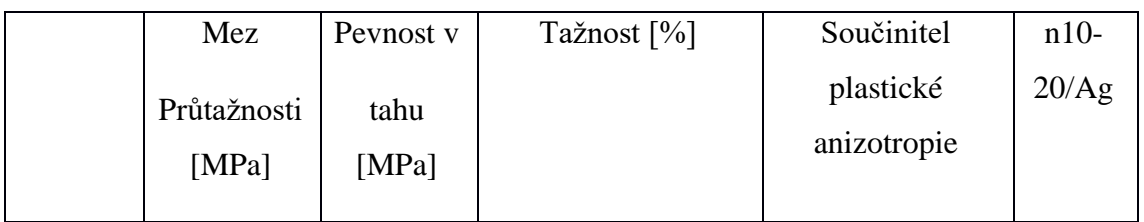

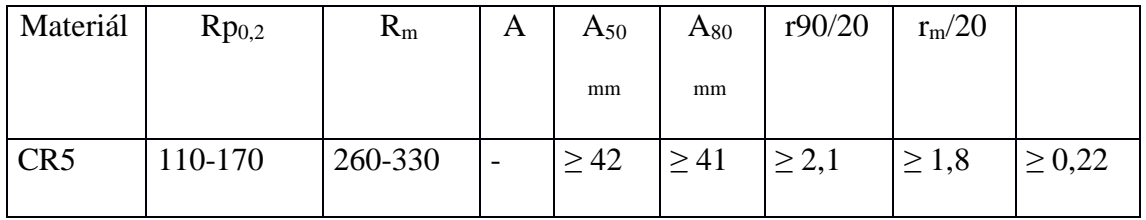

Vzhledem ke svým vlastnostem nachází ocel DX57D uplatnění například v automobilovém průmyslu, kdy typickým použitím jsou dveře či víka u zavazadlového prostoru (obrázek 44). Pro zlepšení korozních vlastností materiálu se dále aplikují povrchové úpravy. Mezi nejpoužívanější úpravy povrchu patří kontinuální žárový ponor do zinkové lázně (značí se Z), do slitiny zinek - železo (ZF), do slitiny zinek - hliník (ZA), do slitiny hliník - zinek (AZ) a nebo do slitiny hliník - křemík (AS). [46]

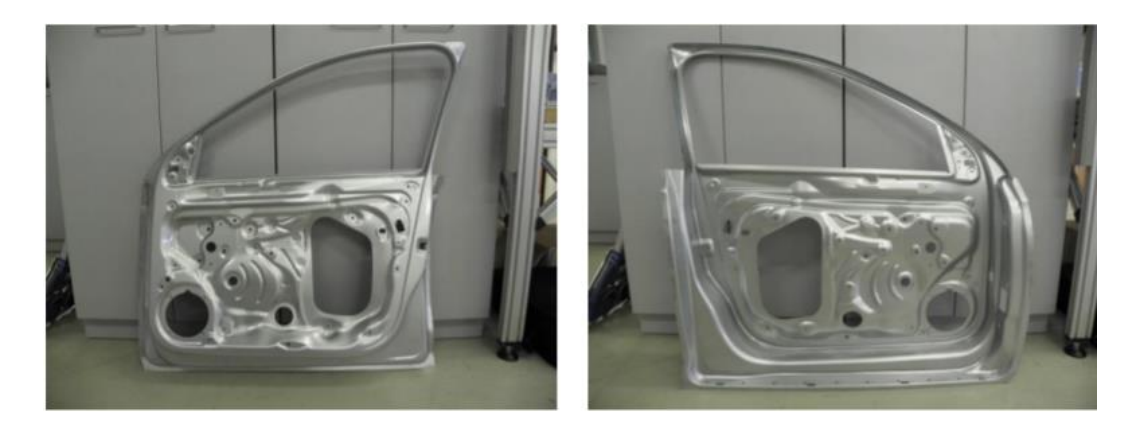

Obrázek 44: Výlisek dveří pro automobil Škoda Rapid: Vlevo vnitřní strana, vpravo vnější strana dveří [47]

Materiál DX57D patří mezi nízkouhlíkové feritické oceli. Je mikrolegovaný titanem, kdy hmotnostní podíl titanu je maximálně 0,3 %. Titan slouží jako karbidonitridační stabilizátor k úplnému vyčištění feritu od intersticiálně rozpuštěného uhlíku a dusíku. Pokud se obsah těchto prvků sníží, zvýší se hodnota normálové anizotropie a tím se zlepší hlubokotažné vlastnosti materiálu. Proto je tento materiál vhodný pro tváření za studena. Chemické složení je možné vidět v následující tabulce 6. [49]

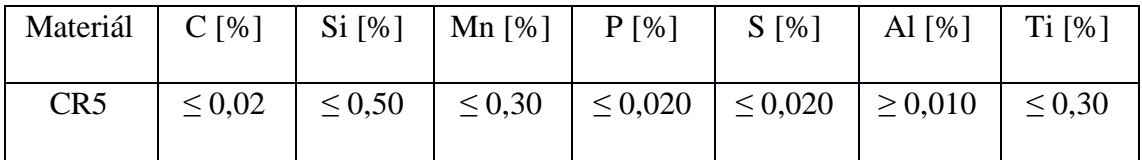

Tabulka 6: Chemické složení oceli DX57D

Vzorky byly odebrány z plechu o tloušťce 0,7 mm. Výkres zkušebního tělesa je možné pozorovat na obrázku 45.

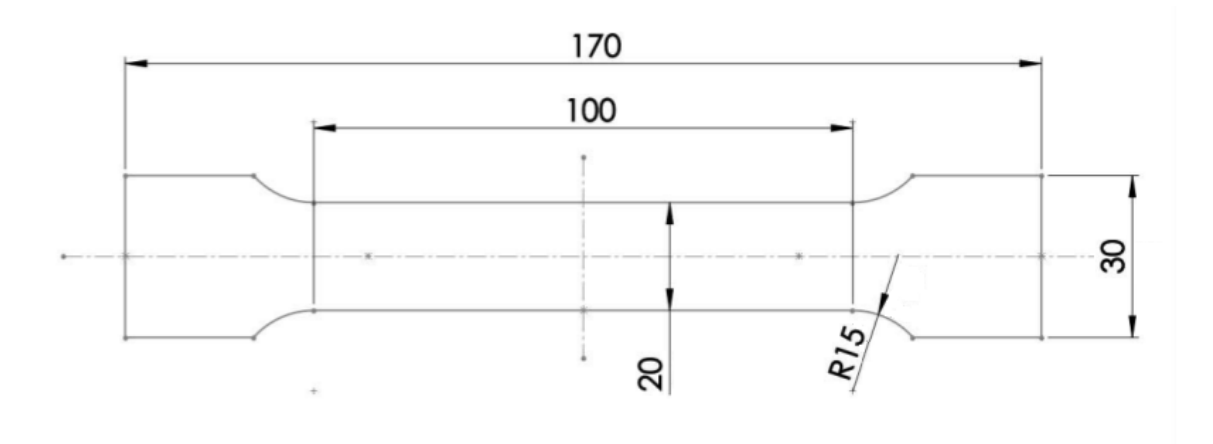

Obrázek 45: Výkres měřeného zkušebního tělesa

Velikost součinitele plastické anizotropie udává schopnost materiálu odolávat ztenčení při tažení. Čím je její hodnota vyšší tím je vyšší i tvařitelnost a materiál je vhodnější pro hluboké tažení. Číselná hodnota součinitele plastické anizotropie je dána podílem skutečné deformace ve směru šířky k deformaci ve směru tloušťky plechu:

$$
r = \frac{\varphi_b}{\varphi_s} = \frac{\ln\left(\frac{b_1}{b_0}\right)}{\ln\left(\frac{L_0 * b_0}{L_1 * b_1}\right)}\tag{25}
$$

Kde  $\varphi_b$  je skutečná deformace ve směru šířky vzorku a  $\varphi_b$  ve směru tloušťky vzorku. Počáteční šířka je *b*0, konečná b1, počáteční měřená délka se značí *L*0 a konečná délka je *L*1.

Součinitel plastické anizotropie bude vyhodnocen v základních směrech – 0°, 45° a 90° a díky tomu je možné stanovit vážený průměr součinitele plastické anizotropie. Tento parametr určuje náchylnost plechu ke ztenčování a vypočítá se dle následujícího vztahu: [50]

$$
\bar{r} = 0.25 * (r_0 + 2 * r_{45} + r_{90})
$$
\n(26)

Dále pak budu schopen vyhodnotit stupeň plošné anizotropie *Δr*, který charakterizuje náchylnost materiálu na vznik cípů:

$$
\Delta r = 0.5 * (r_0 - 2 * r_{45} + r_{90})
$$
 (27)

#### 5.3.2 Odmaštění vzorku

Zcela zásadní část celého postupu přípravy vzorku je jeho dobré odmaštění. Pokud tato fáze přípravy vzorku není správně provedena, tak nástřik barvy nedrží dostatečně na zkoumaném vzorku. Vzorek je pak ještě deformován a tím pádem lak musí ulpět na povrchu tělesa opravdu velmi dobře, aby vydržel i deformaci způsobenou zkouškou tahem.

Obecně lze nečistoty na povrchu kovu rozdělit do dvou kategorií: nečistoty vázané a nečistoty ulpělé. Vázané nečistoty nebo také vlastní nečistoty jsou vázány k povrchu kovu chemisorbcí, což znamená, že jsou s povrchem spojeny určitou chemickou vazbou. Jde o zplodiny, které vznikají na povrchu kovu chemickou přeměnou při reakci s prostředím. Tímto způsobem vzniká převážně rez, která je složena z oxidů kovu a která se tvoří pomalým působením atmosférické vlhkosti. Rez je velmi nežádoucí, protože i malé množství se může rychle rozrůst a poškodit tak povrchovou vrstvu.

Pro správnou soudržnost naneseného barevného nástřiku s kovovým povrchem představují mnohem větší problém nečistoty ulpělé. Ulpělé nečistoty jsou k povrchu kovu vázány adhezními a adsorbčními silami. Patří sem např. mastnota, karbon, prach, zbytky kovů po předchozích mechanických úpravách (válcování za studena), anorganické soli apod. Na povrchu jsou udržovány pouze fyzikálními silami a tvoří vrstvy různé tloušťky. Někdy jsou hmatem nebo zrakem těžko postižitelné, avšak vždy je nutné je důkladně odstranit. Jak vypadá nástřik barvy (pattern) po zkoušce tahem u nesprávně odmaštěného vzorku je vidět na obrázku 46.

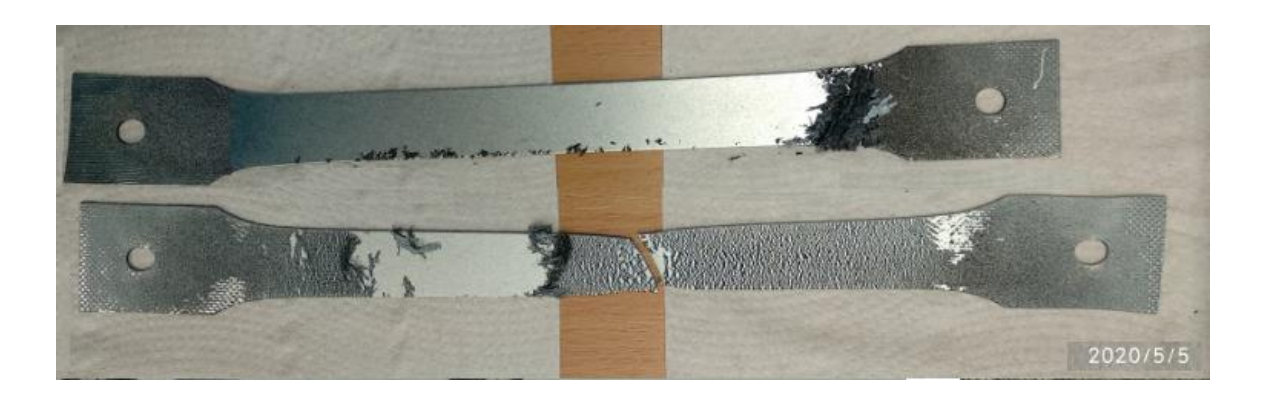

Obrázek 46: Zkušební vzorky s nesprávně provedeným postupem odmaštění

Nejprve jsem se zabýval systémem odmašťování, který zajistí dostatečnou soudržnost barvy na vzorku. Tato barva pak slouží jako měrná síť, takže její soudržnost je zásadní pro správné vyhodnocování pomocí optického systému.

První fáze odmaštění vzorků proběhla pod teplou tekoucí vodou a pomocí běžného saponátového čisticího prostředku, která je známý pod obchodním názvem Jar. Je to tenzid, který vzniká při sulfataci dodecylalkoholu, ethylenoxidu a oxidu sírového  $(SO_3)$ , Jar má vysokou odmašťovací schopnost, přesto však pouze jeho použití na dokonalé odmaštění vzorku nedostačuje, takže bylo nutné najít účinější prostředky sloužící k odmaštění vzorku. [48]

Dalším vyzkoušeným prostředkem byl víceúčelový čistič Simple Green (obrázek 47). Tento čisticí prostředek se využívá mimojiné ke zbavení mastnoty na karoserii automobilu, přičemž se může ředit vodou až do poměru 1:150. Pro účel co nejvyššího zbavení mastnoty na povrchu vzorku byl zvolena nejvyšší možná doporučená koncentrace prostředku – 1 ku 3 dílům vody. Procedura nanesení přípravku na povrch, následné drhnutí kartáčem a oplach prostředku vodou se i několikrát opakovala, aby se dosáhlo požadovaného stavu povrchu. Tento systém odmaštění již vykazoval lepší soudržnost patternu na vzorku, bylo však nutné odmašťovací proces ještě dále optimalizovat.

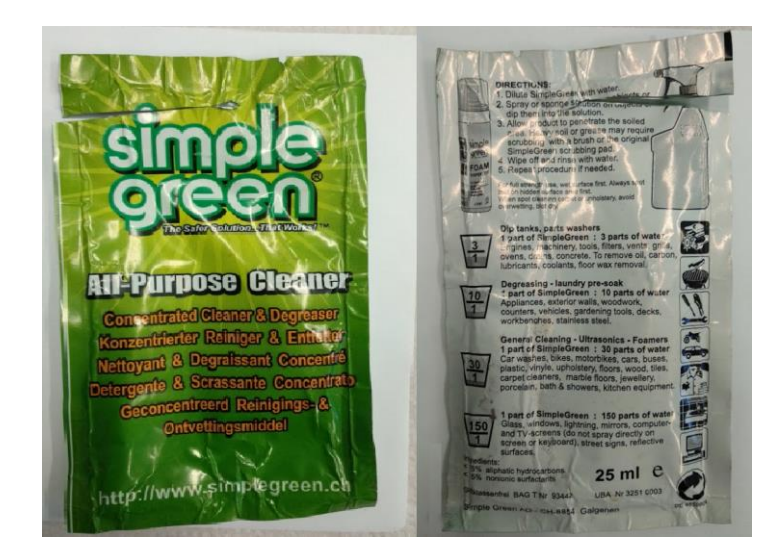

Obrázek 47: Víceúčelový čistič Simple Green

Jako vhodný přípravek k odstranění mastnoty se ukázalo těkavé rozpouštědlo tetrachlorethylen (často se užívá označení perchlorethylen – viz obrázek 48). Tato látka je zdraví škodlivá a nebezpečná pro životní prostředí. Je proto bezpodmínečně nutné dodržovat platné bezpečnostní předpisy. Při práci s tetrachlorethylenem je třeba zajistit dostatečné větrání a odsávání zamořeného vzduchu. Vhodný prostředek k odmaštění vzorku byl také vodou ředitelný odmašťovač od firmy ETERNAL (též na obrázku 48).

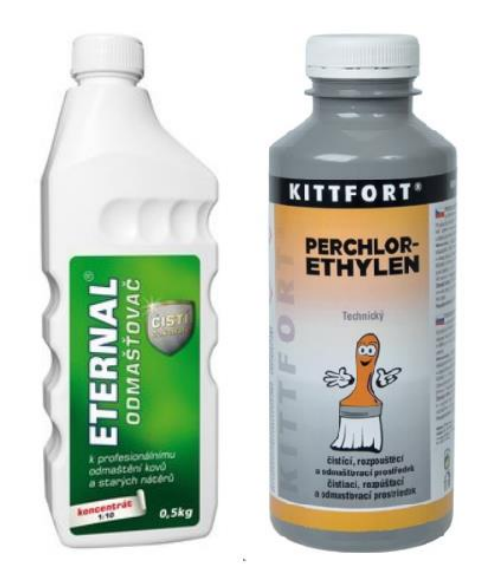

Obrázek 48: Vlevo odmašťovač ETERNAL a vpravo perchlorethylen

Na samotný závěr přípravy povrchu před aplikováním nástřiku se povrch dočistil acetonem. Technický aceton je kapalina určená k odmaštění povrchu a především pomůže dočistit povrch zkuševního tělesa od drobných nečistot a prachových částic. Takže použití acetonu se doporučuje provést až těsně před nástřikem patternu. Podobně

jako s perchlorethylenem je třeba dbát na bezpečnost při manipulaci. Aceton je vysoce hořlavá kapalina a hořlavé jsou i jsou jeho výpary. Kromě acetonu by se k podobnému účelu nabízelo použití toluenu či technického benzínu (obrázek 49).

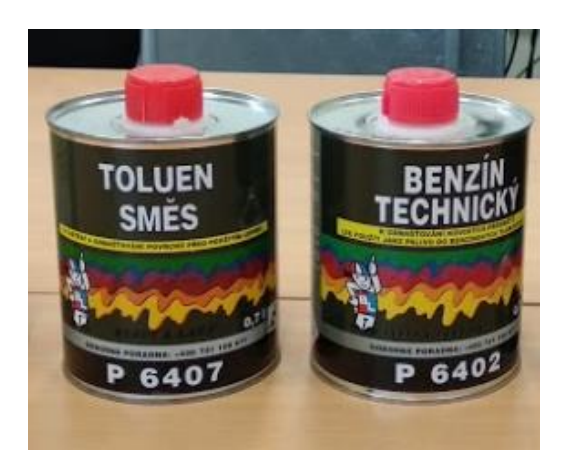

Obrázek 49: Toluen a technický benzín sloužící k čištění povrchu vzorků

Po provedení všech uvedených příprav povrchu je možné, aby na vzorku dobře držel barevný nástřik. Pattern se nesmí odloupnout ani během zkoušky tahem, kdy se vzorek deformuje a zároveň se i zahřívá.

V případě, že by odmaštění výše popsaným způsobem bylo nedostačující a pattern by se na vzorcích během zkoušky tahem odlupoval, tak se nabízí možnost čištění ultrazvukem. Touto technologií disponuje Ústav strojírenské technologie – sekce povrchových úprav. Tato technologie čištění má řadu výhod. Zejména je to rychlost čistícího procesu, neboť potřebná doba se zkracuje na jednotky, maximálně desítky minut. Kvalita čištění je při správně zvoleném čistícím médiu vynikající. Čistící zařízení se skládá principiálně z čistící vany, UZ generátoru a měniče (viz obrázek 50). [43]

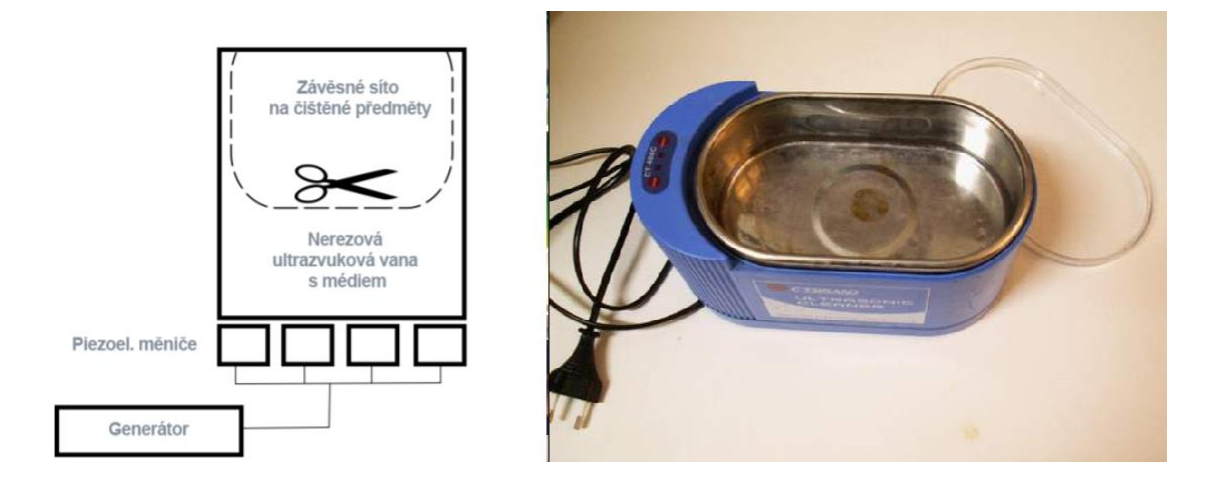

Obrázek 50: Schéma ultrazvukové čističky (vlevo), ultrazvuková čistička (vpravo) [43]

#### 5.3.3 Nástřik patternu

Aby mohl systém ARAMIS správně vyhodnocovat deformaci během zkoušky tahem, je nutné na povrch vzorku nanést neopakující se, izotropní a dostatečně kontrastní nástřik – tzv. pattern. Díky dobré přípravě povrchu vzorku (popsáno v předchozí kapitole) by měl barevný nástřik na povrch dostatečně přilnout.

Pro nástřik patternu byl použit rychleschnoucí akrylový lak od firmy Motip. Použitá barevná provedení jsou vidět na obrázku 51. Tento univerzální lak je použitelný na různé druhy povrchů od kovu, přes plast až po dřevo. Mezi jeho výhody patří snadná dostupnost výrobku, jeho poměrně nízká pořizovací cena a že velmi rychle zasychá.

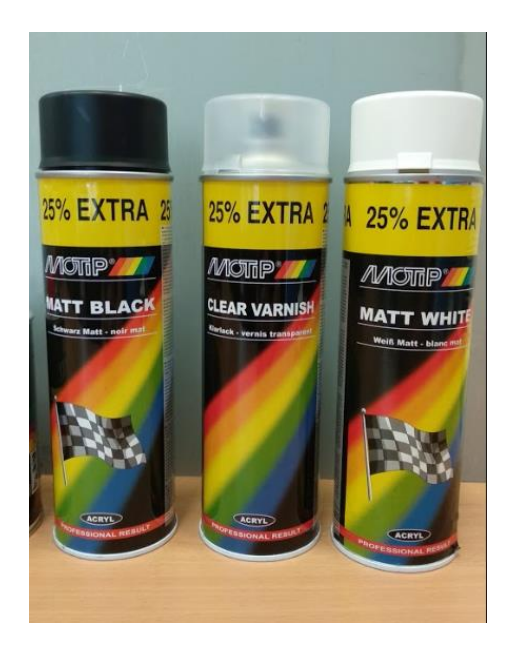

Obrázek 51: Použité barevné spreje zleva: matný černý, lesklý transparentní, matný bílý

Nyní je nutné podotknout, že použití zmíněných akrylových laků se osvědčilo při měření na zkušebním stroji BUP. Během zkoušky tahem je zkoumaný materiál DX57D plasticky deformován – disponuje tažností přes 40 procent. Takže pattern je silně namáhán a nános laku na akrylové bázi se během zkoušky tahem trhal. Při návštěvě ve firmě MCAE bylo doporučeno použití sprejů na bázi vody. Použité spreje od dvou různých výrobců jsou na obrázku 52.

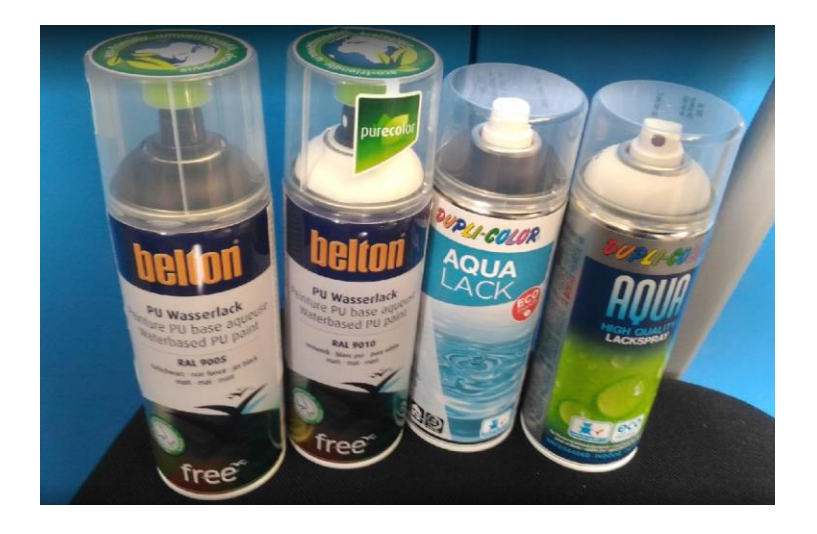

Obrázek 52: Použité spreje na bázi vody od firmy Belton a Dupli-Color

Po protřepání se barva nanášela na vzorek přibližně ze vzdálenosti 25 až 30 cm. Během nanášení patternu se provádí nahodilý pohyb rukou z důvodu vzniku izotropního barevného vzoru. Především je však nutné s nanášením barvy včas přestat, aby vznikl pattern, který je dostatečně kontrastní. Zároveň je nutné mačkat píst spreje jen velmi zlehka, aby se lak nanášel prostřednictvím jemného aerosolu. Větší kapky na povrchu vzorku by pro vyhodnocování optickým systémem ARAMIS mohly tvořit překážku, jelikož kapky tvoří barevně nekontrastní plochu.

Akrylové laky (na bázi alkoholu) zasychají mnohem rychleji, než laky na bázi vody. Takže je možné bezprostředně po nanesení podkladové bílé barvy nanést černý nástřik. Přestože na akrylovém laku je výrobcem uvedeno, že lak je nutné nechat 2 hodiny vytvrzovat, tak na soudržnost patternu během zkoušky tahem neměla doba vytvrzení téměř žádný vliv. Nástřik lakem na bázi vody zasychá mnohem pomaleji, a proto je potřeba počkat cca 20 minut mezi nanesením bílé a černé barvy. A stejně tak je nutné vyčkat dalších 20 minut než zaschne nástřik černé barvy. Až poté je možno provádět zkoušku tahem.

Pomocí čistého kusu látky se povrch vzorku setře a ihned je vidět podle znečištění látky, jak nástřik drží. Na obrázku 53 je možné pozorovat rozdíl po otření vzorku, který byl odmaštěn nekvalitně (nebo vůbec) a který byl naopak připraven na nástřik patternu výše popsaným postupem.

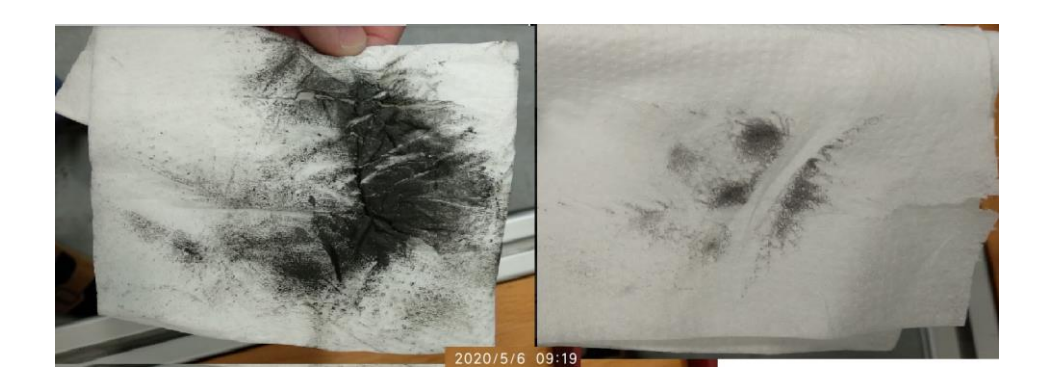

Obrázek 53: Vlevo utěrka po setření nekvalitně připraveného vzorku, vpravo téměř čistá utěrka po otření dobře odmaštěného povrchu

Při výběru barev sprejů je významné hledisko dostatečného kontrastu mezi podkladovou barvou a vrchním barevným nástřikem. Zjistil jsem, že lesklý povrch příliš odráží světlo do snímajících kamer, takže k měření byly využívány už pouze spreje matné.

Nejprve byla vyzkoušena kombinace bílého laku jako podkladové barva, a pak se nanesl černý pattern. Tato kombinace vykazuje velmi dobré kontrastní vlastnosti. Dále jsem vyzkoušel bezbarvý matný lak jako podkladový nástřik. Společně s černým matným nástřikem by se tato kombinace mohla využít např. ke snímání vyšších rychlostí zatížení.

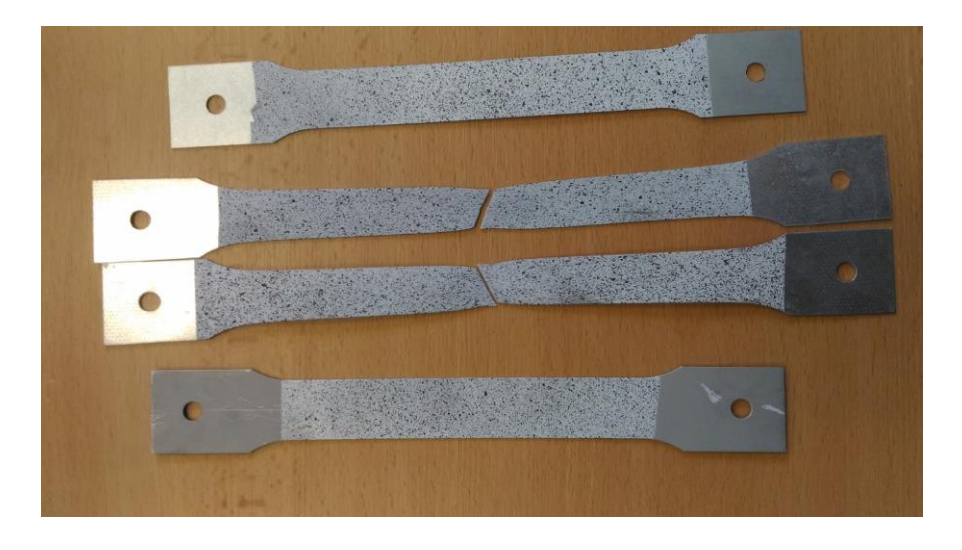

Obrázek 54: Pattern, který je tvořen bílou podkladovou barvou a černým matným nástřikem

Jako další možnost pro nástřik patternu se nabízí využití tzv. kladívkové barvy. Spreje, které vytváří kladívkový efekt nástřiku jsou běžně dostupné. Nanesená vrstva prokazuje velmi dobré elastické vlastnosti, takže by nástřik mohl přilnout i na materiály, které mají tažnost vyšší než 50 %. Příklad kladívkového spreje je vidět na obrázku 55. [44]

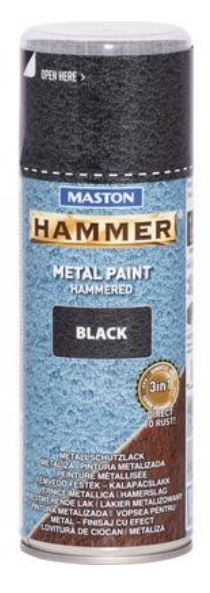

Obrázek 55: Černý kladívkový sprej

# 5.4 Použité zkušební zařízení

Na zkoušku tahem byl využit trhací stroj LabTest Model 5.100SP1, který je součástí laboratoře mechanických zkoušek Ústavu strojírenské technologie na FS ČVUT v Praze. Parametry zařízení jsou sepsány v tabulce 7.

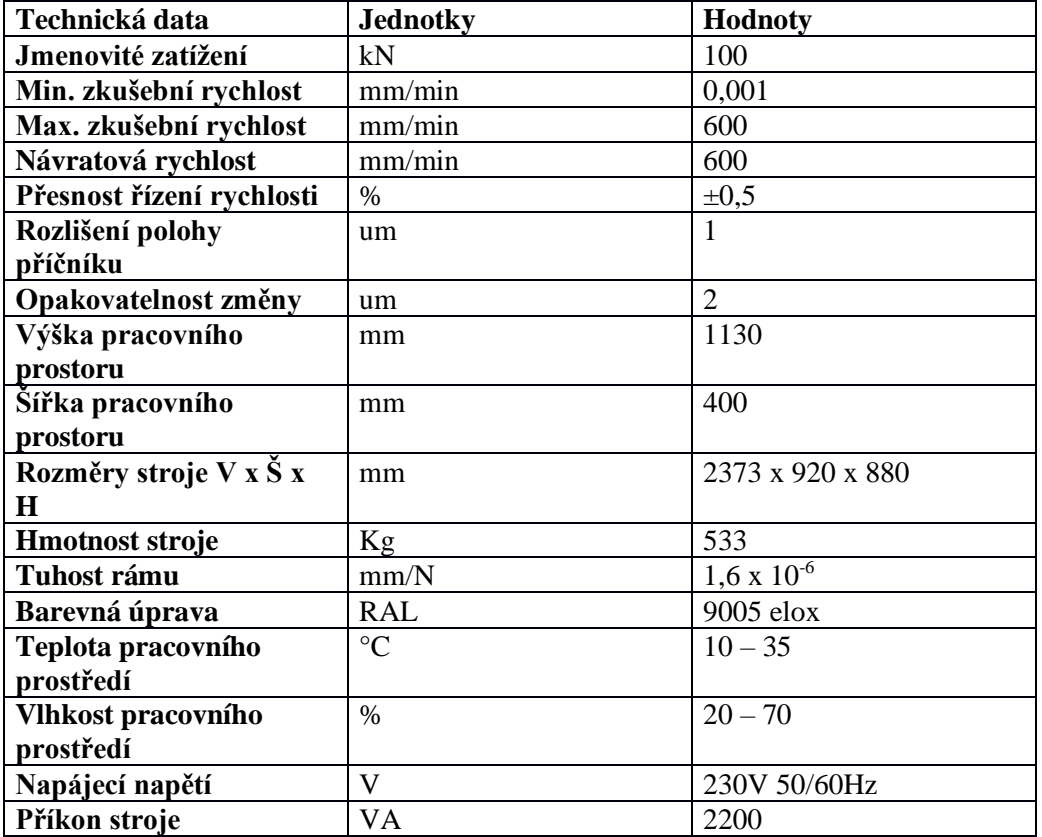

Tabulka 7: Parametry stroje LabTest Model 5.100SP1

Zkušební stroj je ve dvousloupovém provedení a je vhodný jak pro výzkum a vývoj, tak i běžnou kontrolu kvality v laboratořích a provozech. Díky velké variabilitě stroje (různá výška a šířka) a ve spojení s rozsáhlým sortimentem příslušenství lze na stroji bezpečně a efektivně testovat materiály či celé výrobky v tahu, tlaku, ohybu, smyku a krutu z nejrůznějšíh typů materiálů: plasty, kovy, kompozity, papír, polyuretany atd. Stroj LabTest Model 5.100SP1 je vyfocen na obrázku 56.

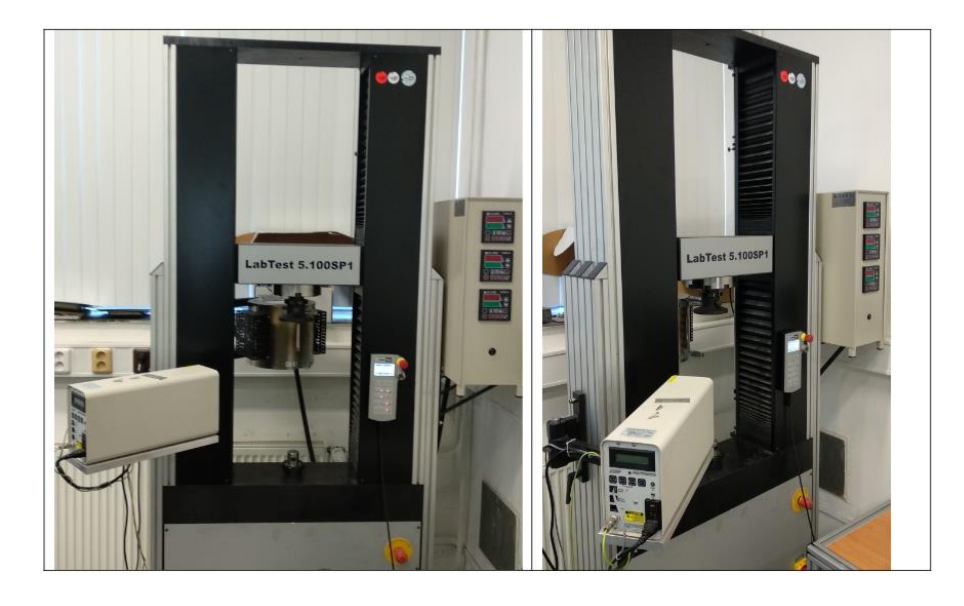

Obrázek 56: Trhací stroj LabTest Model 5.100SP1

## 5.5 Nastavení a postup snímání

Se snímacím systémem ARAMIS lze provádět jednoduchá deformační měření, kdy je nadefinována konstantní frekvence snímání. Zkouška tahem patří sice svým principem mezi jednoduché mechanické zkoušky, její průběh však vyžaduje nastavení různých snímacích frekvencí. Pro sledování zkoušky tahem se může využít předdefinovaných systémových šablon nebo vytvořit měřicí sekvence definované uživatelem.

Nejprve je nutné spustit software a měřicí senzor. V softwaru byl založen nový projekt a senzory byly inicializovány a nastavena poloha senzoru vůči zkušebnímu tělesu. Měřicí sekvence zahrnuje jeden nebo několik prvků měření, které se liší z hlediska složitosti. V průběhu měření jsou v chronologickém pořadí spouštěny prvky nadefinované v měřicí sekvenci a probíhají nadefinované operace.

V měřicí sekvenci je zapotřebí vždy nadefinovat následující úkony:

- Začátek měření
- Průběh měření (např. rychlé pomalé rychlé nebo s fixní snímkovací frekvencí)
- Konec měření

Pro jednu měřicí sekvenci lze použít buď jen jeden prvek měření, případně je možné zkombinovat několik měřicích prvků. Prvky se mohou kombinovat v libovolném pořadí.

Během zkoušky tahem je podstatné zaměřit se na data naměřená před přechodem na plastickou deformaci a pak na data získaná těsně před lomem zkušebního tělesa.. Aby byl získán dostatek dat během těchto částí testu, zaznamenávají se tyto dva úseky zkoušky tahem s vysokou frekvencí. Ve zbylých částech testu není nutné získat tak vysoké množství naměřených obrazů a měření se tedy provádí s nižší frekvencí – viz obrázek 57.

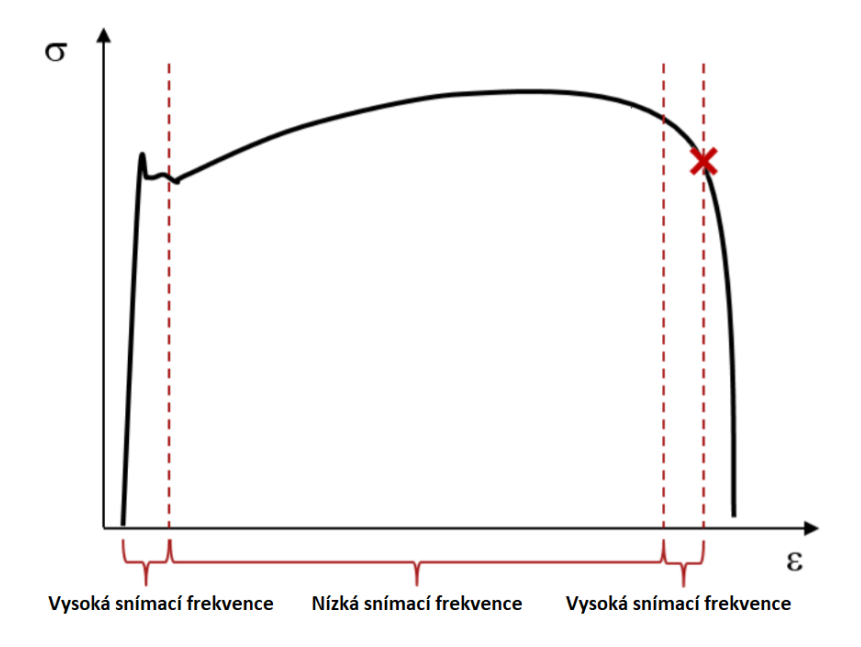

Obrázek 57: Schematické vyznačení snímacích frekvencí během zkouška tahem

Měřicí sekvence obsahuje tři jednoduché prvky, přičemž každý definuje jednu část měření. Klepnutím na OK v dialogovém okně se spouští měření. Pro zkoušku tahem lze použít nejprve vyšší frekvenci 25 Hz. V tuto dobu se sleduje oblast elastických deformací. Prostřední část diagramu ze zkoušky tahem se může snímat frekvencí nižší a naopak závěrečná oblast těsně pře lomem zkušebního tělesa je opět nahrávána vyšší snímkovscí frekvencí. Na obrázku 58 je vidět přesné nastavení snímkovacích frekvencí v programu ARAMIS Professional pomocí spouštěcího prvku (trigger) a funkce ring buffer.

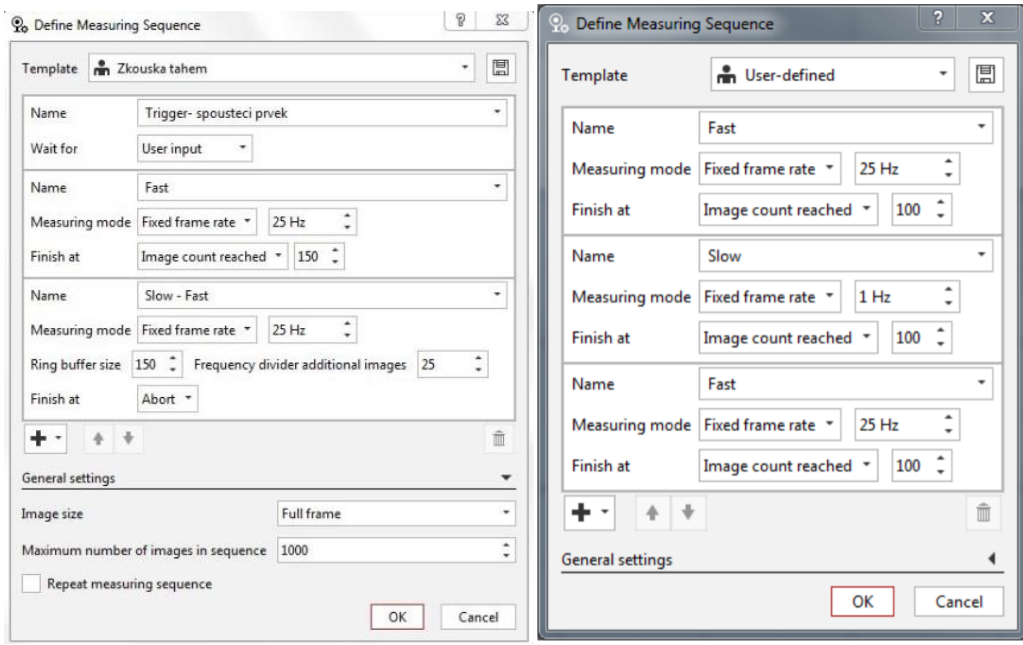

Obrázek 58: Vlevo – definování měřicí sekvence prvkem trigger a funkcí ring buffer. Vpravo - příklad nastavení měřící sekvence vysoká – nízká – vysoká pro sledování zkoušky tahem dle manuálu – snímání se po 300 snímcích ukončí [49]

Po nastavení snímkovací frekvence může proběhnout zkouška tahem za snímání digitalizačního systému ARAMIS. V rámci diplomové práce proběhlo vyhodnocení zkoušky tahem pouze pomocí tohoto systému. Pro budoucí výzkum se nabízí například porovnání měřicího systému ARAMIS a laserového extenzometru, které budou zkoušku tahem snímat současně. Vzorek, který je je uchycen v čelistech je vidět na obrázku 59. Tento vzorek disponuje patternem z důvodu sledování systémem ARAMIS a současně jsou na něm připevněny svorky z důvodu snímání laserovým extenzometrem.

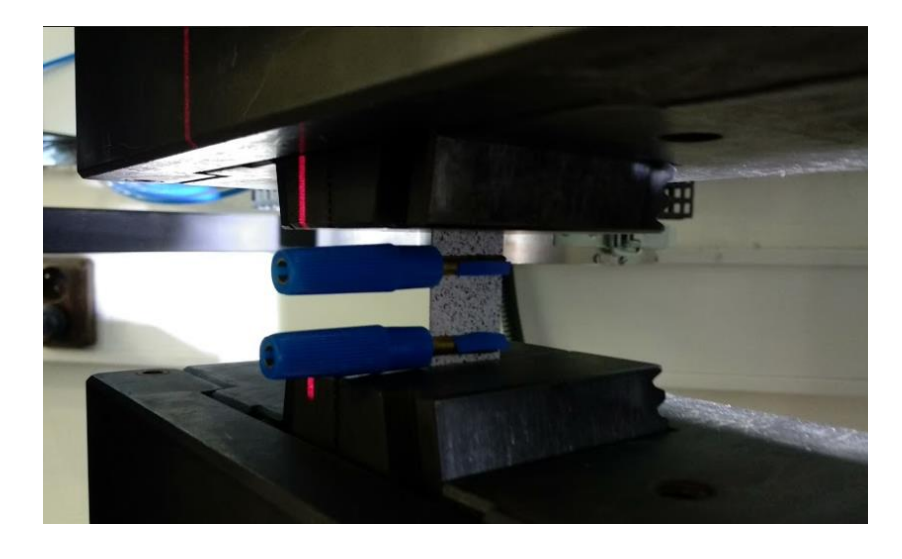

Obrázek 59: Vzorek připravený ke snímání systémem ARAMIS a laserovým extenzometrem současně

Laboratoř mechanických zkoušek disponuje všemi zařízeními, která jsou potřebná pro tento výzkum. Pokud se natočí čelisti trhacího zařízení pod úhlem 45°, pak je možné, aby z jedné strany bylo zkušební těleso snímáno kamerami systému ARAMIS a z druhé strany laserovým extenzometrem. Tuto konfiguraci je možné pozorovat na obrázku 60. Aby mohl laserový extenzometr vyhodnocovat protažení vzorku, musí se na vzorek připevnit dva reflexní pásky. Tento problém je možné vyřešit například pomocí svorek, na nichž je přilepena reflexní samolepka.

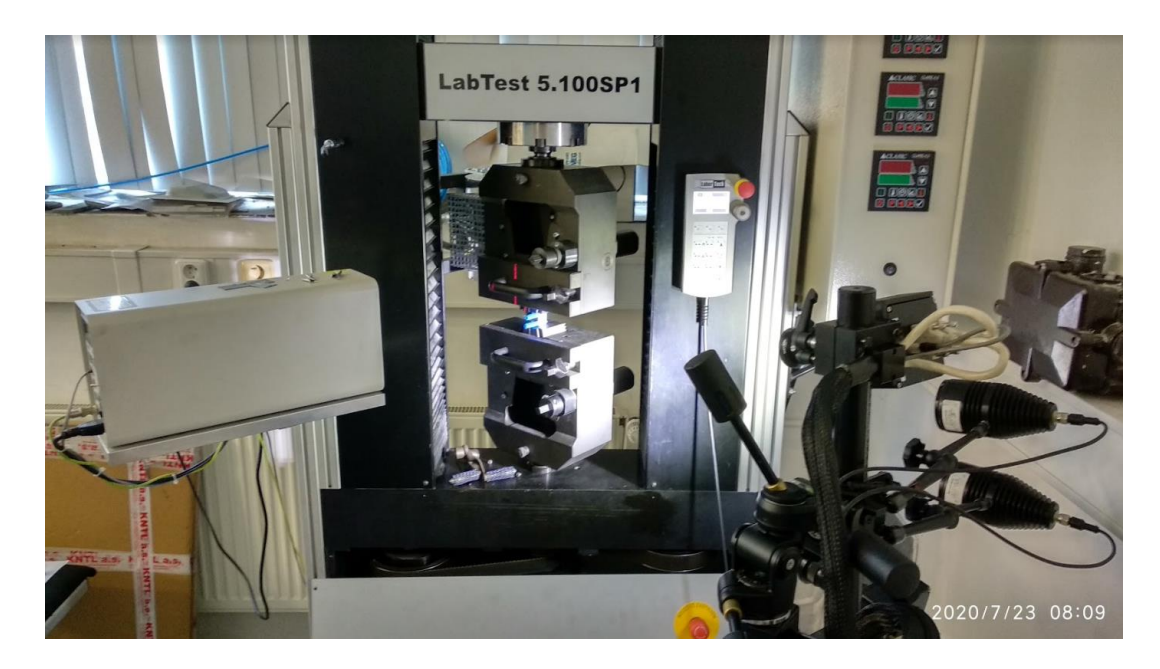

Obrázek 60: ARAMIS snímá vzorek na trhacím stroji zprava, laserový extenzometr zleva

# 5.6 Propojení zkoušky tahem se systémem ARAMIS

Mým hlavním úkolem bylo propojit měřicí systém ARAMIS s trhacím zařízením a zajistit jejich správnou součinnost. Zkouška tahem byla provedena na trhacím zařízení, které poskytuje naměřené hodnoty síly v digitální podobě. Systém ARAMIS je však schopen přijímání dat pouze v analogové podobě, takže nastal problém vzájemné komunikace mezi měřicím systémem a zkušebním strojem.

První pokus o vyřešení problému proběhl formou konzultace s dodavatelem trhacího zařízení. Společně s vedoucím a konzultantem diplomové práce jsme však byli informováni, že zkušební stroj neumožňuje propojení dat v analogové formě, takže problém zůstal nevyřešený.

Po konzultaci s vedoucím práce jsme kontaktovali firmu MCAE. Systém ARAMIS je schopen importování naměřených hodnot síly formou textového souboru, takže bylo
nalezeno řešení, že digitální data získaná z trhacího zařízení se vždy převedla do textového souboru a poté se naimportovala do systému ARAMIS.

Samotné spuštění zkoušky tahem odhalilo nutnost řešení dalšího problému. Nepodařilo se totiž propojit systém ARAMIS s ovládacím systémem Test&Motion, který ovládá trhací zařízení. Bohužel tedy bylo nutné spustit dva různé systémy v jeden okamžik ručně, což není v lidských silách uskutečnitelné. K vyřešení nastalé situace by měl pomoci tzv. trigger (viz obrázek 61). Trigger však neplnil svou funkci, takže byl odeslán do firmy MCAE ke kontrole funkčnosti.

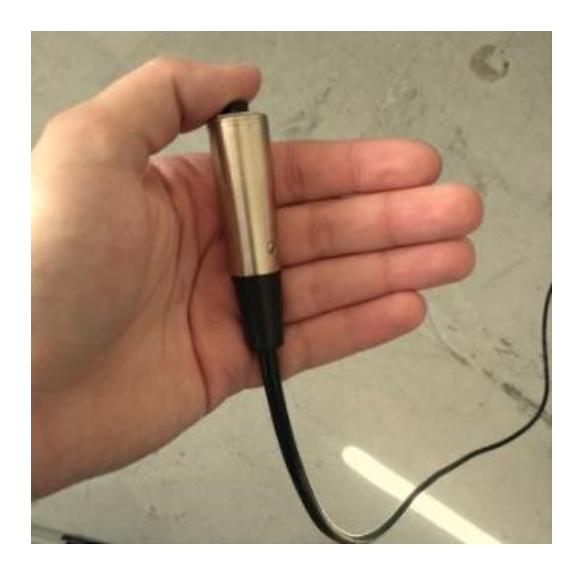

Obrázek 61: Externí spouštěč - trigger

#### <span id="page-72-0"></span>5.7 Vyhodnocení zkoušky tahem systémem ARAMIS

Po provedení zkoušky tahem vyexportuje systém ARAMIS protokol měření, který informuje o naměřených hodnotách. K dispozici je mimojiné možnost získat kterýkoliv snímek z celého průběhu deformace. Takový snímek je pro přehlednost opatřen barevnou škálou dle stupně deformace, díky čemuž je třeba možné pozorovat vznik krčku na měřeném tělese (viz obrázek 62). Protokol také poskytuje informace o velikosti snímaného prostoru, podmínkách zkoušky nebo o kalibrační odchylce.

Kalibrační odchylka z mého měření byla v tolerované oblasti a snímací úhel 24,808° se lišil oproti požadovaným 25° méně než o jedno procento. Snímání zkoušky tahem lze tedy považovat za úspěšné.

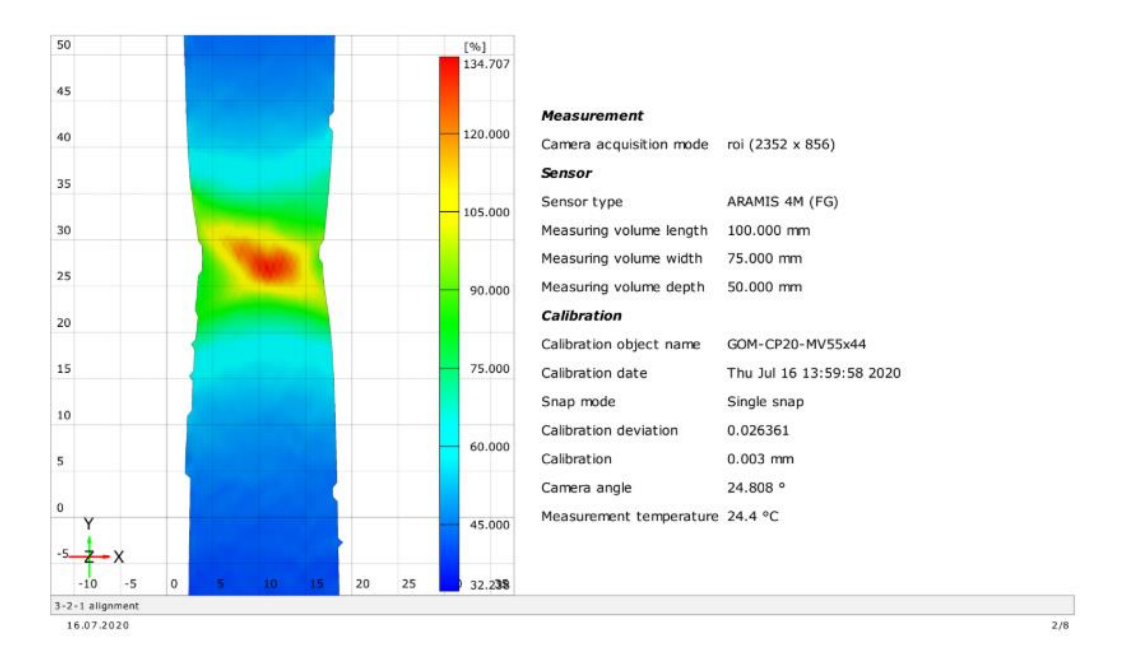

Obrázek 62: Výsledný protokol – údaje o snímané zkoušce

<span id="page-73-0"></span>Protokol především zobrazuje výsledky mechanických vlastností zkoušeného materiálu. Kromě plastického a celkového prodloužení je získána hodnota tažnosti – v protokolu uvedeno pod značkou At. Tažnost vzorku z oceli DX57D odpovídá tabulkové hodnotě, která garantuje minimální tažnost materiálu 42 %.

Hodnota Youngova modulu pružnosti v tahu (na obrázku 63 značený mE) není příliš relevantní vzhledem ke způsobu jeho stanovení. Vyhodnocení modulu pružnosti probíhá na základě určení dvou bodů z oblasti elastické deformace a následným vyhodnocením přes tangens jejich spojnice.

Naměřená hodnota exponentu deformačního zpevnění je v porovnání s tabulkovou hodnotou nižší. Zpravidla se jeho velikost snižuje s rostoucí deformační rychlostí z důvodu menší zásoby plasticity. Měření zkoušky tahem proběhlo za rychlosti 10 mm/min, což je vyšší rychlost než rychlost posuvu příčníku dle normy, a proto by mohl být tedy expenent deformačního zpevnění z mého měření nižší. Stejně tak nižší při porovnání s tabulkovou hodnotou byla i výsledná hodnota součinitele plastické anizotropie. Hodnoty naměřených mechanických vlastností pro zkušební těleso z oceli DX57D jsou vidět na obrázku 63.

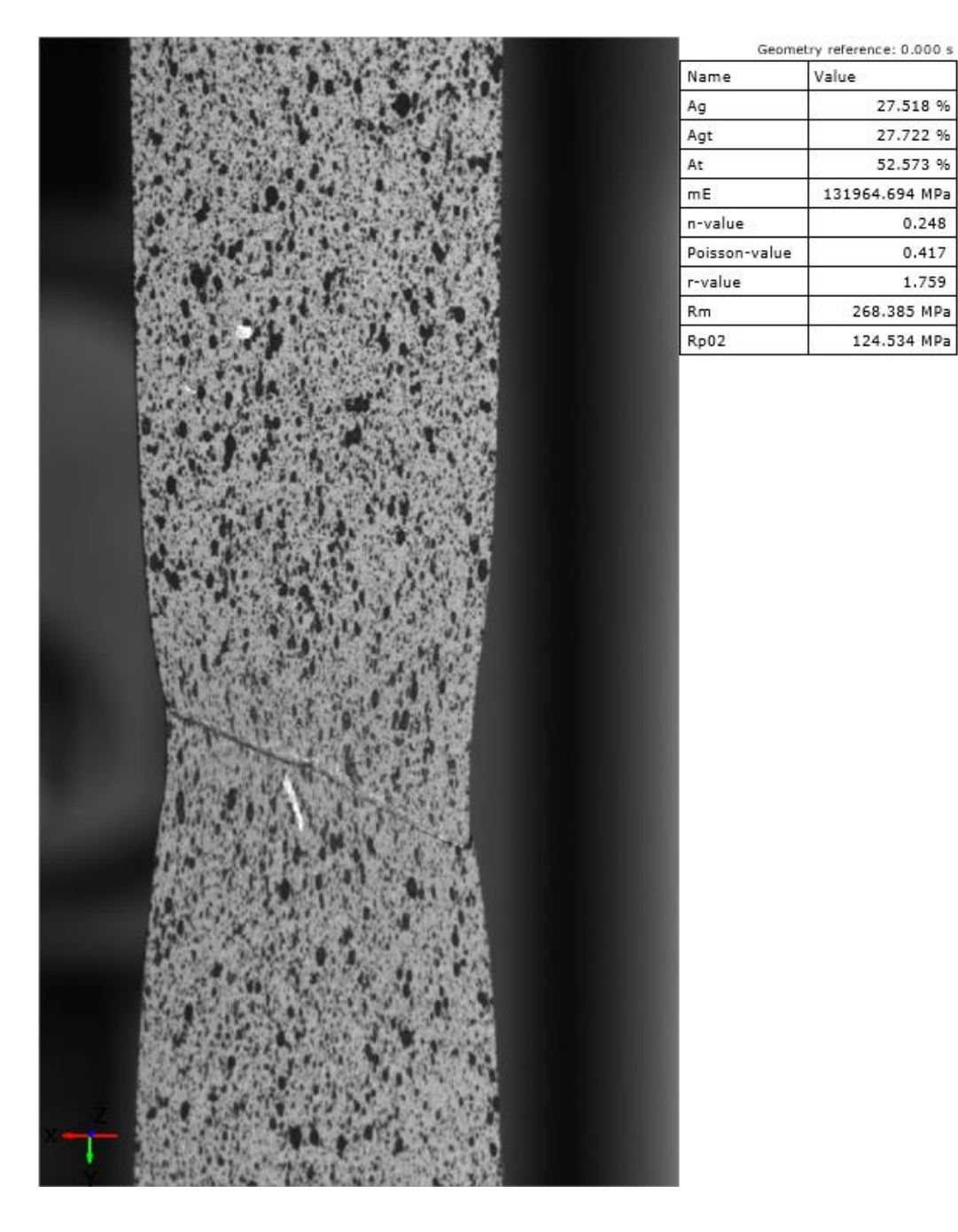

27.518 %

27.722 % 52.573 %

 $0.248$ 

 $0.417$ 

1.759

268.385 MPa

124.534 MPa

<span id="page-74-0"></span>Obrázek 63: Výsledný protokol – vyhodnocené mechanické vlastnosti a vznik krčku na měřeném tělese

### 6 Závěr

V teoretické části diplomové práce jsem se zabýval nejprve popisem zkoušky tahem a popisoval jsem mechanické vlastnosti, které lze díky zkoušce tahem o materiálu zjistit. Dále jsem se v práci zabýval problematikou metody DIC, na jejímž principipu pracuje digitalizační systém ARAMIS, přičemž pozornost byla věnována především digitální korelaci obrazu 3D.

V další kapitole byly popsány některé další optické měřicí systémy či skenery od německé firmy GOM, jako např.: ARGUS, PONTOS či ATOS. Pozornost je také zaměřena na vyhodnocování tažnosti ze zkoušky tahem metodou posuvu příčníku nebo pomocí průtahoměru, takže si čtenář může udělat obrázek o tom, jaké výhody nabízí digitalizační systém ARAMIS pro sledování zkoušky tahem.

V experimentální části je nejprve popsán proces upevnění měřicího systému ARAMIS k pohyblivému stativu, který umožňuje sledování zkoušky tahem na trhacím stroji LabTest 5.100SP1.

Následující část práce popisuje proces kalibrace systému ARAMIS, která má zásadní vliv na přesnost celého snímacího procesu. Kalibrace se skládá z několika dílčích kroků. Po postupu kalibrace byl získán kalibrační protokol, který vykazoval měřicí odchylky v oblasti tolerovaných hodnot, takže systém byl nastaven a připraven ke snímání.

Velmi důležité bylo správně připravit vzorky z materiálu DX57D, aby mohl optický systém sledovat celý průběh zkoušky tahem. Tento materiál vykazuje hodnotu tažnosti vyšší než 40 %, takže kvůli velké deformaci byl předpoklad porušení soudržnosti nástřiku.

Proto byla pozornost věnována pečlivému odmaštění vzorku tak, aby byla zajištěna maximální soudržnost měrné sítě. Zjistil jsem, že běžné odmašťovací saponátové prostředky, jako např. Jar, jsou pro odmaštění vzorku nedostačující. Jako vhodné se ukázaly koncentrované odmašťovací prostředky od firmy Eternal či Simple Green. Tyto prostředky jsem ředil vodou až pětinásobně méně, než je doporučení od výrobce.

Pro aplikování barevného nástřiku na vzorek byly nejprve použity akrylové spreje na bázi alkoholu. Tyto spreje se osvědčily pro nástřik patternu u vzorku z ocelí o tažnosti kolem 25 %. Při zkoušce tahem oceli DX57D+Z100-M-C-O, která disponovala tažností kolem 50 % však měrná síť nebyla dostatečně pružná a soudržná. Pro nástřik patternu se ukázaly jako nejvhodnější spreje na bázi vody. Aby byl pattern dostatečně kontrastní, bylo také třeba zjistit vhodnou kombinaci barev první a druhé vrstvy nástřiku. Lesklé barvy příliš odrážely světlo od vzorku do kamer. Stejně tak se ukázal nevhodný sprej transparentní, který spolu s černým nástřikem neposkytoval dostečný kontrast. Proto byla nakonec zvolena kombinace matné bílé a matné černé barvy.

Potíže nastaly při propojení systému ARAMIS s trhacím zařízením. Měřicí systém ARAMIS je schopen zpracovat data pouze v analogové podobě, avšak trhací zařízení poskytuje hodnoty síly pouze v digitální podobě. Nezbývalo nic jiného, než převést hodnoty síly a deformace z extenzometru (resp. z trhacího zařízení) do textového souboru.

Každě zařízení pořizuje data s jinou frekvencí, takže bylo nutné ze zkušebního zařízení (pracuje o vyšší frekvenci než ARAMIS, takže disponuje více daty) vybrat pouze stejný počet snímků, jaký vytvořil systém ARAMIS. Mohl jsem tedy přiřadit ke každému snímku informaci o aktuální síle. Pro digitalizační systém ARAMIS je celý proces zkoušky tahem velmi pomalý a dlouhý, takže při vyšších snímkovacích frekvencích by vznikaly obrovské soubory dat.

Textový soubor obsahující hodnoty síly jsem nakonec naimportoval do systému ARAMIS a ten je následně zpracoval a vyhodnotil. Díky tomu bylo možné přímé vyhodnocování součinitele plastické anizotropie.

Při spuštění zkoušky se nezdařilo propojení systému ARAMIS s ovládacím systémem Test&Motion, který ovládá trhací zařízení. Bylo tedy nutné spuštění obou systémů v jeden okamžik. K tomu slouží tzv. trigger, který však neplnil svou funkci, takže musel být odeslán do firmy MCAE ke kontrole funkčnosti.

Přesnost výsledků ze snímání kamerami je ovlivněna stálostí světelných podmínek v laboratoři. Intenzita světla by v ideálním případě měla být během kalibrace i následujících měření stejná. Není tedy vhodné během měření otevírat dveře do laboratoře. Okna laboratoře mechanických zkoušek, v nichž byla měření provedena, jsou orientována na západa a nedisponují kvalitním zacloněním, takže světelné podmínky se v průběhu dne měnily. Do budoucna by bylo vhodné pořídit dostatečné clony do oken nebo otočit zkušební zařízení ke zdi.

Zprovoznění systému ARAMIS na vyhodnocování zkoušky poskytuje prostor pro další výzkum a především díky popsanému procesu kalibrace je možné na trhacím zařízení provádět řadu mechanických zkoušek, jako jsou zkouška tahem, tlakem či vyhodnocování zkoušky tříbodým ohybem. To vše může být motivací pro tvorbu budoucích akademických prací.

Návrhem pro další výzkum je využití termokamery ke sledování a vyhodnocování zkoušky tahem. Tato metoda snímání je možná díky zahřívání vzorku během průběhu deformace. Jak vypadá celá aparatura skládající se z optického měřicího systému ARAMIS a z termokamery od německé firmy InfraTec je vidět na obrázku 64. Díky termokameře by se mohlo kupříkladu sledovat, jaký vliv má rychlost deformace na teplotu vzorku.

<span id="page-77-0"></span>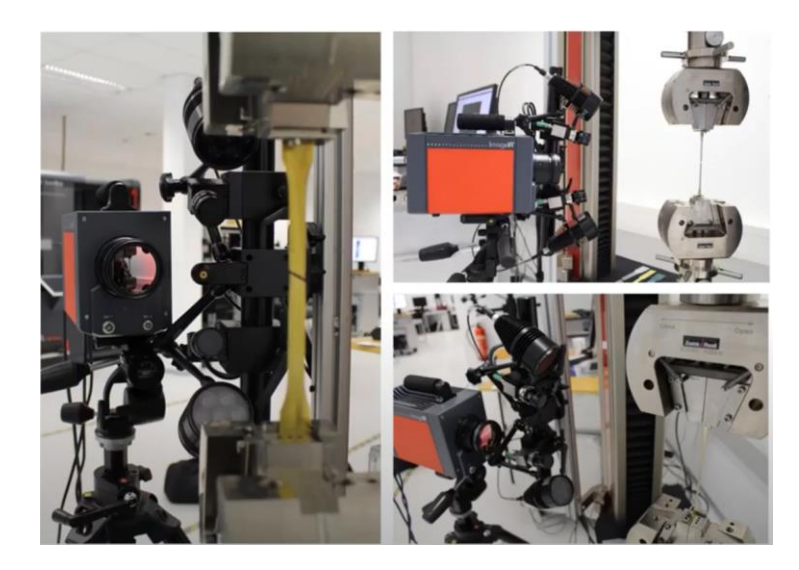

Obrázek 64: Snímání zkoušky tahem systémem ARAMIS a termokarerou současně

### Seznam použité literatury

- *[1] TYSON, J., COE, D., SCHMIDT, T., and GALANULIS, K., "Next Generation 3D Optical Measurements for Manufacturing," SAE Technical Paper 2005-01-0490, 2005, .*
- *[2] MACHEK, Václav. Kovové materiály 2: vlastnosti a zkoušení kovových materiálů. 1. vyd. V Praze: České vysoké učení technické, 2014, 139 s. ISBN 978-80-01-05527-4*
- *[3] PTÁČEK, Luděk. Nauka o materiálu I. Brno: CERM, 2001, 505 s. ISBN 80-720-4193- 2.*
- *[4] ČIŽMÁROVÁ, Elena a Jana SOBOTOVÁ. Nauka o materiálu I. a II.: cvičení. V Praze: České vysoké učení technické, 2014. ISBN 978-80-01-05550-2.*
- *[5] ČSN EN ISO 6892-1. Kovové materiály – Zkoušení tahem: Část 1: Zkušební metoda za pokojové teploty. Praha: Úřad pro technickou normalizaci a státní zkušebnictví, 2017.*
- *[6] Reologické vlastnosti biologických struktur - Fakulta tělesné výchovy. [online]. Copyright © 2020 Fakulta tělesné výchovy [cit. 27.06.2020]. Dostupné z: <https://ftvs.cuni.cz/FTVS-1391.html>*
- *[7] VELES, Pavol. Mechanické vlastnosti a skúšanie kovov. Vyd. 2. Bratislava : ALFA, 1989. 408 s.*
- *[8] OVMT Mechanické zkoušky - PDF Stažení zdarma. Představujeme Vám pohodlné a bezplatné nástroje pro publikování a sdílení informací. [online]. Copyright © DocPlayer.cz [cit. 27.06.2020]. Dostupné z:*
- *[9] R&D Update: Predicting springback when bending AHSS and aluminum alloys, Part 1 - The Fabricator. The Fabricator - Metal Fabricating News, Products, Articles, and More [online]. 2018 FMA Communications, Inc. All rights reserved. [cit. 19.05.2018]. Dostupné z: [https://www.thefabricator.com/stampingjournal/article/stamping/predicting](https://www.thefabricator.com/stampingjournal/article/stamping/predicting-springback-when-bending-ahss-and-aluminum-alloys-part-1)[springback-when-bending-ahss-and-aluminum-alloys-part-1](https://www.thefabricator.com/stampingjournal/article/stamping/predicting-springback-when-bending-ahss-and-aluminum-alloys-part-1)*
- *[10] DEMERI, M. Y. Advanced high-strength steels: science, technology, and applications. Materials Park, Ohio: ASM International, 2013. ISBN 9781627080057*
- *[11] JANOVEC J., doc. Ing., CEJP J., CSC. STRUKTURA A VLASTNOSTI MATERIÁLU A JEJICH ZKOUŠENÍ [online]. Praha [cit. 2020-06-28]. Dostupné z:*

*http://umi.fs.cvut.cz/wp-content/uploads/2014/08/3\_2\_\_struktura-a-vlastnostnimaterialu-a-jejich-zkouseni.pdf. ČVUT v Praze.*

- *[12] PROF. DR. INGO BURGERT. Werkstoffe I Teil 1 – Mechanische Eigenschaften. ETH Zürich. Dostupné také z: https://ethz.ch/content/dam/ethz/special-interest/baug/ifb/ifbdam/homepage-IfB/Education/bsc\_courses/bsc-materials-I/documents/2016\_WerkstoffeI-Teil1\_Mechanische\_Eigenschaften.pdf*
- *[13] Digital Image Correlation: Overview of Principles and Software. In: Correlated Solutions [online]. s. 56 [cit. 2019-01-20]. Dostupné z:*
- *[14] Metrology systems: ARAMIS [online]. GOM [cit. 2019-01-20]. Dostupné z: https://www.gom.com/metrology-systems/aramis/aramis-adjustabulka.html*
- *[15] BORNERT, M., BRÉMAND, F., DOUMALIN, P. et al. Assessment of Digital Image Correlation Measurement Errors: Methodology and Results. Exp Mech 49, 353–370 (2009). DOI: https://doi.org/10.1007/s11340-008-9204-7*
- *[16] BING PAN, ZIXING LU a ZHAOYANG WANG. Genuine full-field deformation measurement of an object with complex shape using reliability-guided digital image correlation [online]. 2010, Issue 2(Vol. 18), 1011-1023 [cit. 2020-06-28]. DOI: https://doi.org/10.1364/OE.18.001011.*
- *[17] M.A.SUTTON, V.TIWARI, J.H.YAN, J.J.ORTE a H.W.SCHREIER. The effect of outof-plane motion on 2D and 3D digital image correlation measurements [online]. říjen 2008, 46(10), 746-757 [cit. 2020-06-28]. DOI: https://doi.org/10.1016/j.optlaseng.2008.05.005.*
- *[18] ARAMIS | GOM. Precise Industrial 3D Metrology | GOM [online]. Dostupné z: <https://www.gom.com/metrology-systems/aramis.html>*
- *[19] MARKUS KLEIN; JULIA WERKMANN. In: Youtube [online]. 27.02.2020 [cit. 2020-06-28]. Dostupné z . Kanál uživatele GOM Metrology.*
- *[20] BAQUERSAT, Javad, Peyman POOZESH, Christopher NIEZRECKI a Peter AVITABILE. Photogrammetry and optical methods in structural dynamics – A review. Mechanical Systems and Signal Processing [online]. 2017, (Volume 86), str. 17-34 [cit. 2020-02-25]. DOI:<https://doi.org/10.1016/j.ymssp.2016.02.011>*
- *[21] JOZEF, Böhm. Fotogrammetrie. Vysoká škola báňská-technická univerzita Ostrava, 2002.*
- *[22] Precise Industrial 3D Metrology | GOM. Precise Industrial 3D Metrology | GOM [online]. Dostupné z: <https://www.gom.com/metrology-systems.html>*
- *[23] ATOS User Manual: ATOS v6, 2006. Braunschweig; dostupné z: [https://atos.net/wp](https://atos.net/wp-content/uploads/2017/05/user-manual-6126.pdf)[content/uploads/2017/05/user-manual-6126.pdf](https://atos.net/wp-content/uploads/2017/05/user-manual-6126.pdf)*
- *[24] Industrial Optical 3D Digitizer: 3D Coordinate Measuring Full-Field Scanning & Inspection Quality Control & Reverse Engineering [online]. [cit. 2020-06-28]. Dostupné z: http://www.henindo.co.id/home/ATOS-Triple-Scan\_EN\_RevA.pdf*
- *[25] PONTOS Live: Optical 3D Metrology for Tracking and Probing [online]. [cit. 2020- 06-28]. Dostupné z: https://www.gom.com/metrology-systems/pontos-live.html*
- *[26] ARGUS Optical Forming Analysis: Proven tool for evaluating forming processes and verifying simulations. [online]. [cit. 2020-06-28]. Dostupné z: https://www.gom.com/metrology-systems/argus.html*
- *[27] MRÁZEK, D. Ověření určování velikosti deformací pomocí systému ARGUS. Praha, 2015. 71 s. Diplomová práce. České vysoké učení technické v Praze, Fakulta strojní, Ústav strojírenské technologie. Vedoucí diplomové práce František Tatíček*
- *[28] ING. VÍT NOVÁK. Teorie metrologických procesů. Praha, leden 2019 [cit. 2020-06- 28]*
- *[29] Digital Image Correlation: Overview of Principles and Software. In: Correlated Solutions [online]. s. 56 [cit. 2019-01-20]. Dostupné z: <https://correlatedsolutions.eu/principle-of-digital-image-correlation/>*
- *[30] KOUMLIS, S., PAGANO, S., RETUERTA DEL REY, G. et al. Drop on Demand Colloidal Suspension Inkjet Patterning for DIC. Exp Tech 43, 137–148 (2019). DOI: https://doi.org/10.1007/s40799-018-0260-3*
- *[31] Digital image patterning: A practical guide to DIC [online]. [cit. 2020-06-28]. Dostupné z: https://digitalimagecorrelation.org/#patterning*

*[32] Fyzikální praktikum KF FJFI ČVUT v Praze [online]. [cit. 01.05.2020]. Dostupné z: https://praktikum.fjfi.cvut.cz/pluginfile.php/98/mod\_resource/content/12*

*[33] SKÁLOVÁ, J, R KOVAŘÍK a V BENEDIKT. Západočeská univerzita v Plzni. Základní zkoušky kovových materiálů. 3. vyd. Plzeň: Tiskové středisko ZČU, 2003. ISBN 80- 7082-623-1.*

- *[34] Kapacitní senzory - obecné vlastnosti [online]. [cit. 2020-06-28]. Dostupné z: http://www.umel.feec.vutbr.cz/~adamek/uceb/DATA/s\_4\_1.htmTop of Form*
- *[35] VPG. Stress, Strain and Strain Gages. [online]. 2013 [cit. 2013-03-05]. Dostupné z: http://www.vishay.com/brands/measurements\_group/guide/index.htm*
- *[36] DC Metering Circuits: Wheatstone bridge. All about circuits [online]. [cit. 2020-06- 28]. Dostupné z: https://www.allaboutcircuits.com/textbook/direct-current/chpt-8/bridge-circuits/*
- *[37] PENGXIANG BAI, FEIPENG ZHUB a XIAOYUAN HE. Optical extensometer and elimination of the effect of out-of-plane motions [online]. February 2015(Volume 65), 28-37 [cit. 2020-06-28]. DOI: https://doi.org/10.1016/j.optlaseng.2014.04.010. Dostupné z: https://www.sciencedirect.com/science/article/abs/pii/S0143816614001055*
- *[38] INSTRON. Non-contacting Video Extensometers [online]. 2012 [cit. 2020-03-05]. Dostupné z: [https://www.instron.us/products/testing-accessories/extensometers/non](https://www.instron.us/products/testing-accessories/extensometers/non-contacting-video)[contacting-video](https://www.instron.us/products/testing-accessories/extensometers/non-contacting-video)*
- *[39] Video Extensometer. BESMAK - Malzeme Test Makinaları [online]. 2015 [cit. 28.06.2020]. Dostupné z: [http://www.besmaklab.com/Products/21/Video\\_Extensometer/3](http://www.besmaklab.com/Products/21/Video_Extensometer/3)*
- *[40] Vysokorychlostní (highspeed) kamery - TMV SS. TMV SS [online]. [cit. 28.06.2020]. Dostupné z: [https://www.tmvss.cz/aplikace/vyzkum-a-vyvoj/vysokorychlostni](https://www.tmvss.cz/aplikace/vyzkum-a-vyvoj/vysokorychlostni-highspeed-kamery)[highspeed-kamery](https://www.tmvss.cz/aplikace/vyzkum-a-vyvoj/vysokorychlostni-highspeed-kamery)*
- *[41] ZWICK/ROELL. LightXtens Extensometer [online]. 2012 [cit. 2020-05-07]. Dostupné z:<https://www.zwickroell.com/en/extensometers/lightxtens>*
- *[42] DOUBEK, Pavel. Výzkum deformačního chování vysokopevných plechů při vyšších rychlostech deformace. Liberec, 2006. Dizertační práce. Technická univerzita v Liberci. Vedoucí práce Mirko Král.*
- *[43] Čištění ultrazvukem: Renovace a čištění [online]. In: . [cit. 2020-07-21]. Dostupné z: http://detektory.hantec.cz/clanky/cisteni-ultrazvukem-43.html*
- *[44] Wie funktioniert eigentlich Hammerschlaglack?: Effektlackierung [online]. In: . [cit. 2020-07-21]. Dostupné z: https://www.malerblatt.de/aus-und-weiterbildung/wiefunktioniert-eigentlich-hammerschlaglack/*
- *[45] ARAMIS - Use Information - Hardware: GOM GmbH [online]. In: . [cit. 2020-07- 21]. Dostupné z: https://www.gom.com/3d-software/gom-system-software/aramisprofessional.html*
- *[46] ESB - Hot-dip galvanised steel according DIN EN 10346 [online]. In: [cit. 2020-07- 21]. Dostupné z: https://www.esb-group.com/en/products-din-en/hot-dipgalvanised-steel/*
- *[47] RADA, Václav. Inovace bezpečnostních vyztužení předních bočních dveří vozu SK 351. Liberec, 2013. Diplomová práce. TECHNICKÁ UNIVERZITA V LIBERCI - FAKULTA STROJNÍ. Vedoucí práce Prof. Ing. Ladislav Ševčík, CSc.*
- *[48] HO TAN TA, Louis a Véronique NARDELLO-RATAJ. Detergents The main surfactants used in detergents and personal care products [online]. 2001 [cit. 2020- 07-25]. Dostupné z: https://www.ocljournal.org/articles/ocl/pdf/2001/02/ocl200182p141.pdf*
- *[49] ČSN EN 10346. Kontinuálně žárově ponorem povlakované ocelové ploché výrobky pro tváření za studena - Technické dodací podmínky. 2016.*
- *[50] ČSN ISO 10113 (420435). Kovové materiály - Plechy a pásy - Stanovení součinitele plastické anizotropie. 1. 3. 2009.*

# Seznam obrázků

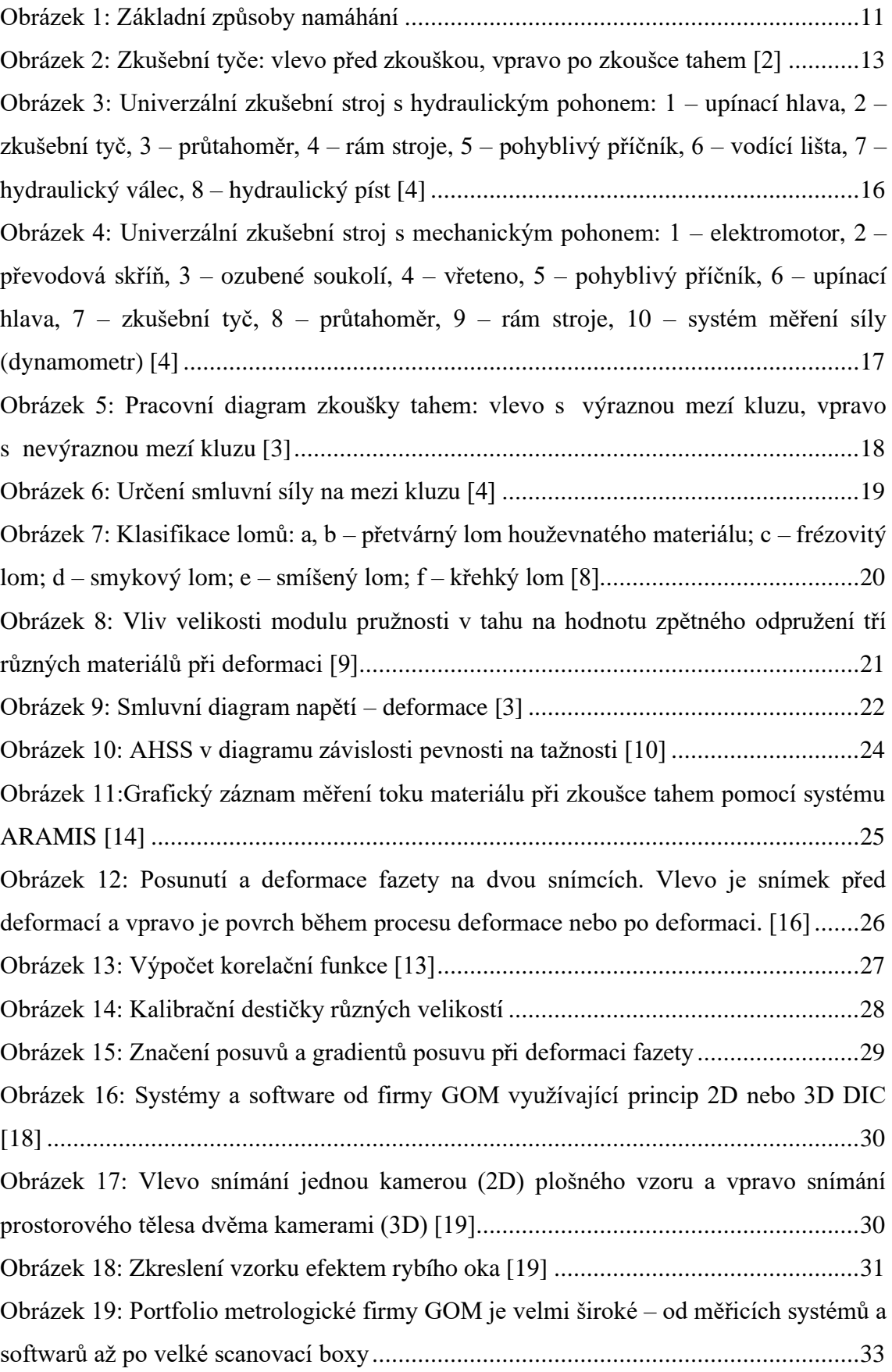

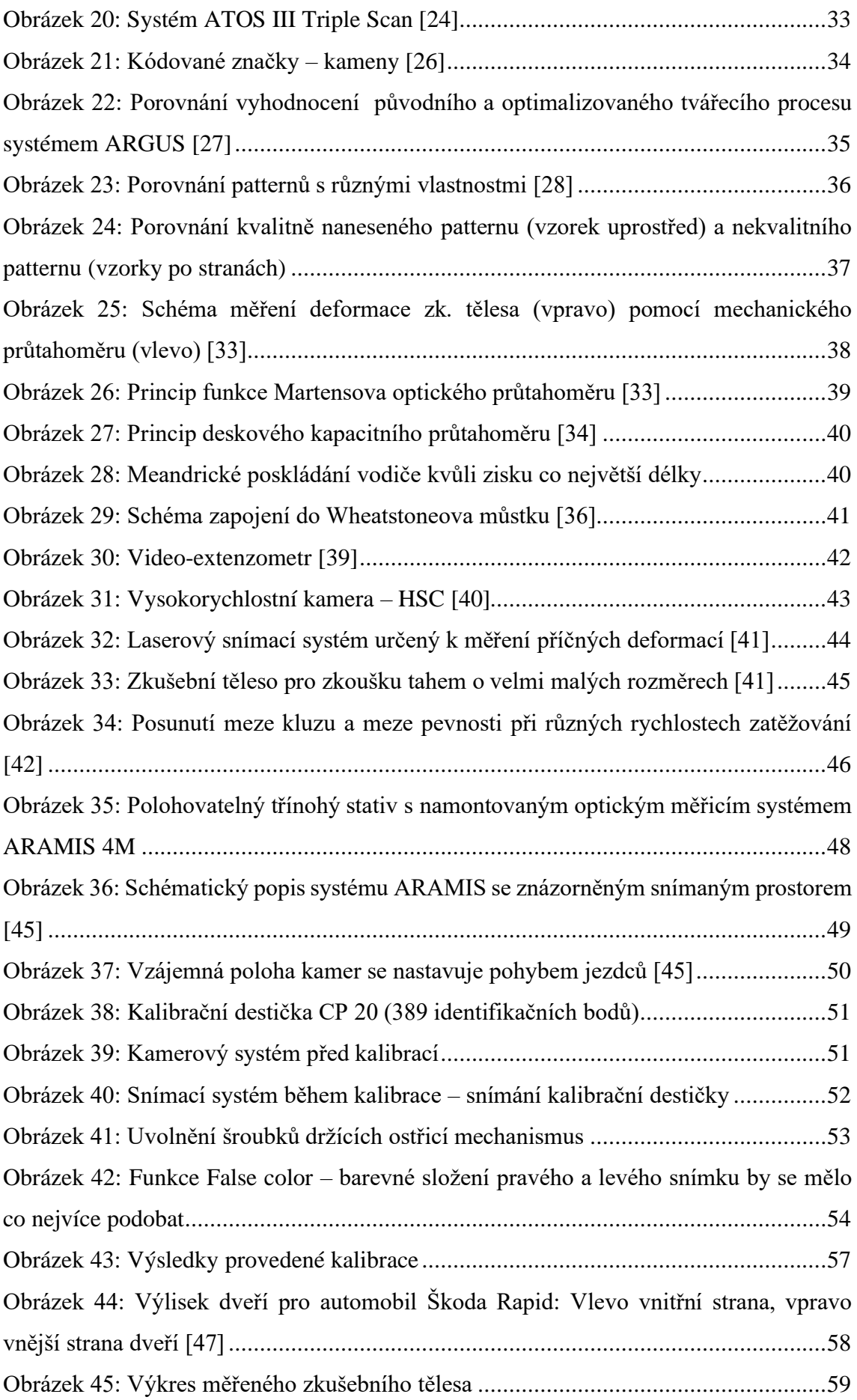

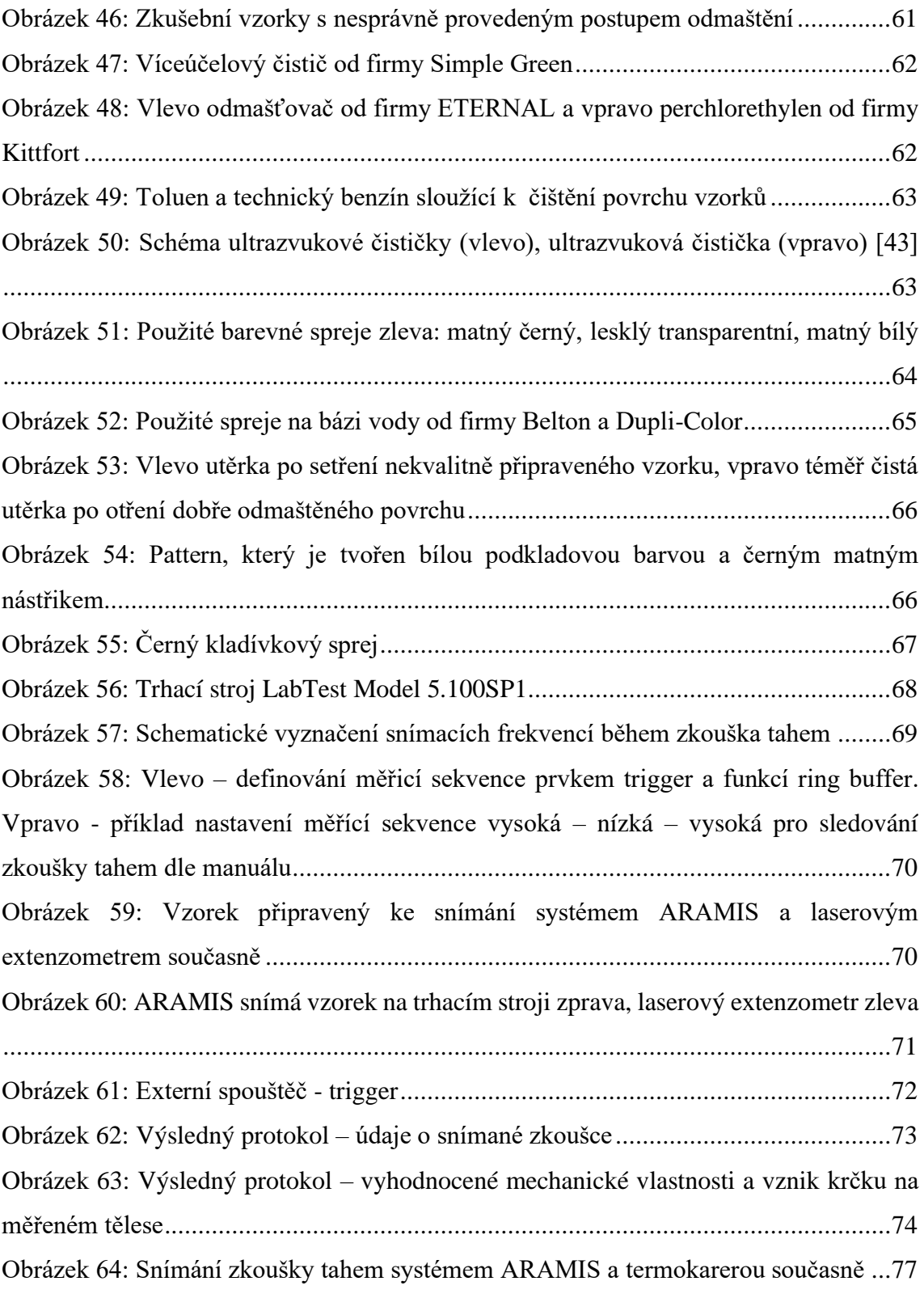

## Seznam tabulek

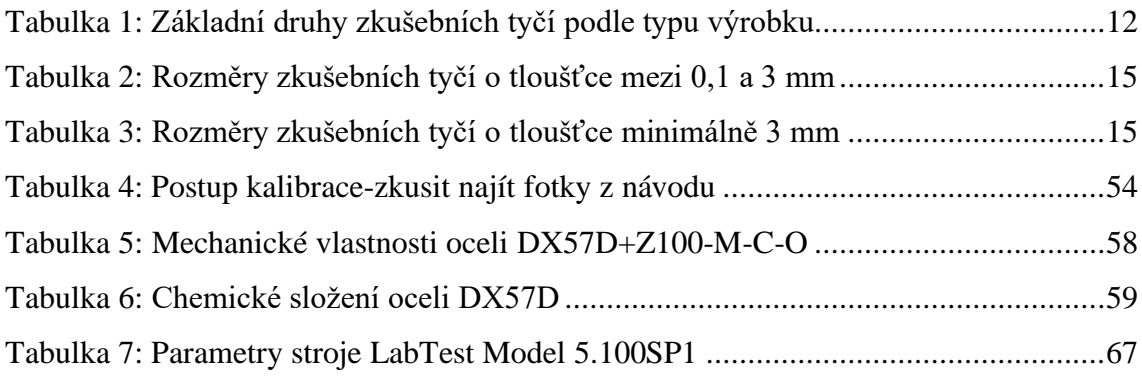